# **Annex 2**

# **Step-by-step Guideline for MIKE 11-RR (NAM) Model**

**Biala River basin (EABD)** 

**Pirinska Bistritsa River basin (WABD)** 

**JICA Study Team** 

## **1. Biala River Basin**

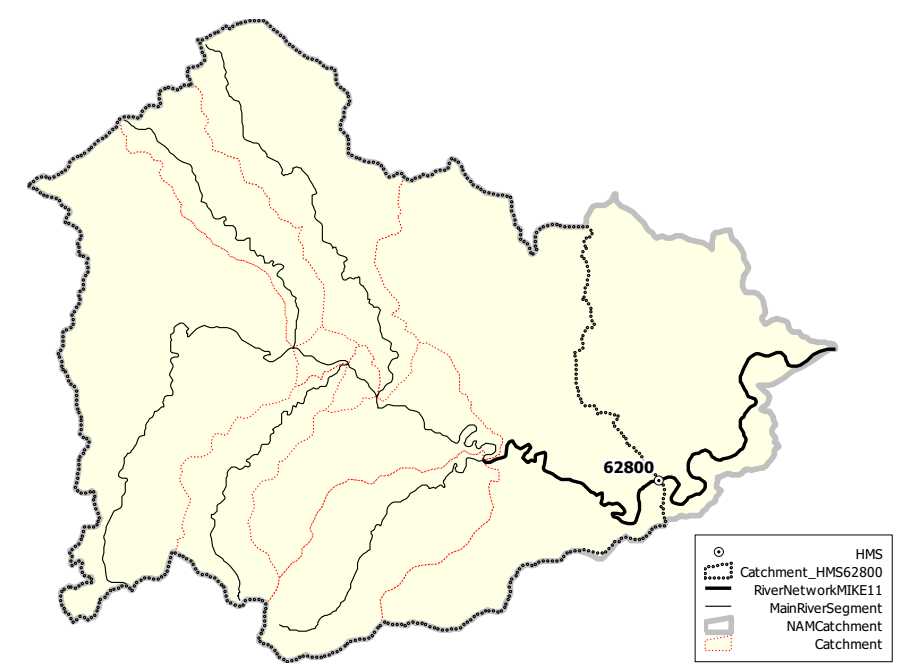

# **/ Available information for model**

*From Core Data of GIS-DB* 

- Digital elevation model (50m grid)
- RiverNetwork and Catchment boundary

*From Analysis Data of GIS-DB* 

- Monthly Potential Evapo-Transpiration (1km grid)

*From TimeSeries Data of GIS-DB* 

- Daily average water quantity at HMS 62800 (2000 2005)
- Daily precipitation at precipitation sts. at 43450, 44410, 44420 (2000 2005)
- Daily average temperature at Meteorological st. at 43010 (Haskovo) (2000- 2005)

# - **/ Model setting**

Total catchment Area: 598.77 km<sup>2</sup>

Number of catchment for Rainfall-Runoff model (NAM Catchment): 1 Number of river for MIKE11-HD: 1 (for next exercise)

*In this exercise, effect of water abstraction and waste water discharge is neglected. Therefore, it is regarded that daily average water quantity at 62800 is almost equal to quasi-natural water quantity.* 

#### **(1) Input data**

#### **1) Average Precipitaton**

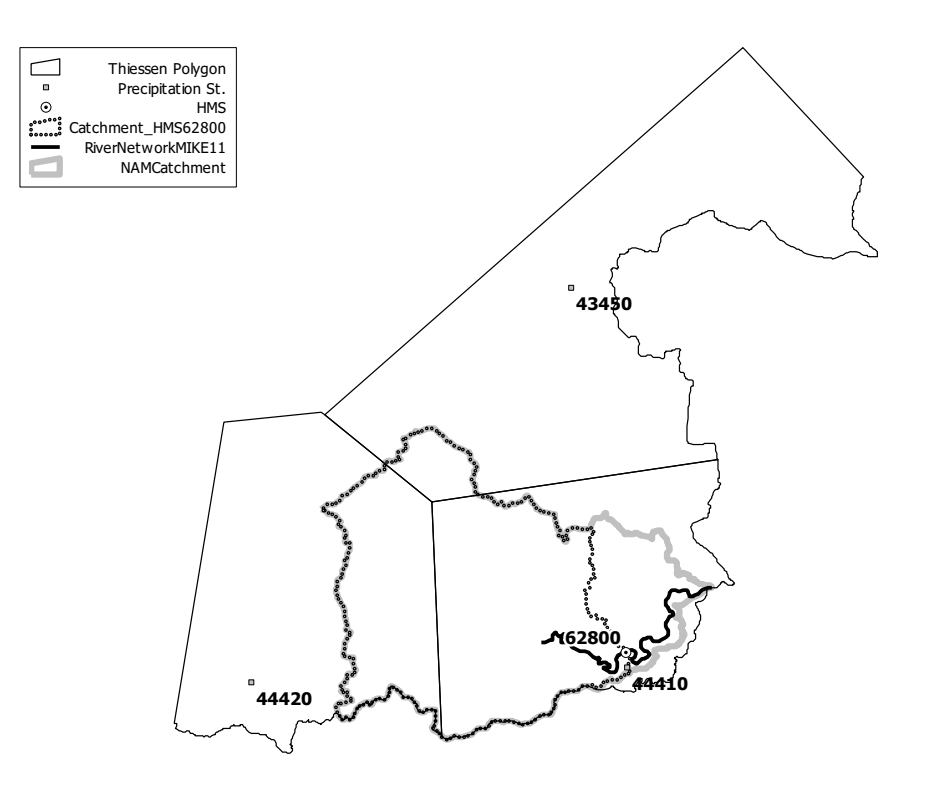

Average precipitation over a catchment is estimated by the following equation.

$$
P_{ave} = C_{ele} P_{ave0}
$$
  
\n
$$
C_{ele} = exp[0.0003(E_{ave} - E_{ave_{p}})]
$$
  
\n
$$
P_{ave0} = \sum C_{pn} P_{n}
$$
  
\n
$$
E_{ave_{p}} = \sum C_{pn} E_{n}
$$

where  $P_{ave}$  = average precipitation (mm),  $P_{ave0}$  = average precipitation before correction for elevation difference (mm),  $C_{ele}$  = correction coefficient for elevation difference between average elevation of catchment and one for precipitation sts. (-),  $E_{ave}$  = average elevation of catchment (m),  $E_{ave\_p}$  = average elevation of precipitation stations (m),  $P_n$  = precipitation at station "n" (mm),  $C_{pn}$ = Thiessen coefficient for station "n" (-),  $E_n$  = elevation at station "n" (m). Average elevation of catchment is derived from digital elevation model.

#### Thiessen coefficients for each precipitation station are calculated as follows.

## Total catchment of Biala River Basin (NAM Catchment: BI\_M)

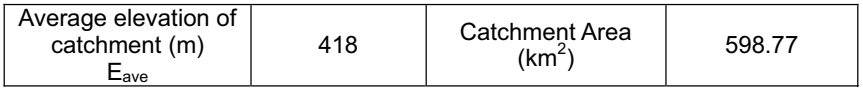

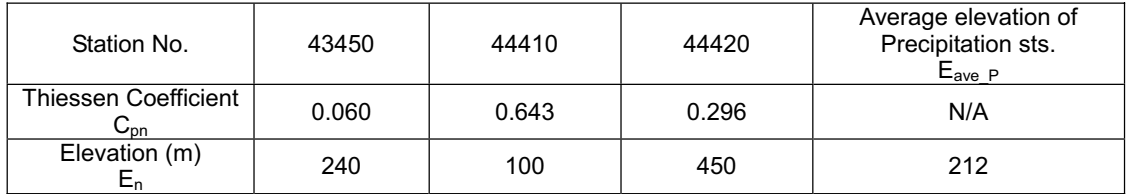

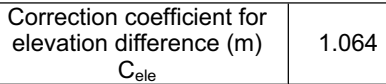

## **Watershed for HMS62800**

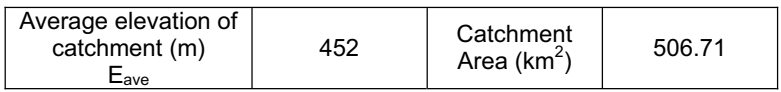

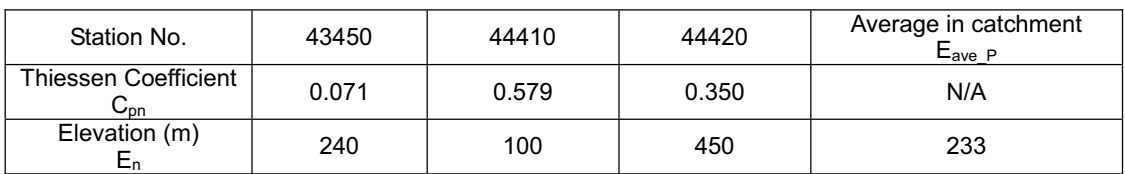

Correction coefficient for elevation difference (m) Cele 1.068

# **2) Average Potential Evapo-Transpiration**

Average potential evapo-transpiration for a catchment is derived from 1km grid monthly evapo-transpiration.

# **3) Daily Average Temperature**

Daily average temperature at Meteorological st. at 43010 (Haskovo) is directly used for simulation.

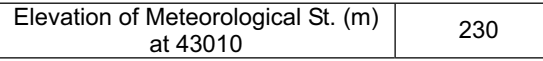

## **4) Elevation ane distribution**

Catchment area is divided into several elevation zones for snow module in NAM model. Based on digital elevation model, area for each elevation zone within total catchment area is calculated as follows.

| Elevation Zone<br>(m)           | $0 - 200$ | 200 - 400 | 400 -600 | $600 - 800$ | $800 -$<br>1000 | $1000 -$<br>1200 | 1200-<br>1400 |
|---------------------------------|-----------|-----------|----------|-------------|-----------------|------------------|---------------|
| Representative<br>Elevation (m) | 100       | 300       | 500      | 700         | 900             | 1100             | 1300          |
| Area $(km^2)$                   | 59.58     | 231.92    | 210.33   | 77.28       | 13.32           | 6.26             | 0.08          |
| Elevation Zone                  | 1400-     | 1600-     | 1800-    | 2000-       | 2200-           | 2400-            | 2600-         |
| (m)                             | 1600      | 1800      | 2000     | 2200        | 2400            | 2600             | 2800          |
| Representative<br>Elevation (m) | 1500      | 1700      | 1900     | 2100        | 2300            | 2500             | 2700          |
| Area $(km^2)$                   | 0.00      | 0.00      | 0.00     | 0.00        | 0.00            | 0.00             | 0.00          |

Total Catchment of Biala River Basin (NAM Catchment: BI M)

#### **Watershed for HMS62800**

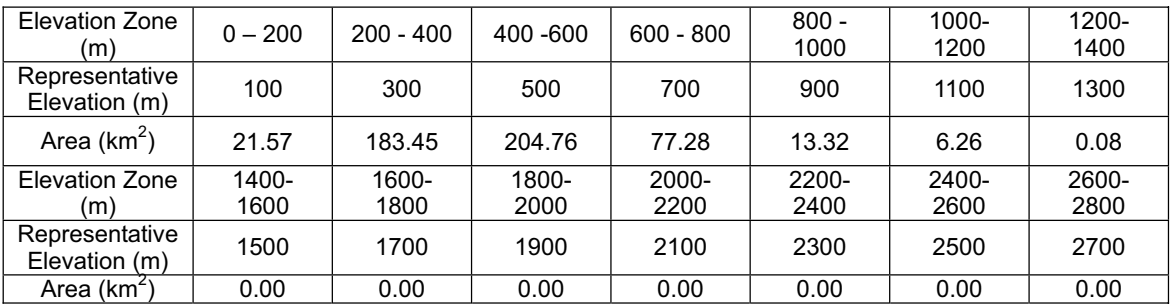

#### **5) Precipitation correction for each elevation zne**

Catchment area is divided into several elevation zones for snow module in NAM model. Amount of precipitation for each elevation zone is corrected based on the following equation.

$$
R_i = 100 \{ exp[0.0003(E_i - E_{ave})] \quad 1 \}
$$

where  $R_i$  = Correction ratio (%),  $E_i$  = average elevation of each elevation zone (m),  $E_{ave}$  = average elevation of catchment (m),.

Correction ratio for each elevation zone is calculated as follows.

| Elevation Zone<br>(m)           | $0 - 200$ | $200 - 400$ | 400 -600 | $600 - 800$ | $800 -$<br>1000 | $1000 -$<br>1200 | 1200-<br>1400 |
|---------------------------------|-----------|-------------|----------|-------------|-----------------|------------------|---------------|
| Representative<br>Elevation (m) | 100       | 300         | 500      | 700         | 900             | 1100             | 1300          |
| Ri (%)                          | $-9.09$   | $-3.47$     | 2.50     | 8.83        | 15.56           | 22.71            | 30.30         |
| Elevation Zone                  | 1400-     | 1600-       | 1800-    | $2000 -$    | $2200 -$        | 2400-            | 2600-         |
| (m)                             | 1600      | 1800        | 2000     | 2200        | 2400            | 2600             | 2800          |
| Representative<br>Elevation (m) | 1500      | 1700        | 1900     | 2100        | 2300            | 2500             | 2700          |
| Ri (%)                          | 38.35     | 46.91       | 55.99    | 65.64       | 75.88           | 86.76            | 98.31         |

Total Catchment of Biala River Basin (NAM Catchment: BI\_M)

## **Watershed for HMS62800**

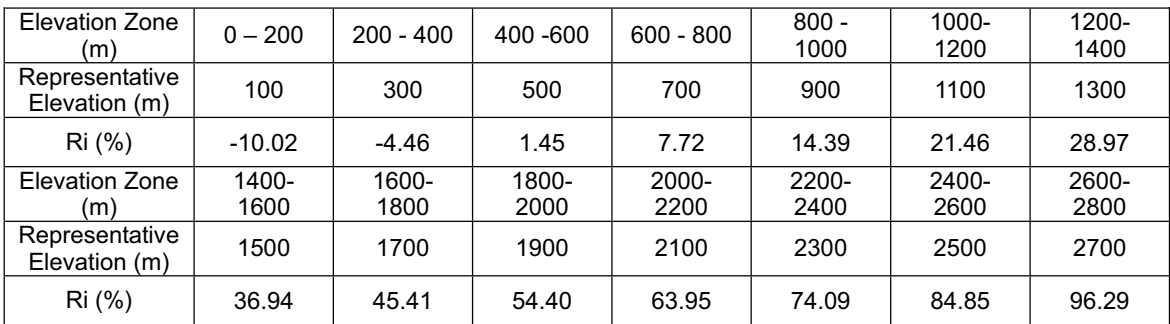

# **6) Input file name**

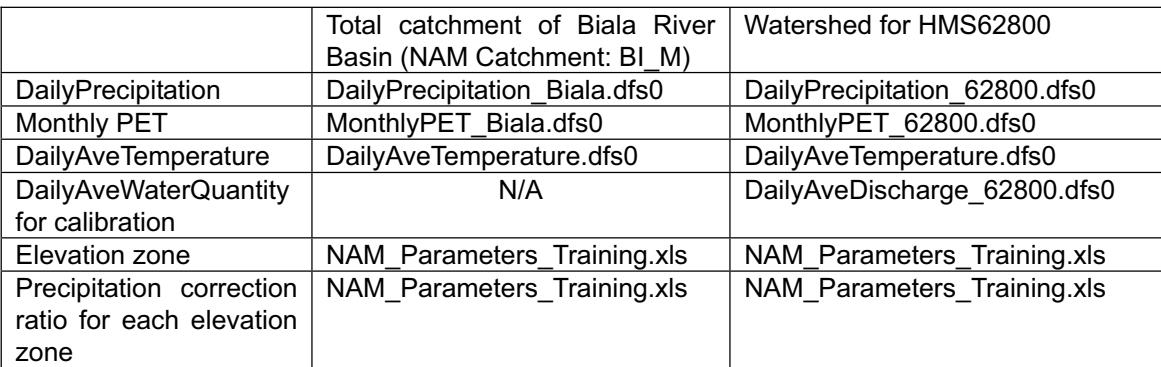

# **2. Pirinska Bistritsa River Basin**

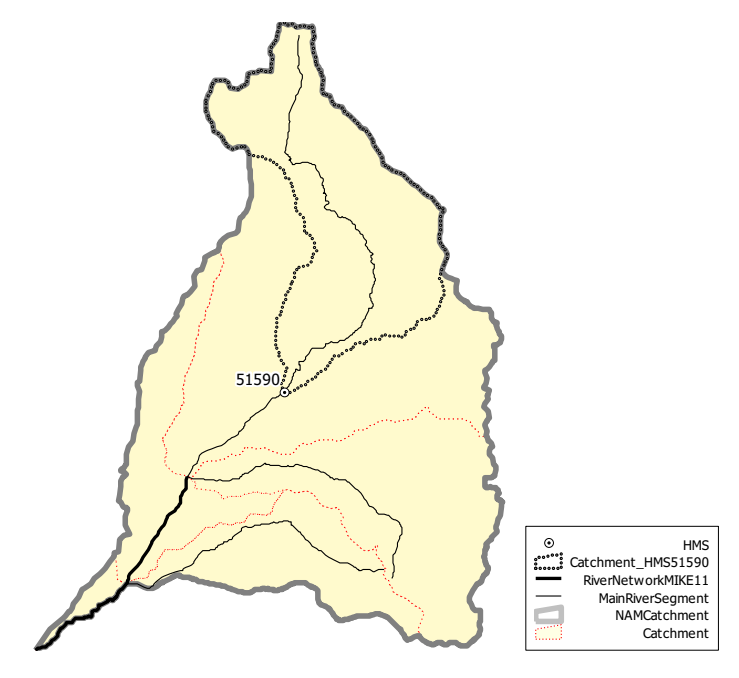

# **/ Available information for model**

*From Core Data of GIS-DB* 

- Digital elevation model (50m grid)
- RiverNetwork and Catchment boundary
- *From Analysis Data of GIS-DB*
- Monthly Potential Evapo-Transpiration (1km grid)

*From TimeSeries Data of GIS-DB* 

- Daily average water quantity at HMS 51590 (2000 2005)
- Daily precipitation at precipitation sts. at 61600, 61610, 61640, 61660, 61670 (2000 – 2005)
- Daily average temperature at Meteorological st. at 15712 (Sandanski) (2000- 2005)

# **/ Model setting**

Total catchment Area: 508.29 km<sup>2</sup>

Number of catchment for Rainfall-Runoff model (NAM Catchment): 1 Number of river for MIKE11-HD: 1 (for next exercise)

*In this exercise, effect of water abstraction and waste water discharge except intake by Pirinska Bistritsa-HPP is neglected. Observed data at HMS51590 is strongly affected by HPP. Based on monthly used water amount by Pirinska Bistritsa HPP, quasi-natural flow at HMS 51590 is estimated (2001-2004 only).* 

#### **(2) Input data**

**1) Average Precipitaton** 

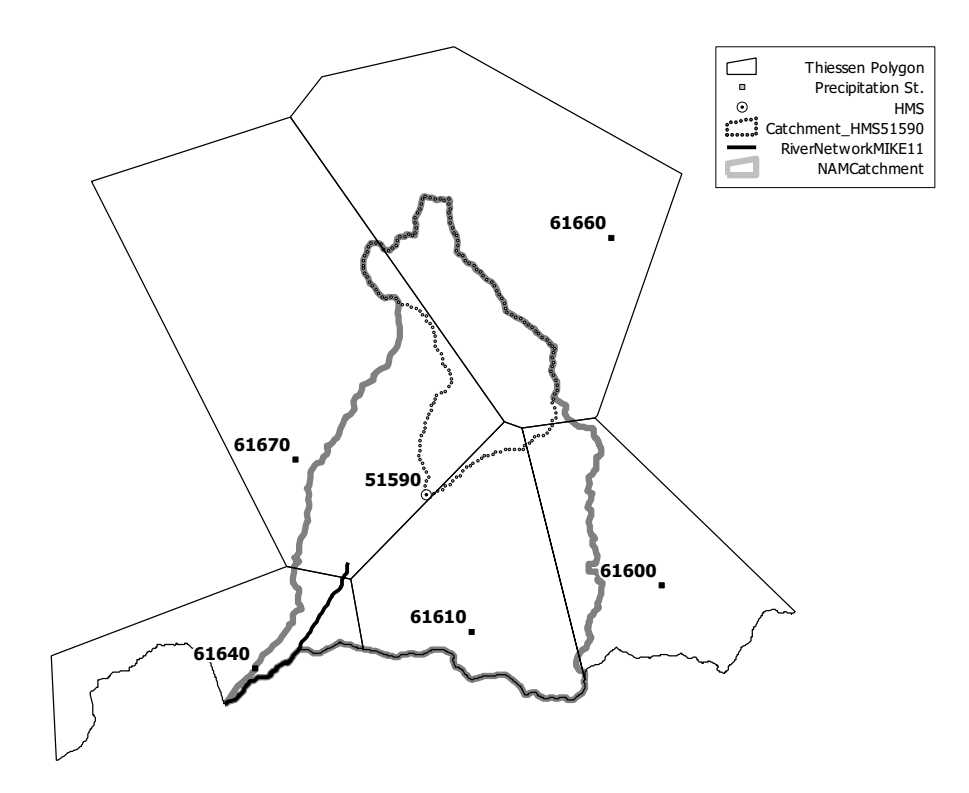

Average precipitation over a catchment is estimated by the following equation.

$$
P_{ave} = C_{ele} P_{ave0}
$$
  
\n
$$
C_{ele} = exp[0.0003(E_{ave} - E_{ave_{P}})]
$$
  
\n
$$
P_{ave0} = \sum C_{pn} P_n
$$
  
\n
$$
E_{ave_{P}} = \sum C_{pn} E_n
$$

where  $P_{ave}$  = average precipitation (mm),  $P_{ave0}$  = average precipitation before correction for elevation difference (mm),  $C_{ele}$  = correction coefficient for elevation difference between average elevation of catchment and one for precipitation sts. (-),  $E_{ave}$  = average elevation of catchment (m),  $E_{ave\_p}$  = average elevation of precipitation stations (m),  $P_n$  = precipitation at station "n" (mm),  $C_{pn}$ = Thiessen coefficient for station "n" (-),  $E_n$  = elevation at station "n" (m). Average elevation of catchment is derived from digital elevation model.

Thiessen coefficients for each precipitation station are calculated as follows.

## **Total catchment of Pirinska Bistritsa River Basin (NAM Catchment: ST\_PIR)**

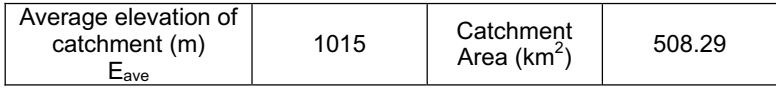

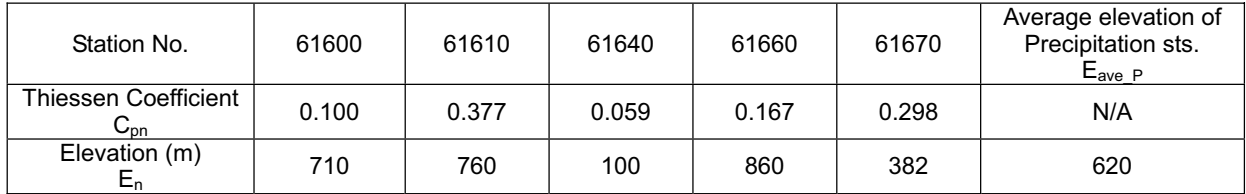

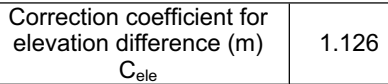

#### **Watershed for HMS51590**

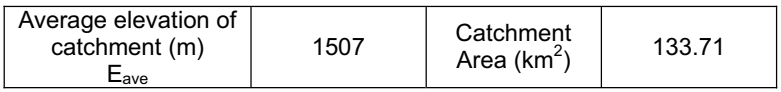

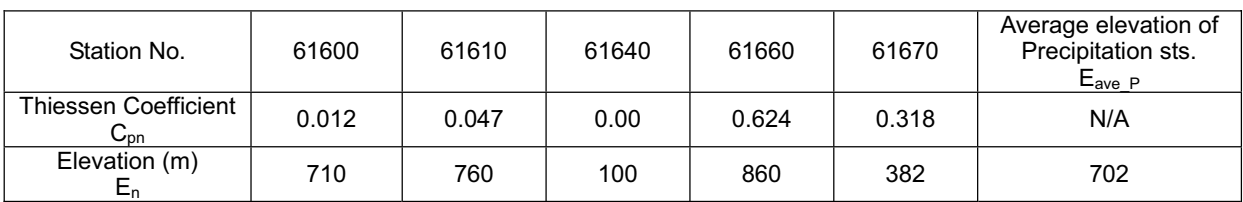

Correction coefficient for elevation difference (m) Cele 1.273

# **2) Average Potential Evapo-Transpiration**

Average potential evapo-transpiration for a catchment is derived from 1km grid monthly evapo-transpiration.

# **3) Daily Average Temperature**

Daily average temperature at Meteorological st. at 15712 (Sandanski) is directly used for simulation.

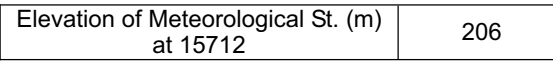

#### **4) Elevation ane distribution**

Catchment area is divided into several elevation zones for snow module in NAM model. Based on digital elevation model, area for each elevation zone within total catchment area is calculated as follows.

| Elevation Zone<br>(m)           | $0 - 200$     | $200 - 400$   | 400 - 600     | $600 - 800$   | $800 -$<br>1000 | 1000-<br>1200 | 1200-<br>1400 |
|---------------------------------|---------------|---------------|---------------|---------------|-----------------|---------------|---------------|
| Representative<br>Elevation (m) | 100           | 300           | 500           | 700           | 900             | 1100          | 1300          |
| Area ( $km2$ )                  | 18.39         | 62.09         | 70.96         | 51.35         | 58.09           | 52.20         | 60.76         |
| Elevation Zone<br>(m)           | 1400-<br>1600 | 1600-<br>1800 | 1800-<br>2000 | 2000-<br>2200 | 2200-<br>2400   | 2400-<br>2600 | 2600-<br>2800 |
| Representative<br>Elevation (m) | 1500          | 1700          | 1900          | 2100          | 2300            | 2500          | 2700          |
| Area $(km^2)$                   | 51.65         | 34.10         | 20.09         | 11.41         | 10.10           | 7.10          | 0.00          |

**Total Catchment of Pirinska Bistritsa River Basin (NAM Catchment: ST\_PIR)** 

#### **Watershed for HMS51590**

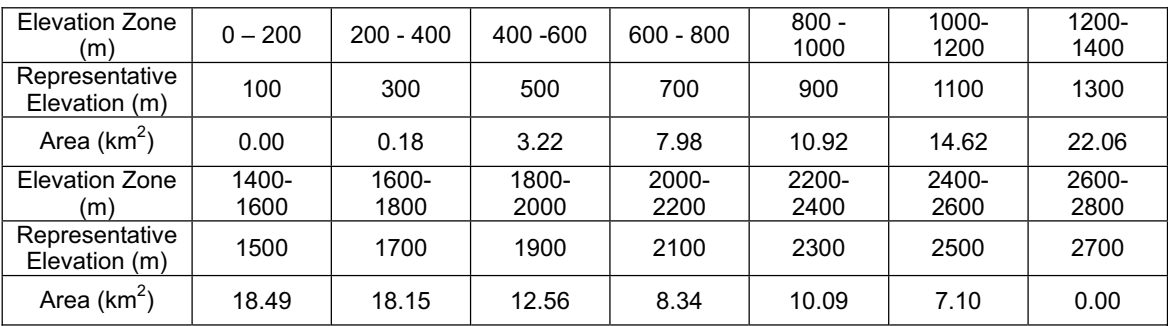

#### **5) Precipitation correction for each elevation pne**

Catchment area is divided into several elevation zones for snow module in NAM model. Amount of precipitation for each elevation zone is corrected based on the following equation.

$$
R_i = 100 \{exp[0.0003(E_i - E_{ave})] \quad 1 \}
$$

where  $R_i$  = Correction ratio (%),  $E_i$  = average elevation of each elevation zone (m),  $E_{ave}$  = average elevation of catchment (m),.

Correction ratio for each elevation zone is calculated as follows.

| Elevation Zone<br>(m)           | $0 - 200$ | $200 - 400$ | 400 -600 | $600 - 800$ | $800 -$<br>1000 | $1000 -$<br>1200 | $1200 -$<br>1400 |
|---------------------------------|-----------|-------------|----------|-------------|-----------------|------------------|------------------|
| Representative<br>Elevation (m) | 100       | 300         | 500      | 700         | 900             | 1100             | 1300             |
| Ri (%)                          | $-24.02$  | $-19.32$    | $-14.33$ | $-9.03$     | $-3.40$         | 2.57             | 8.91             |
| Elevation Zone                  | 1400-     | 1600-       | 1800-    | 2000-       | 2200-           | 2400-            | 2600-            |
| (m)                             | 1600      | 1800        | 2000     | 2200        | 2400            | 2600             | 2800             |
| Representative<br>Elevation (m) | 1500      | 1700        | 1900     | 2100        | 2300            | 2500             | 2700             |
| Ri (%)                          | 15.65     | 22.80       | 30.39    | 38.45       | 47.01           | 56.11            | 65.76            |

**Total Catchment of Pirinska Bistritsa River Basin (NAM Catchment: ST\_PIR)** 

## **Watershed for HMS51590**

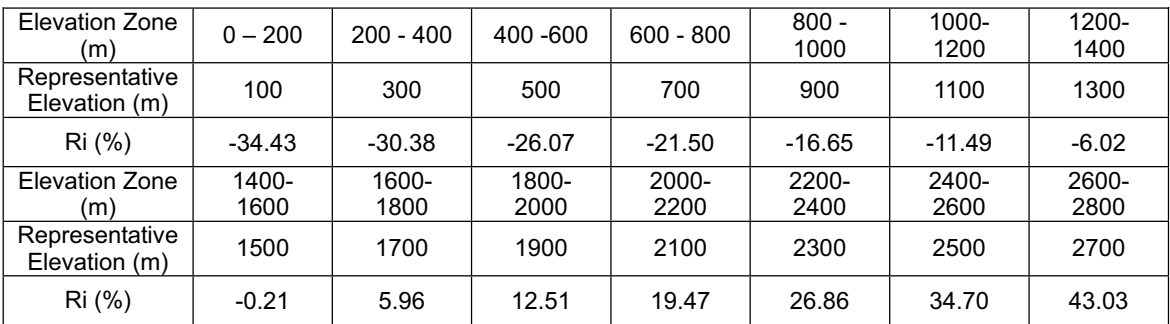

# **6) Input file name**

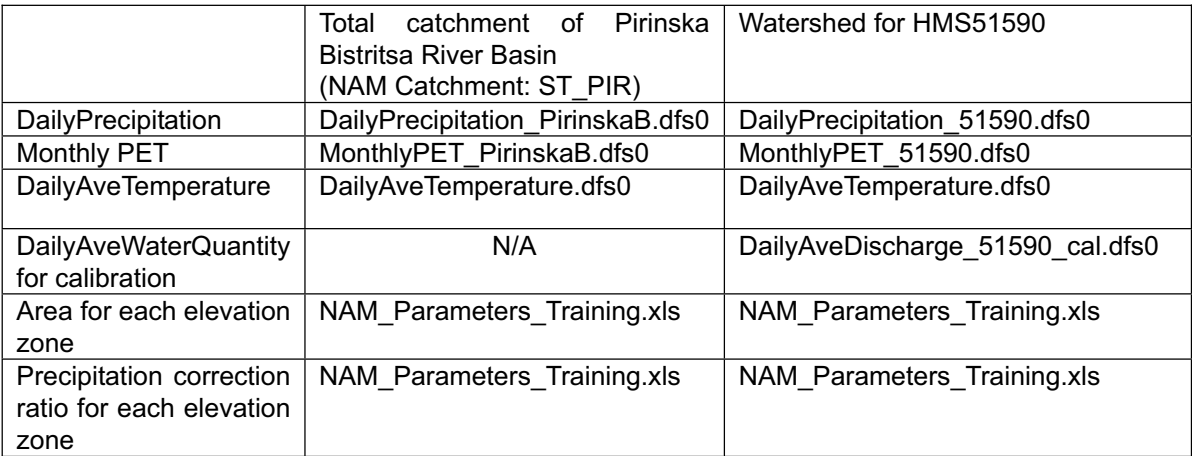

# **3. Model set-up**

Here, example for Biala River Basin is shown. Set-up procedure for Pirinska Bistritsa River Basin is principally same.

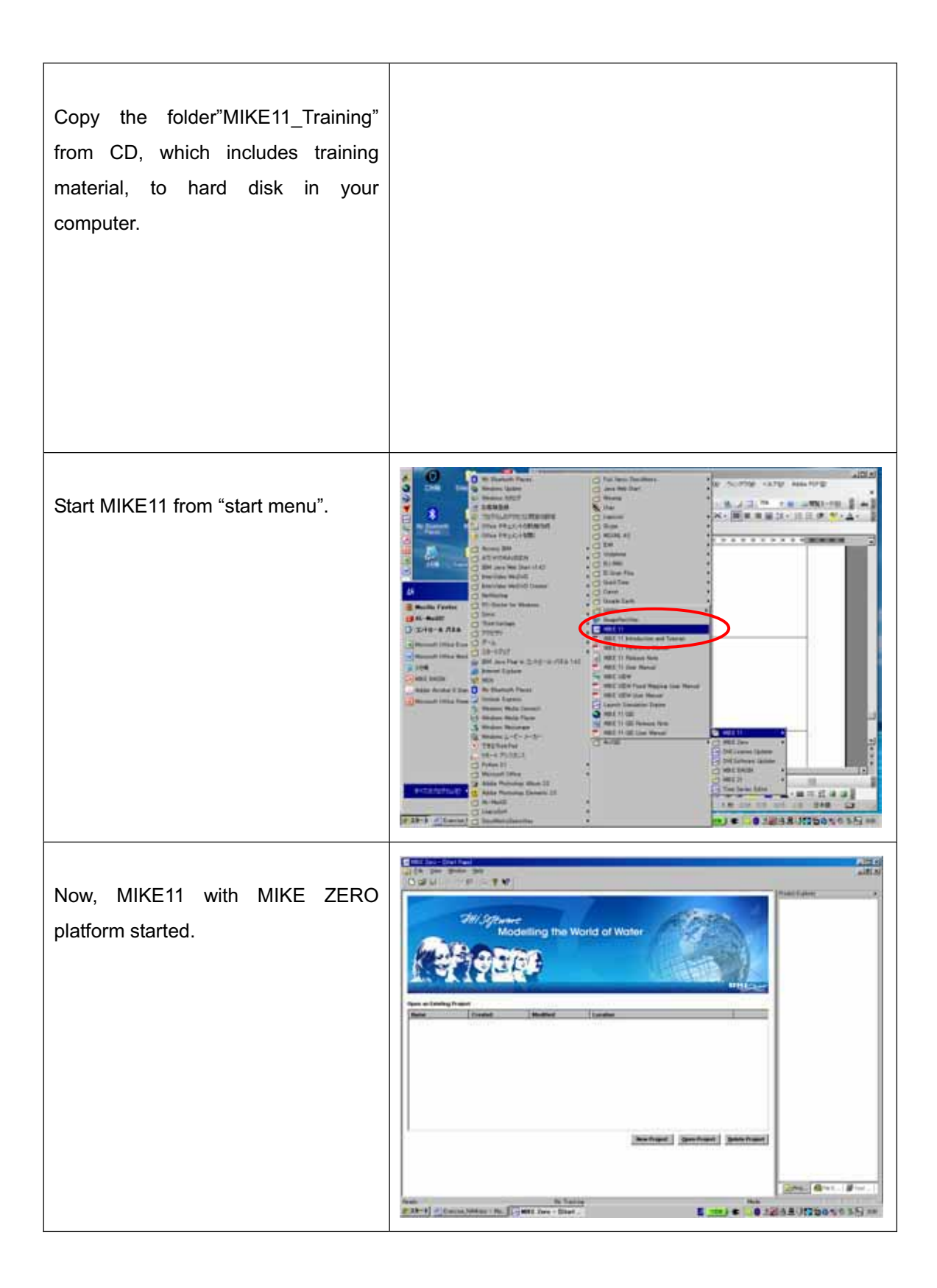

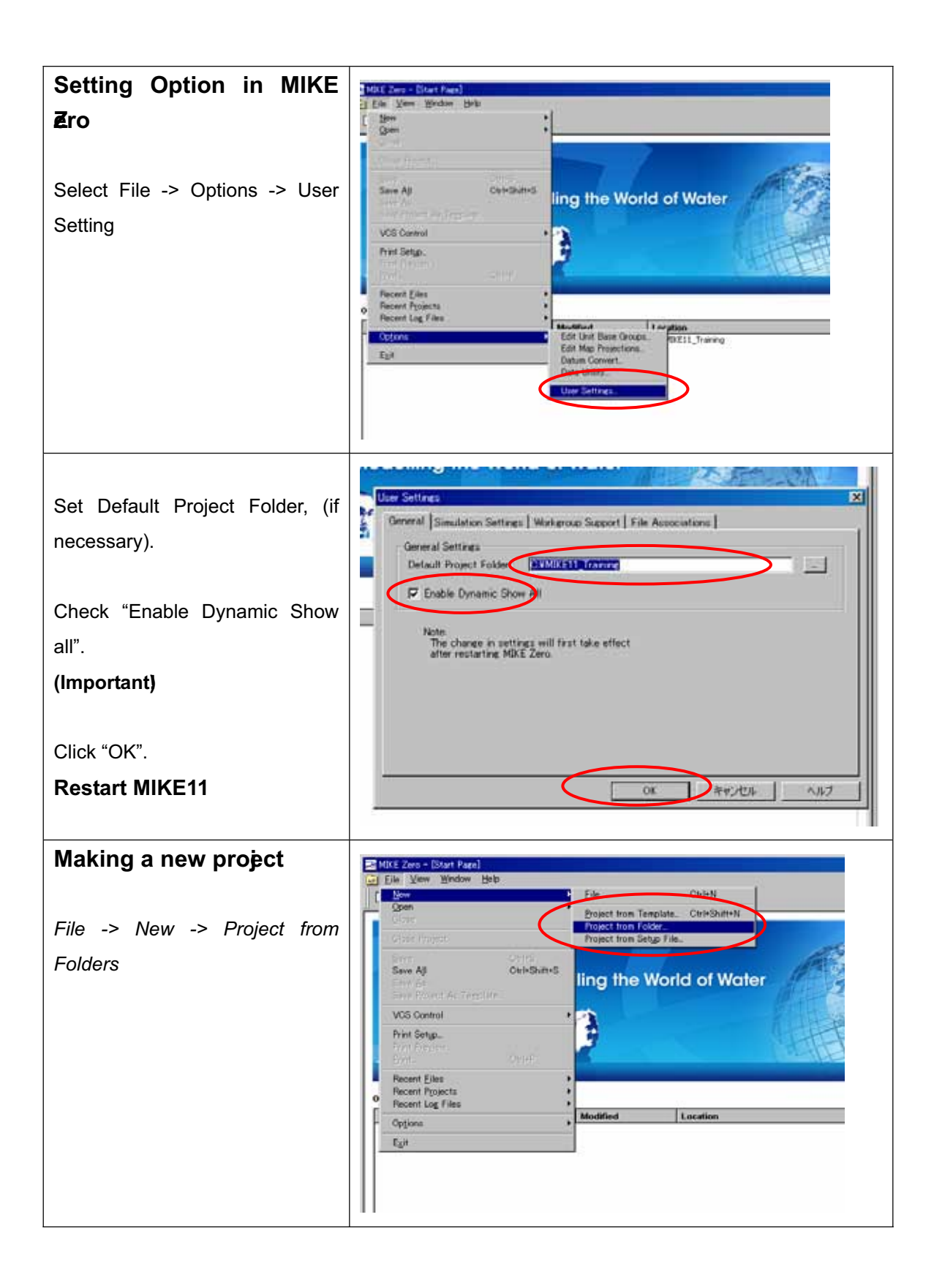

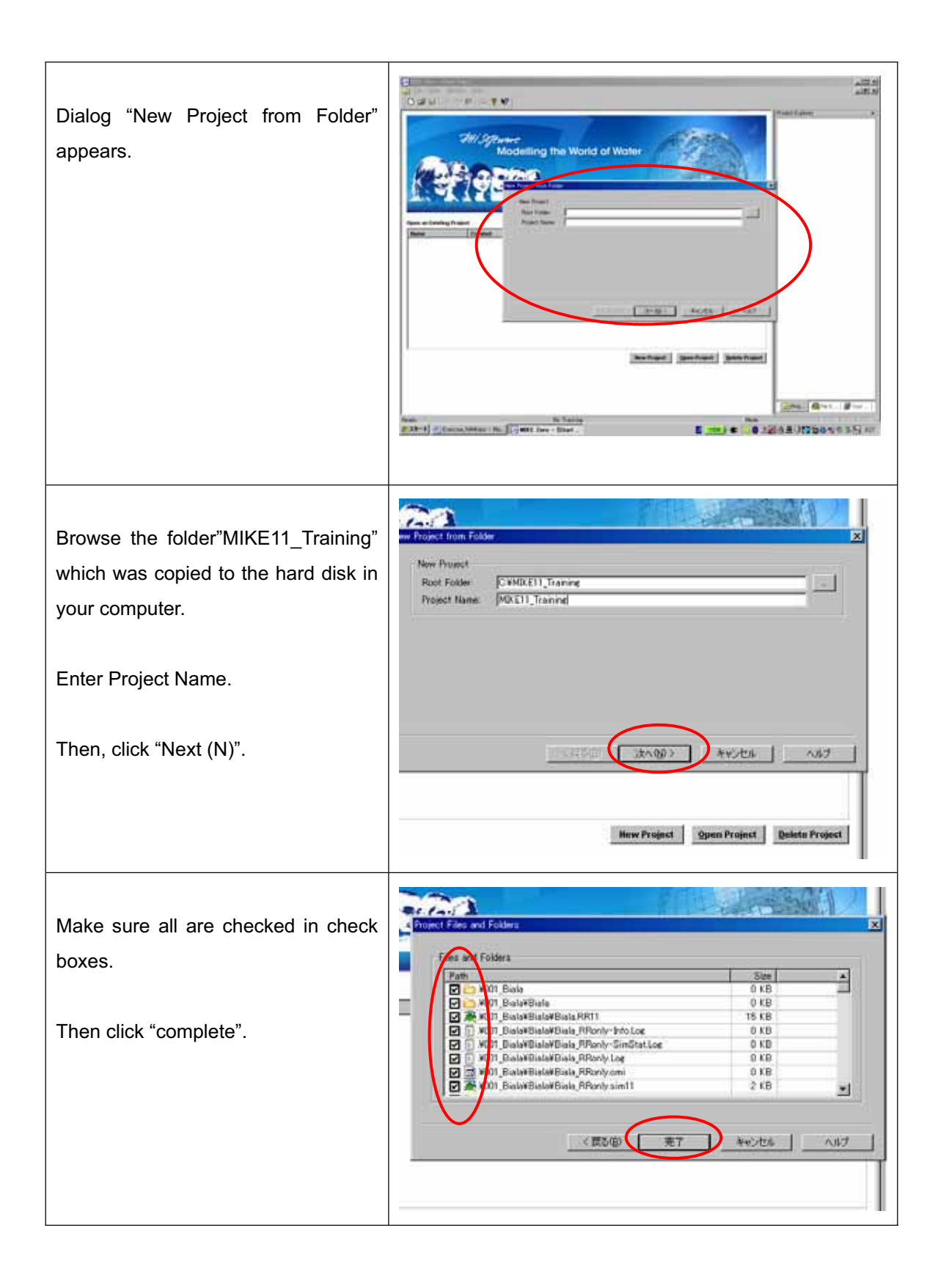

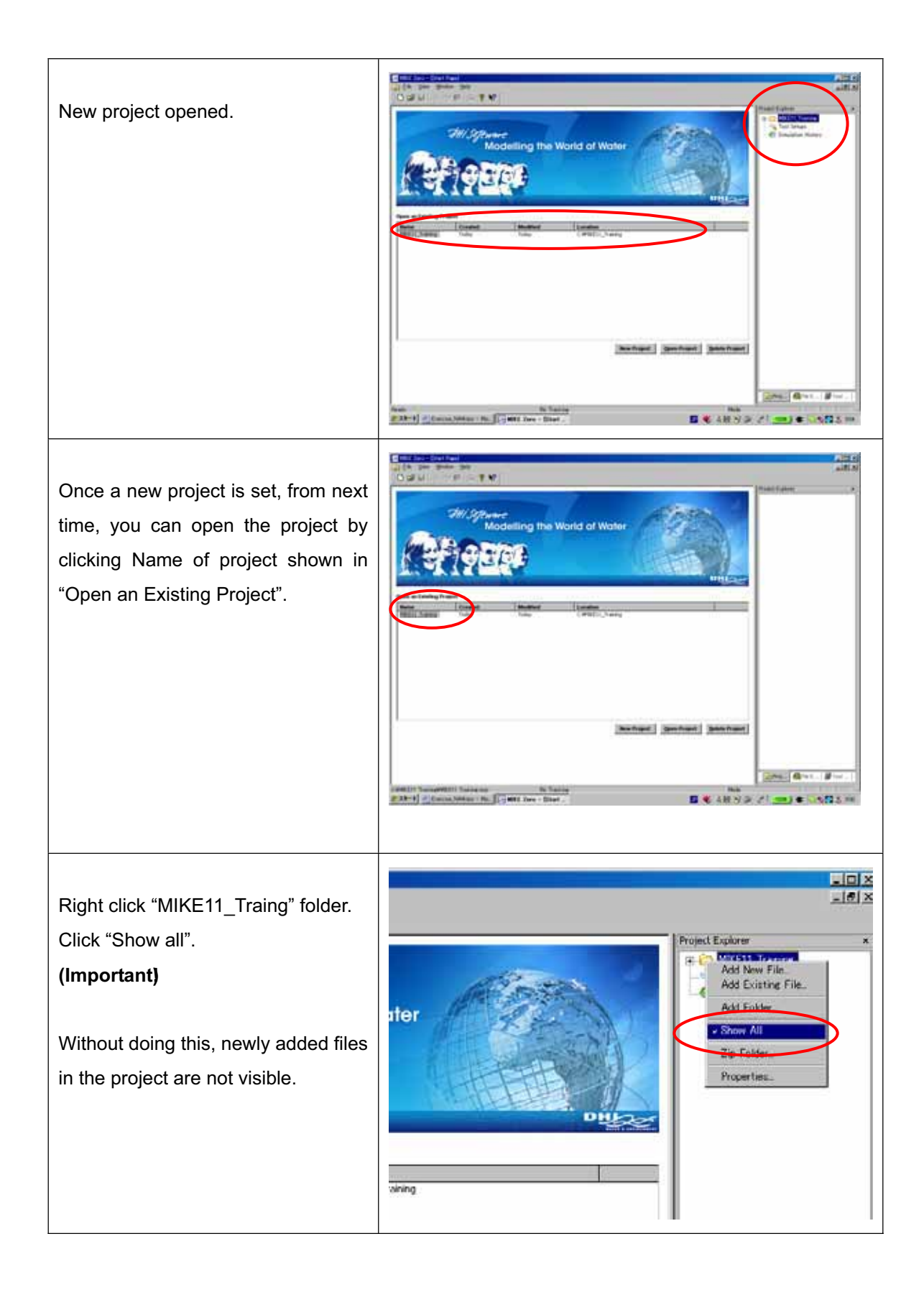

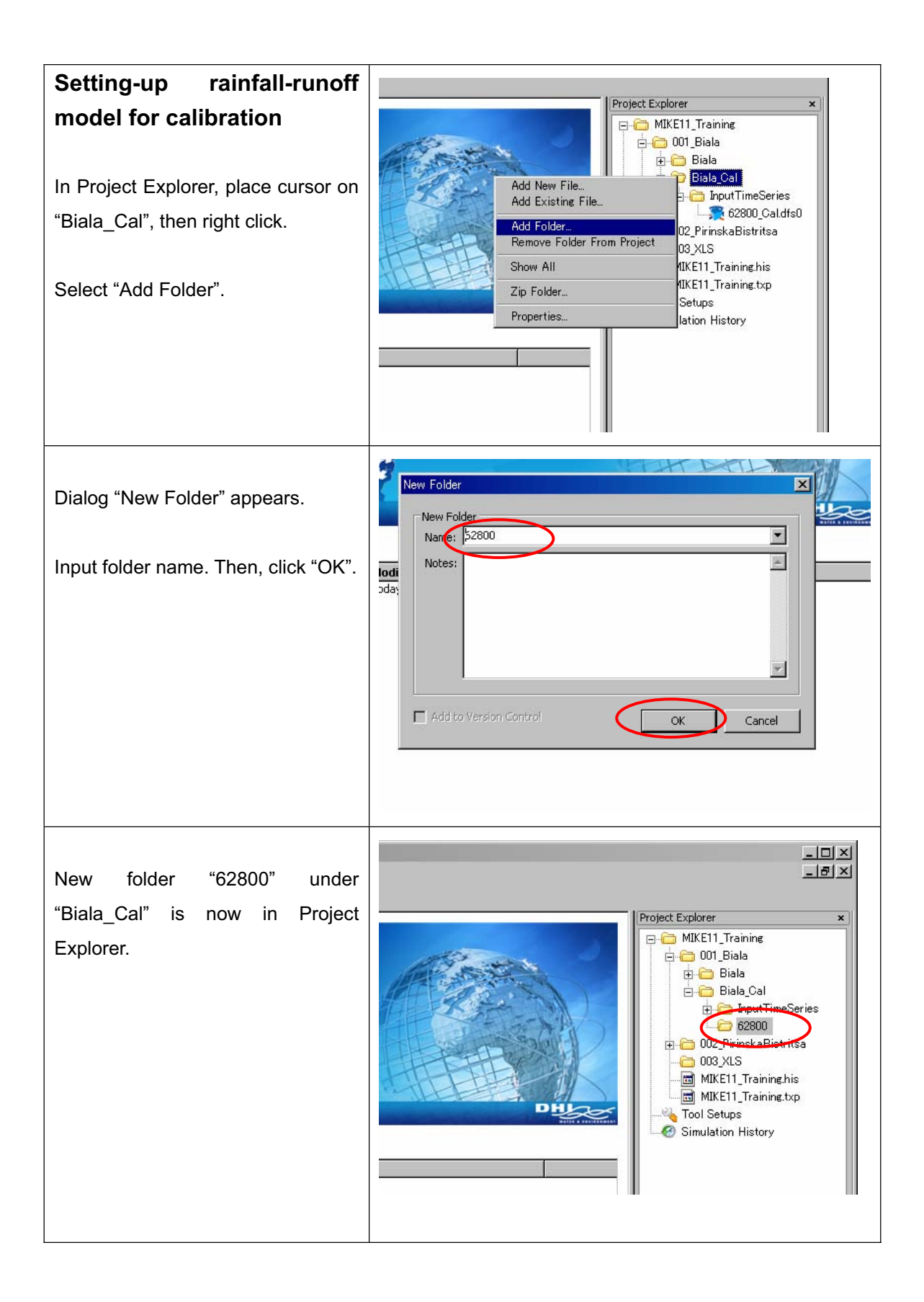

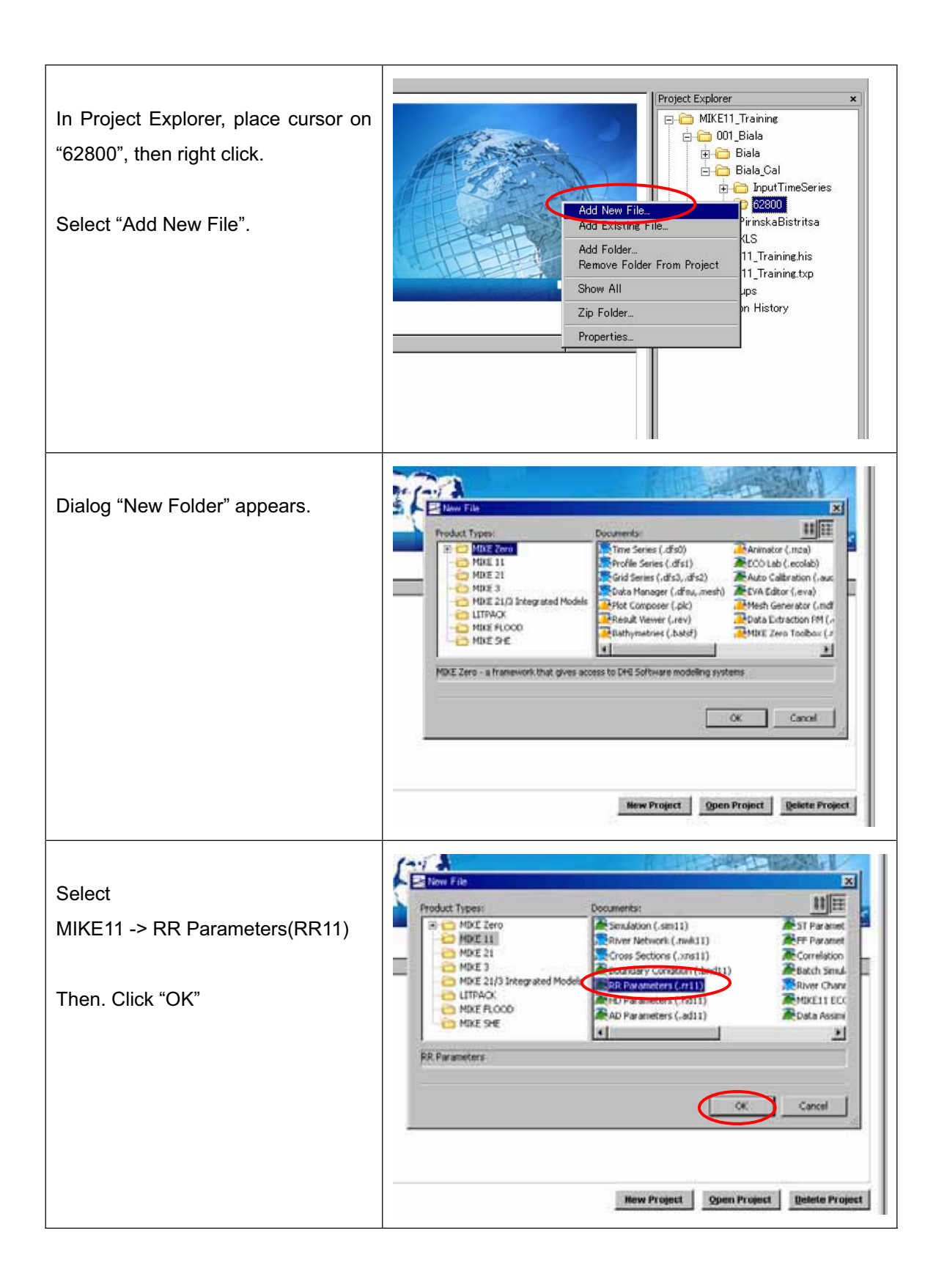

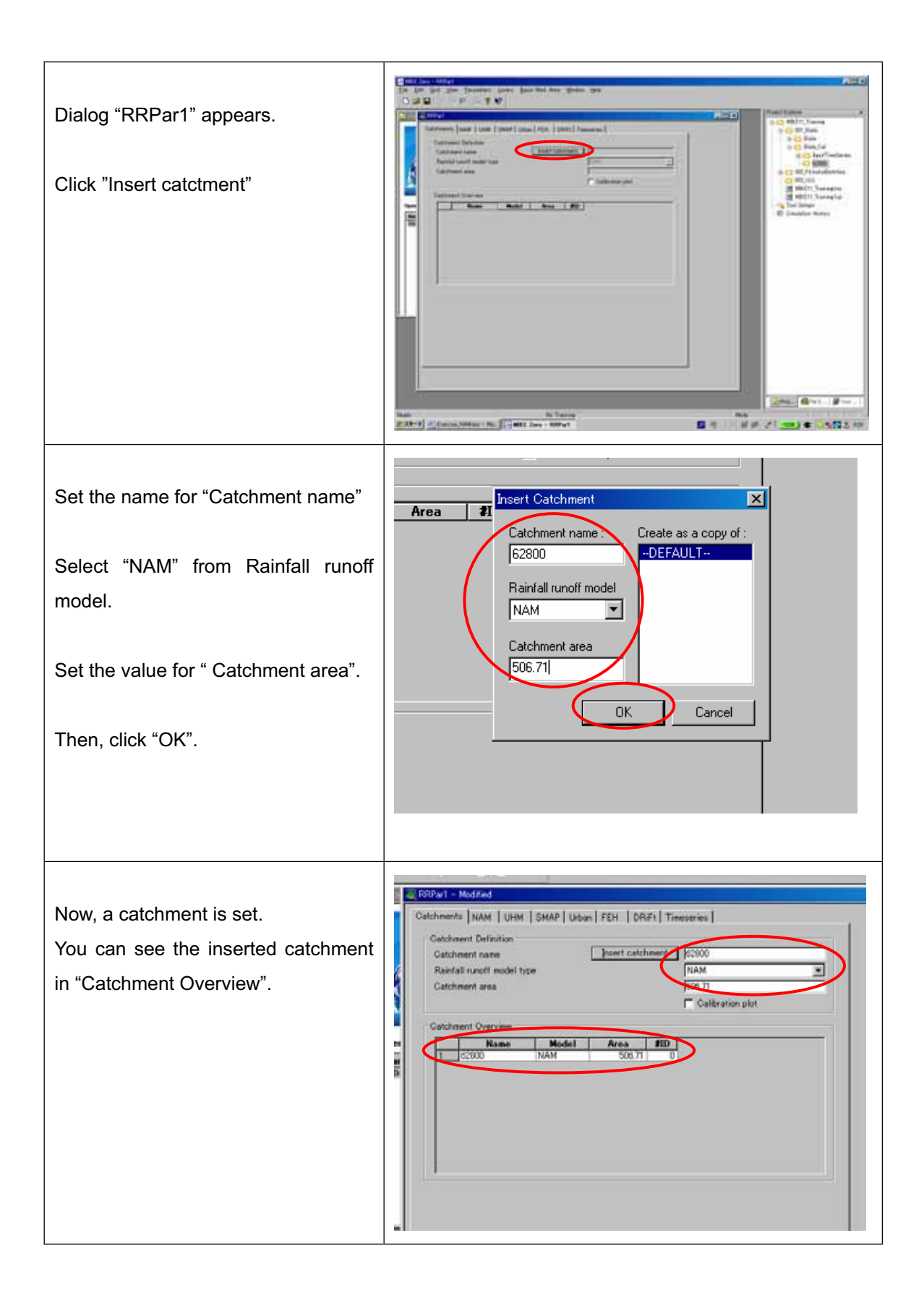

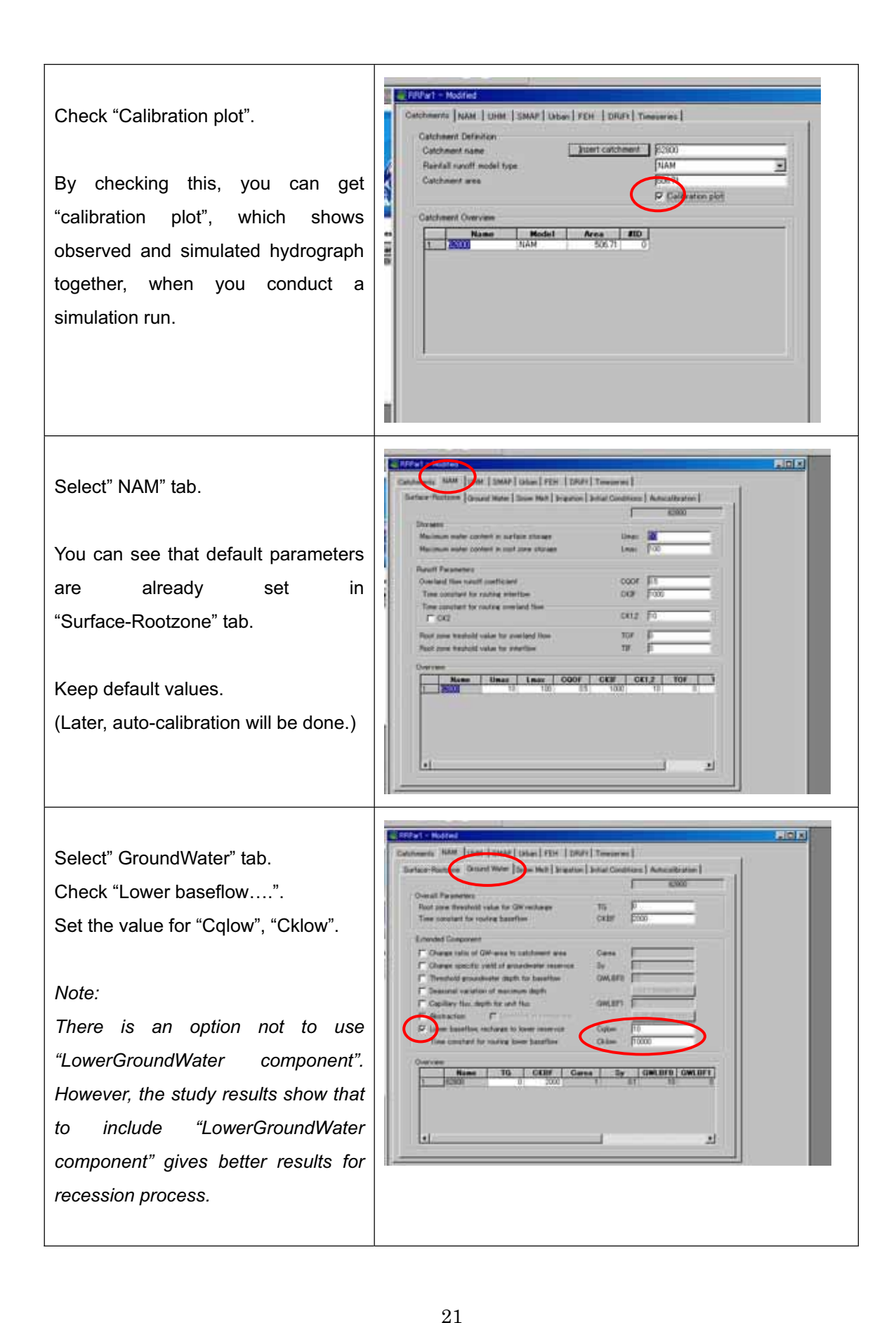

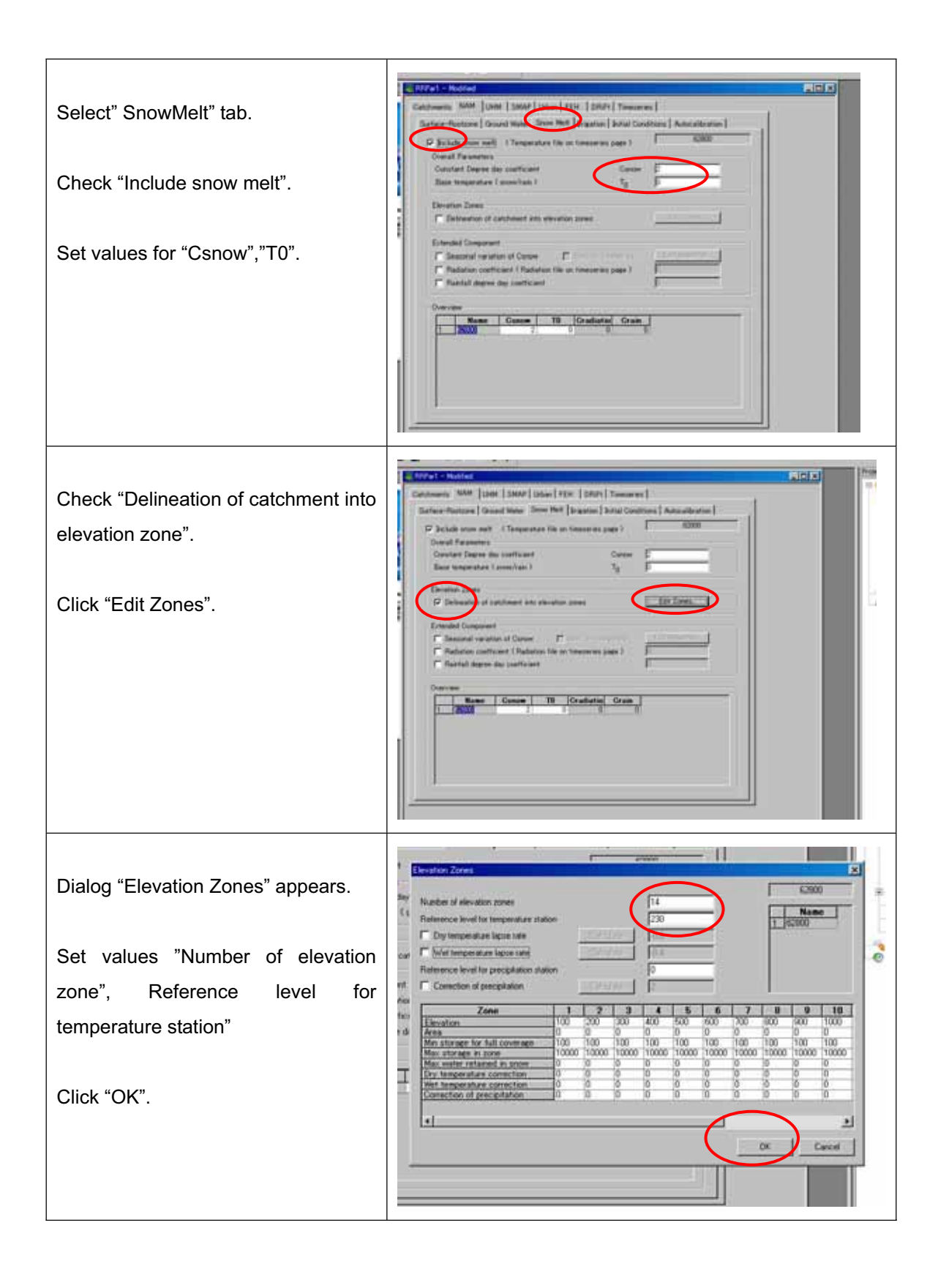

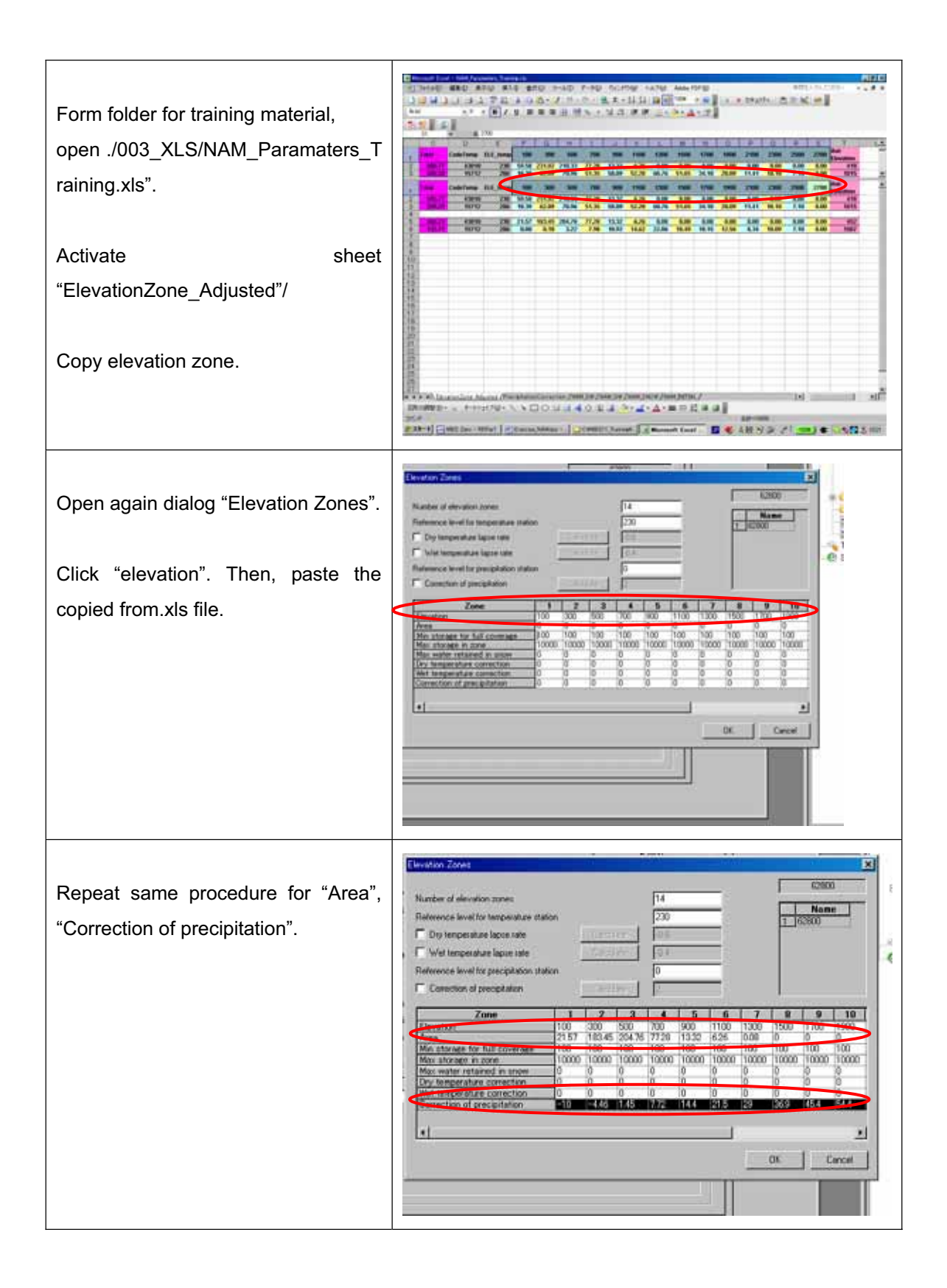

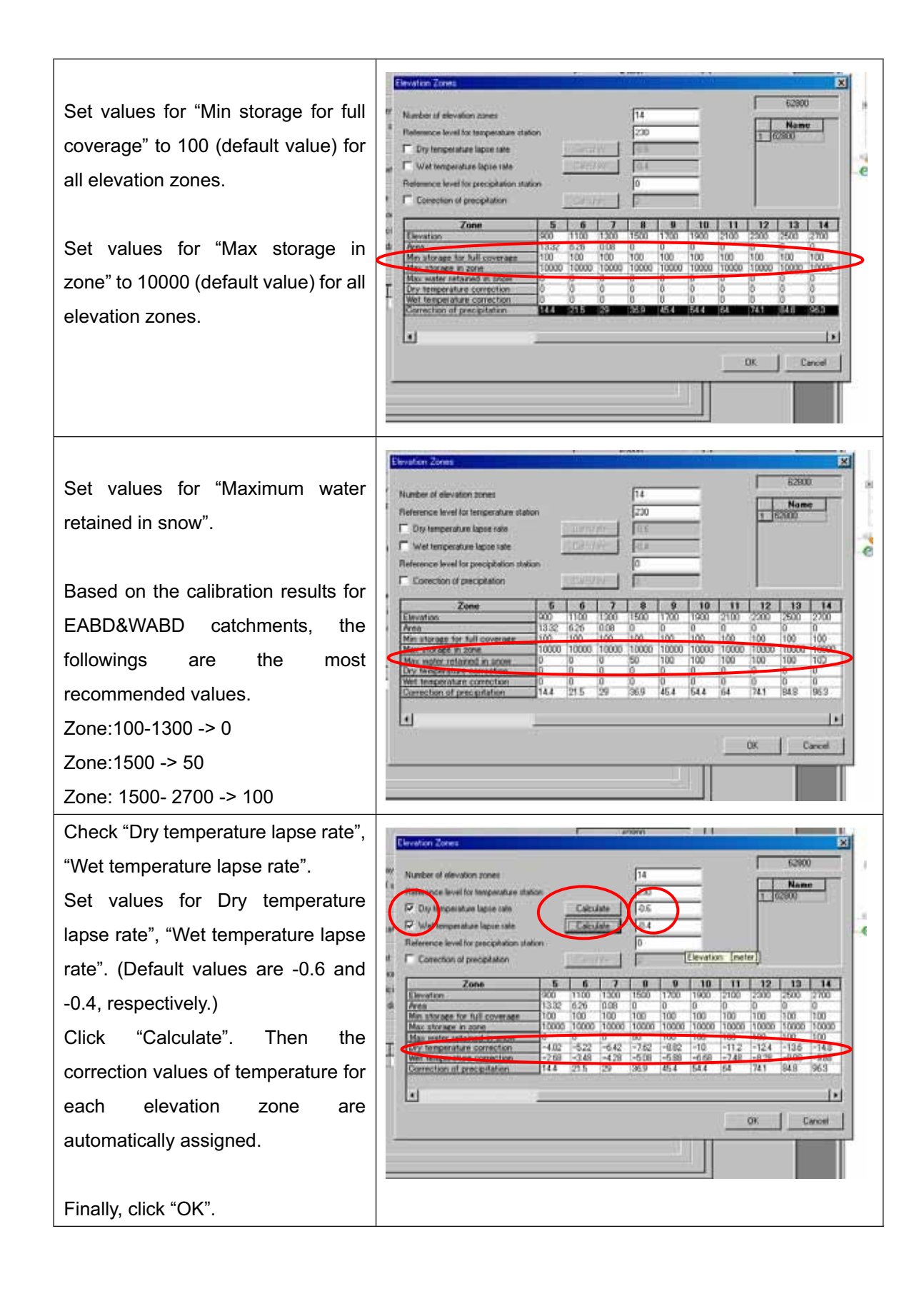

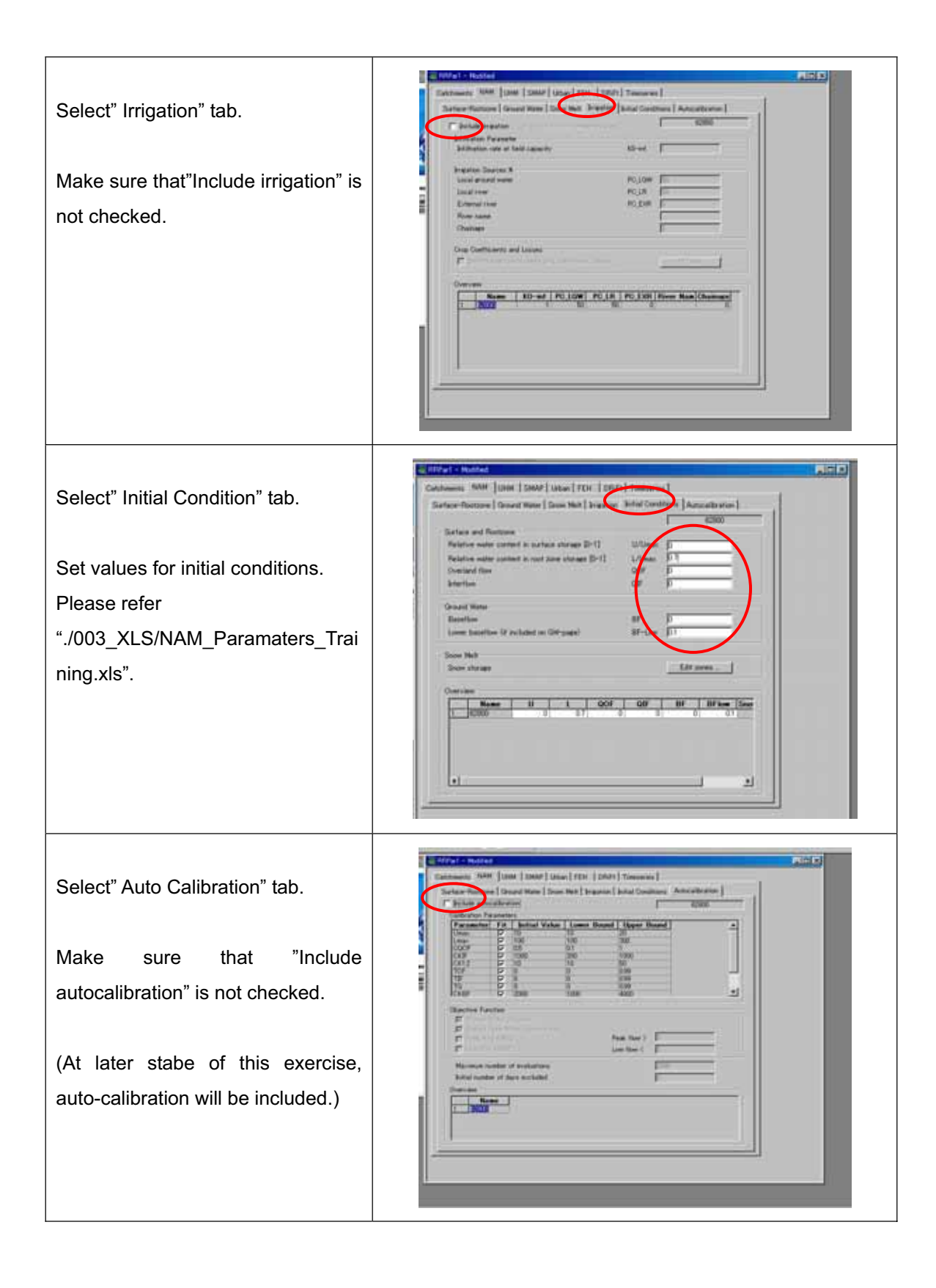

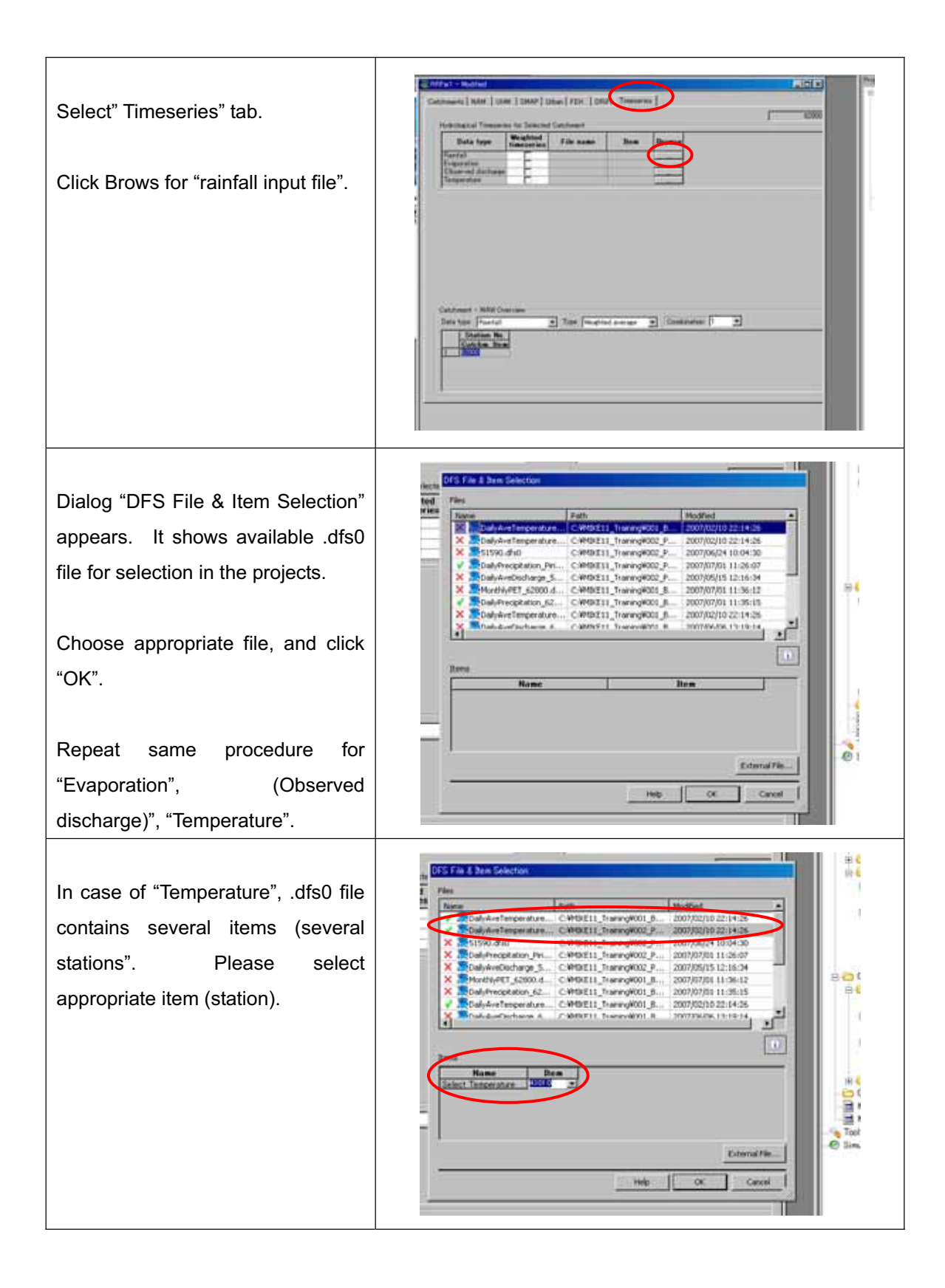

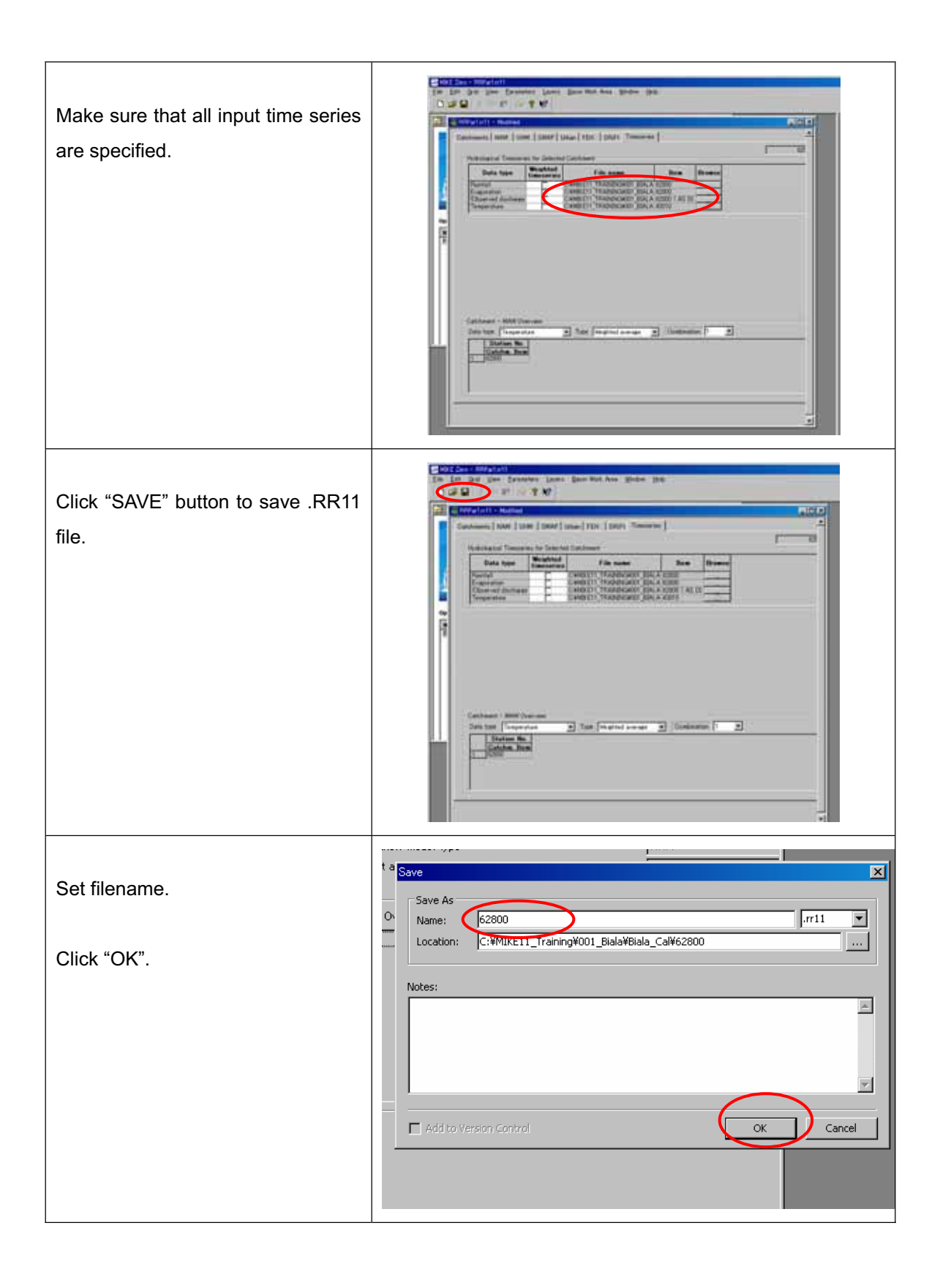

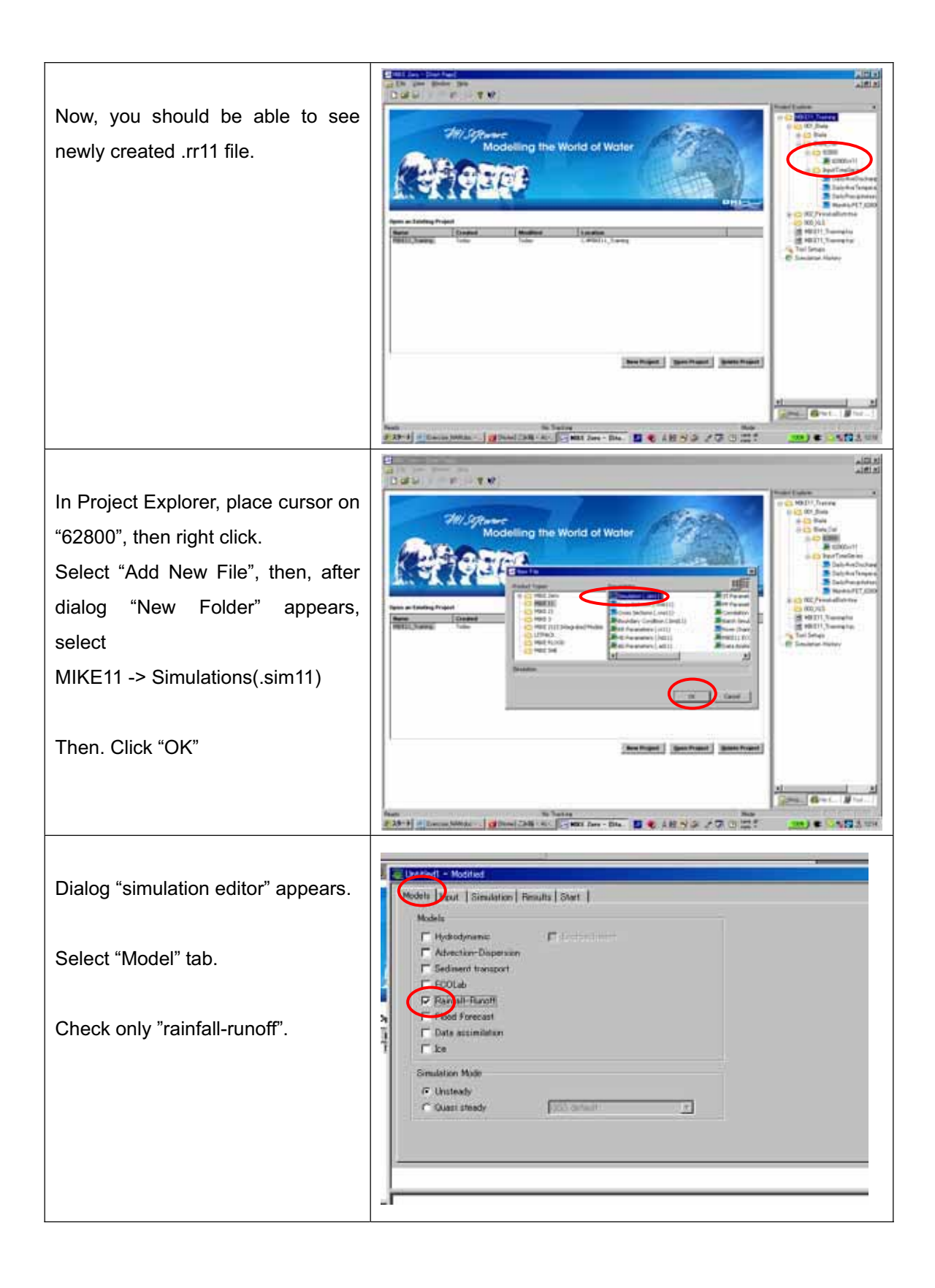

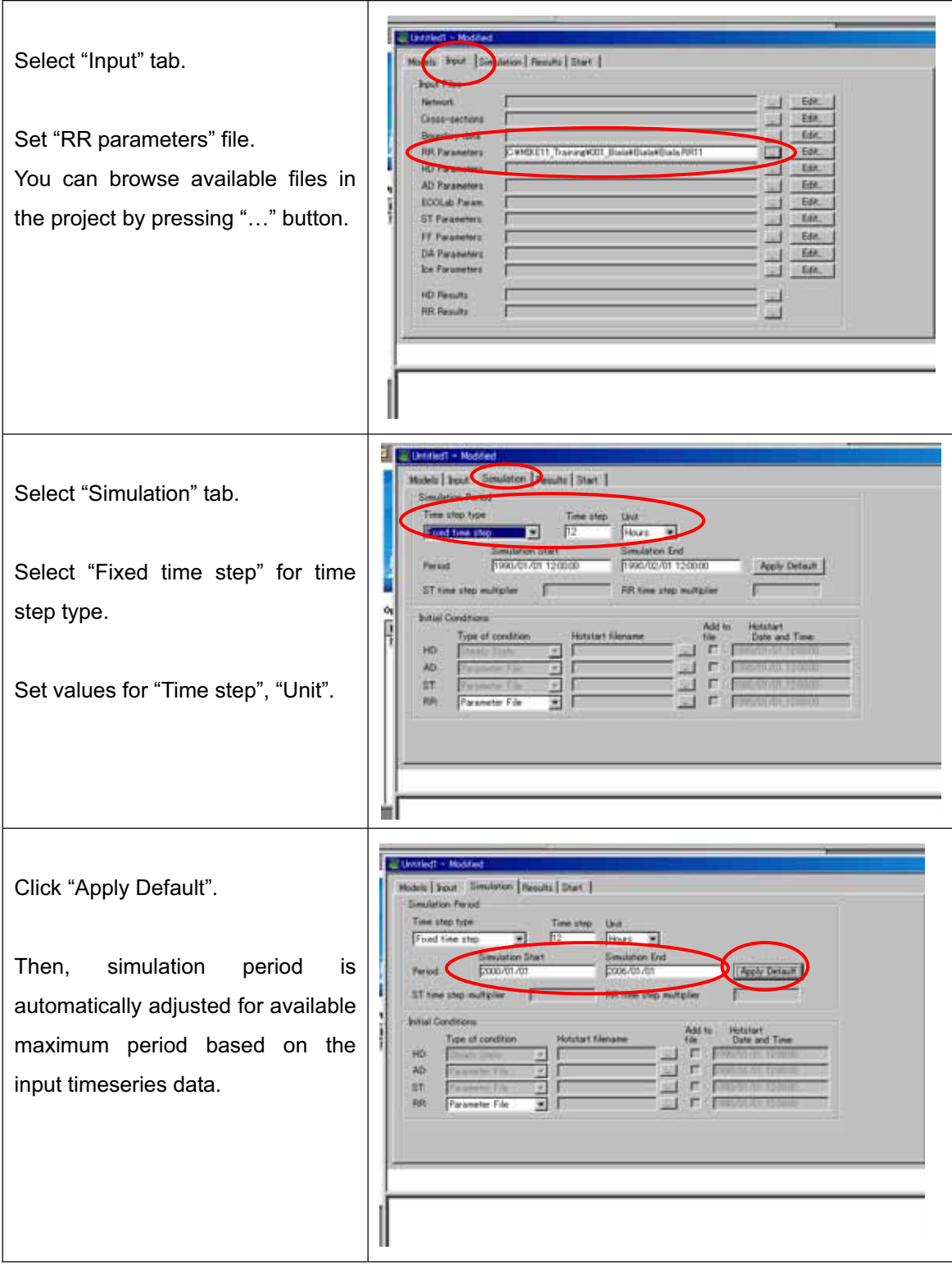

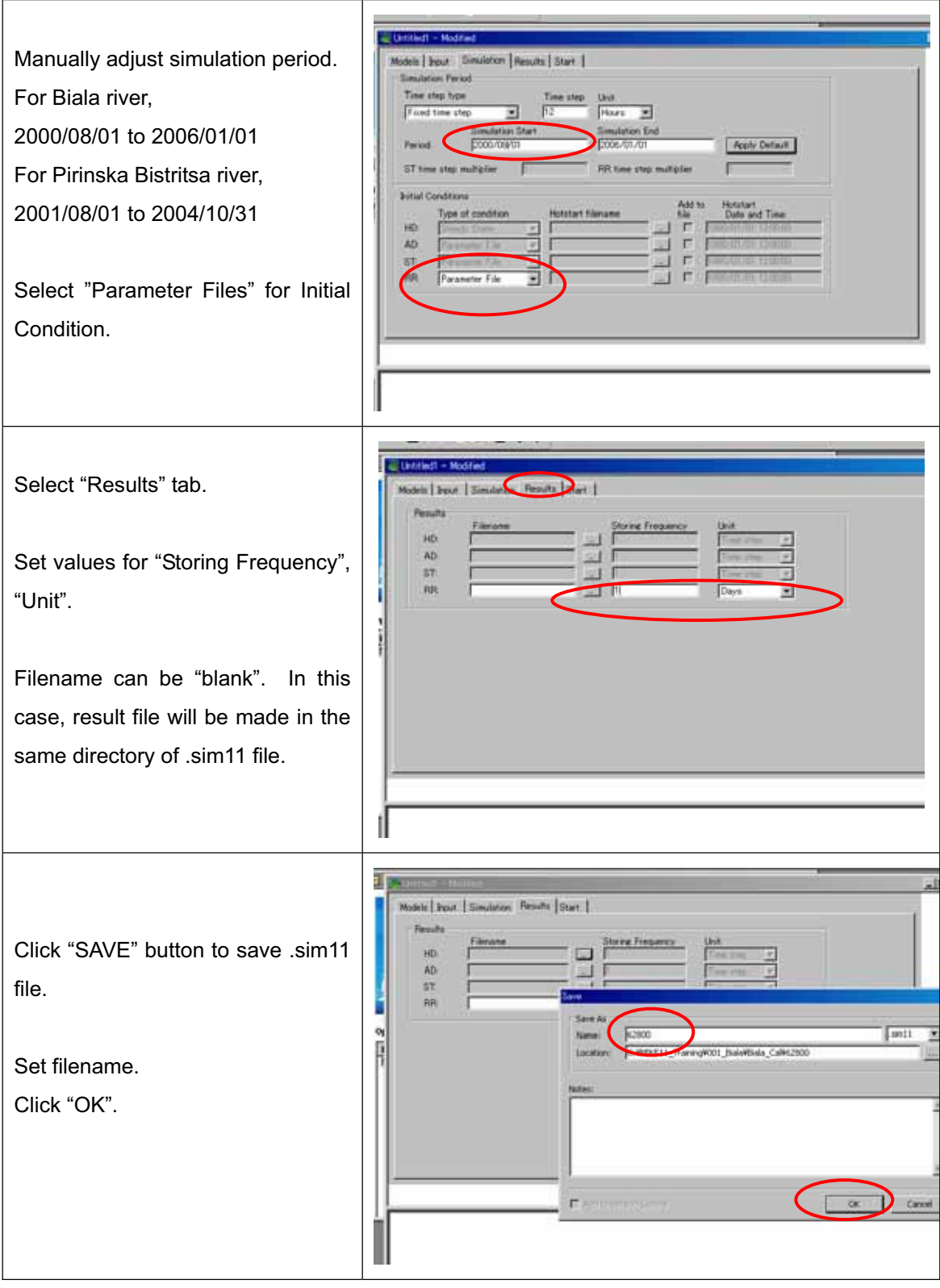

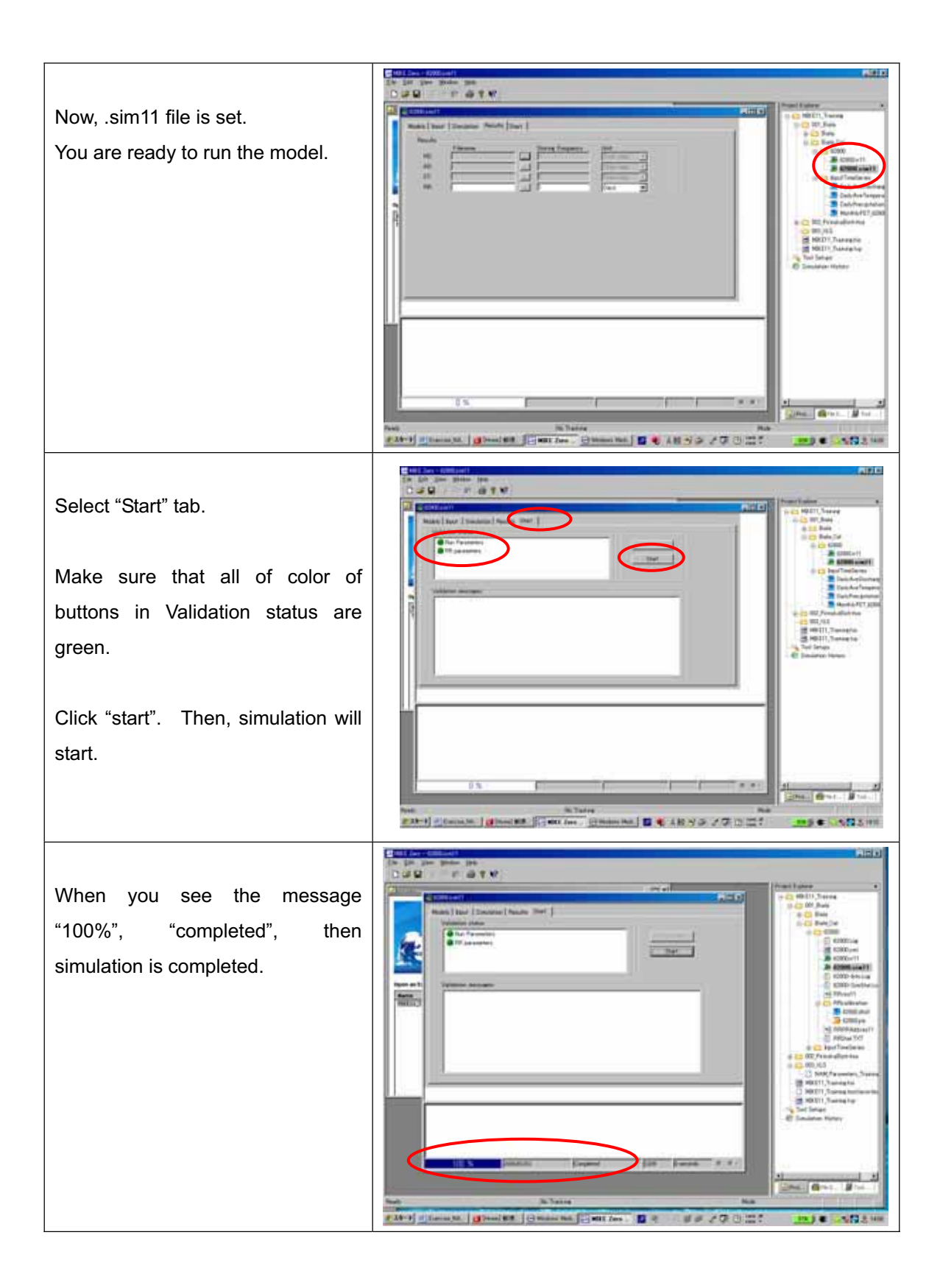

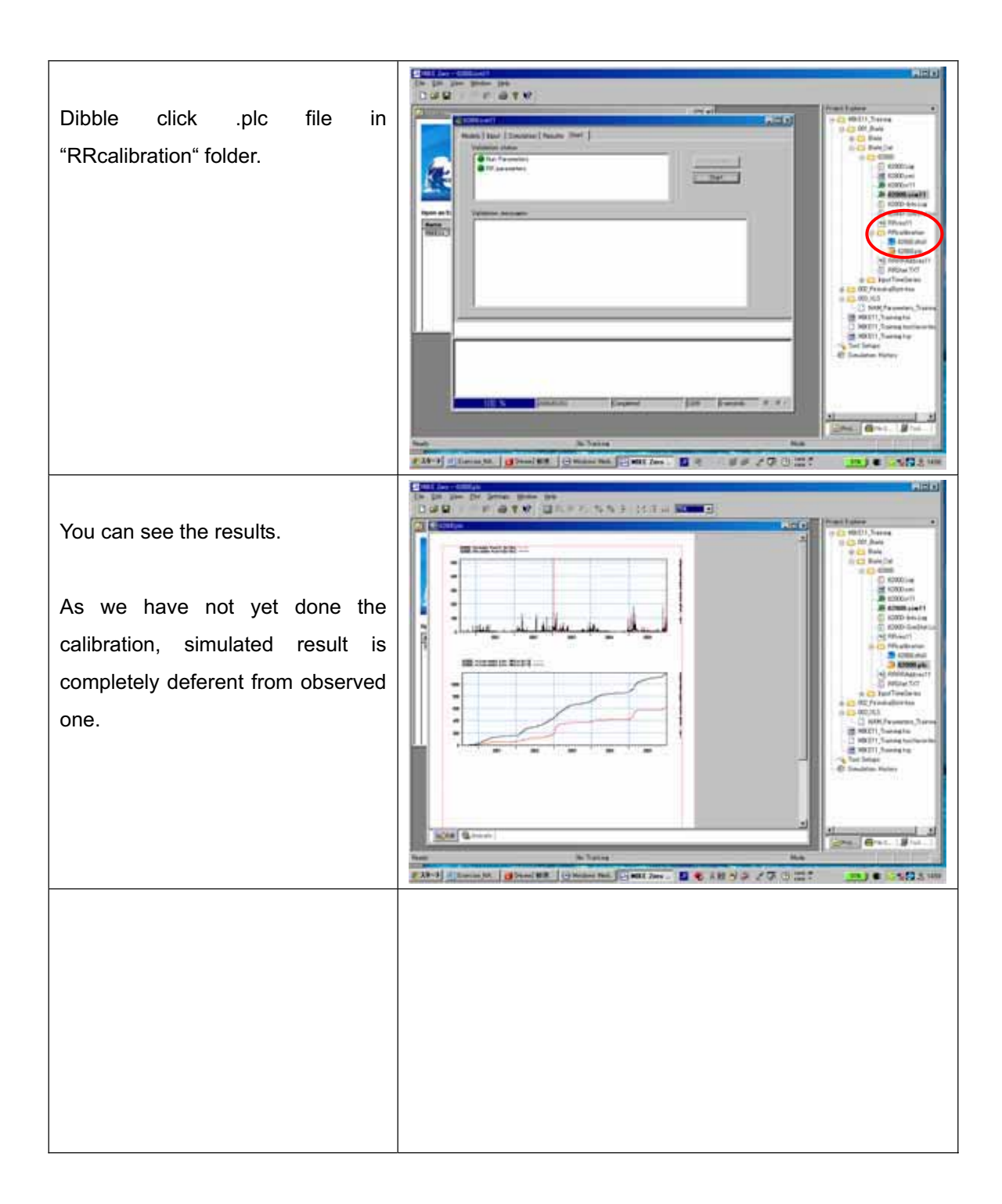

# **4. Calibration**

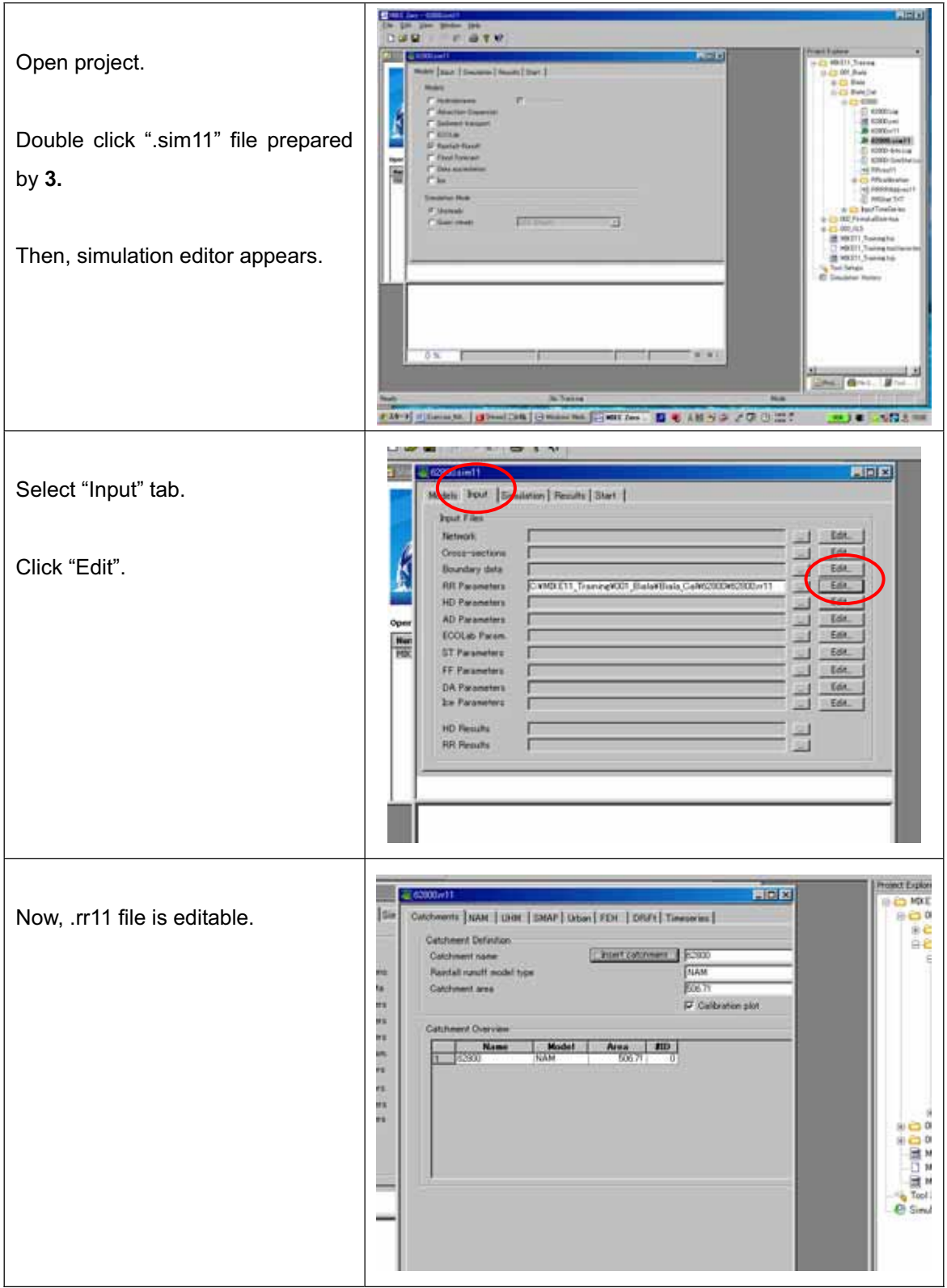

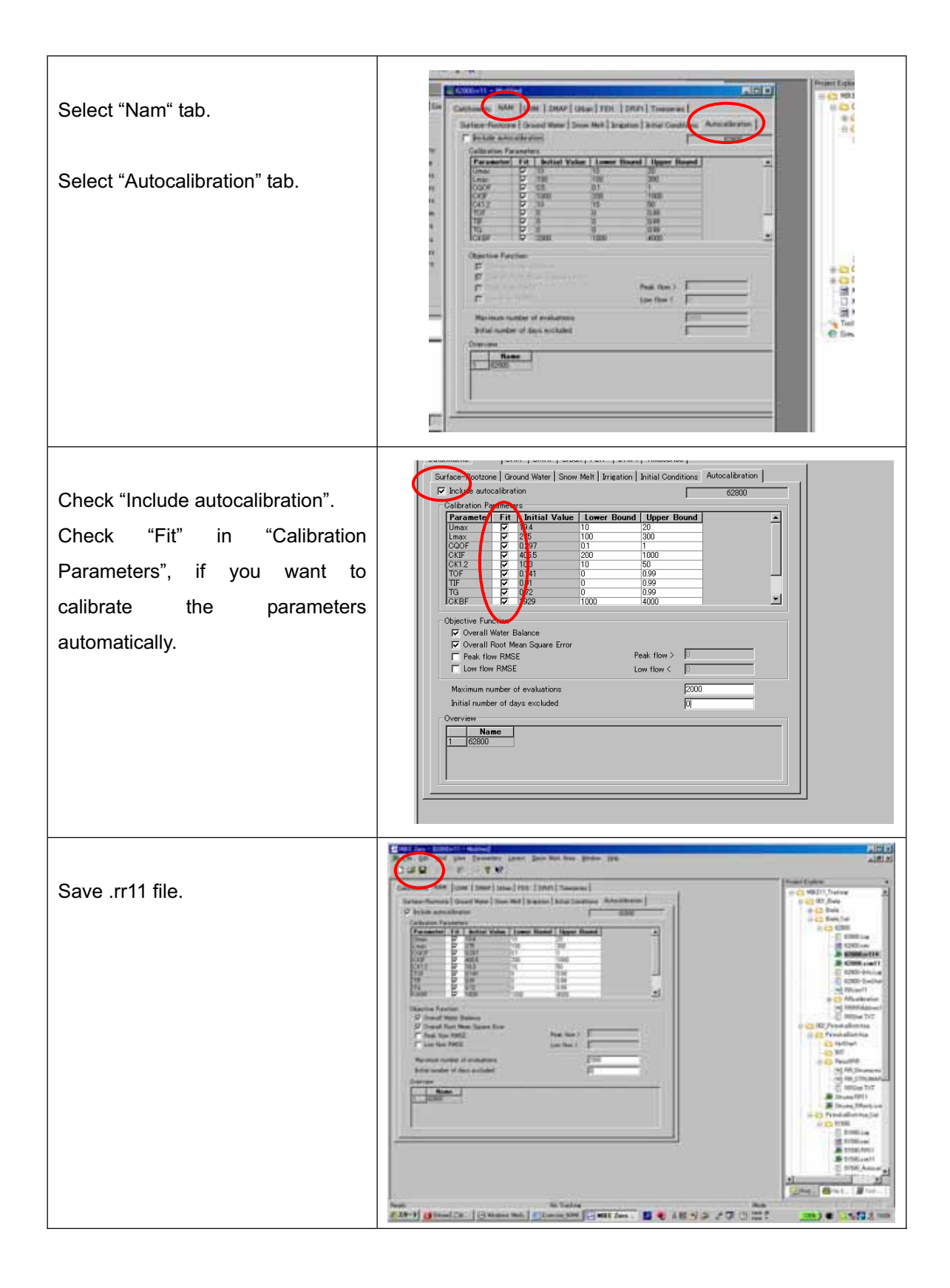

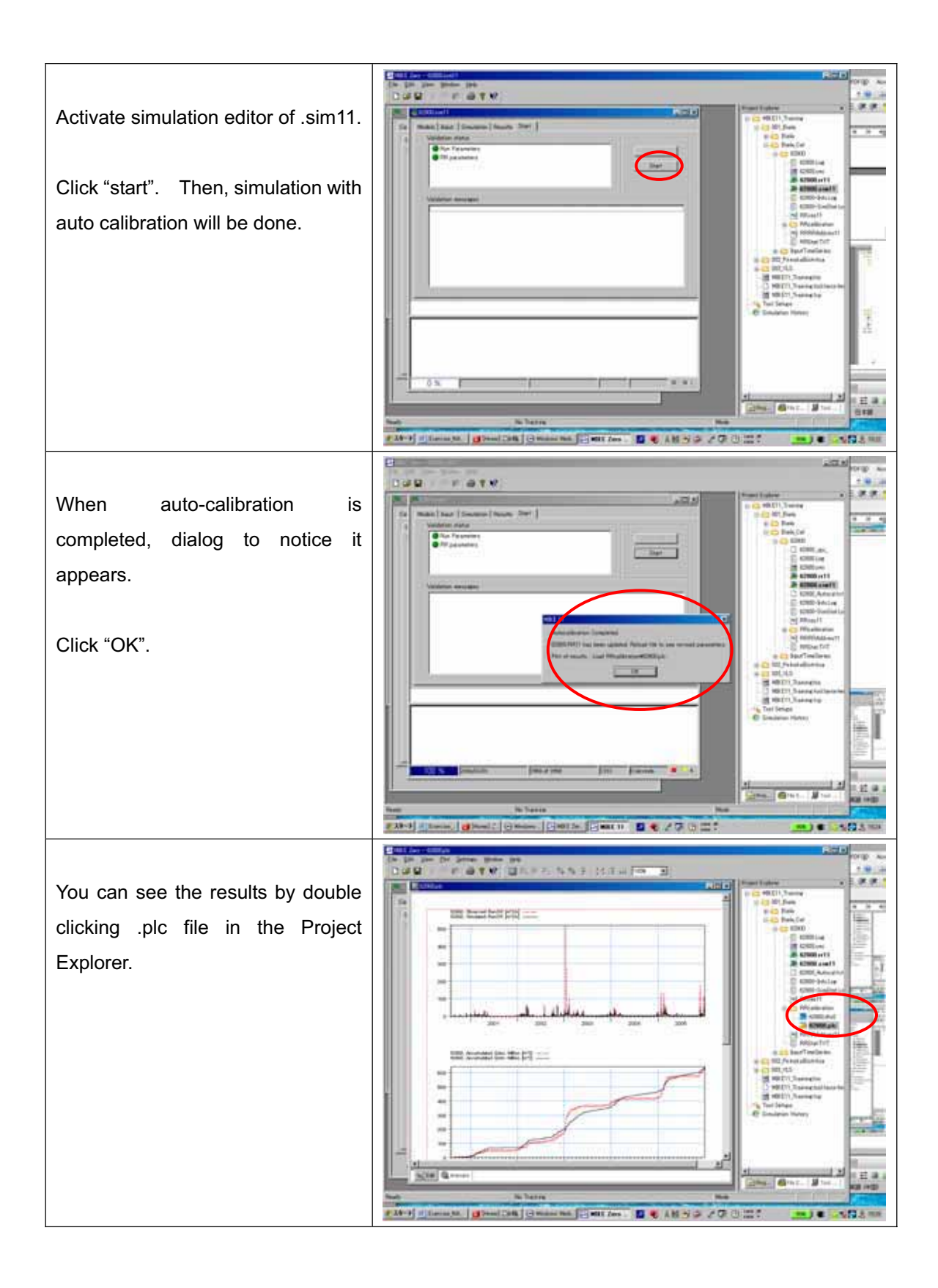

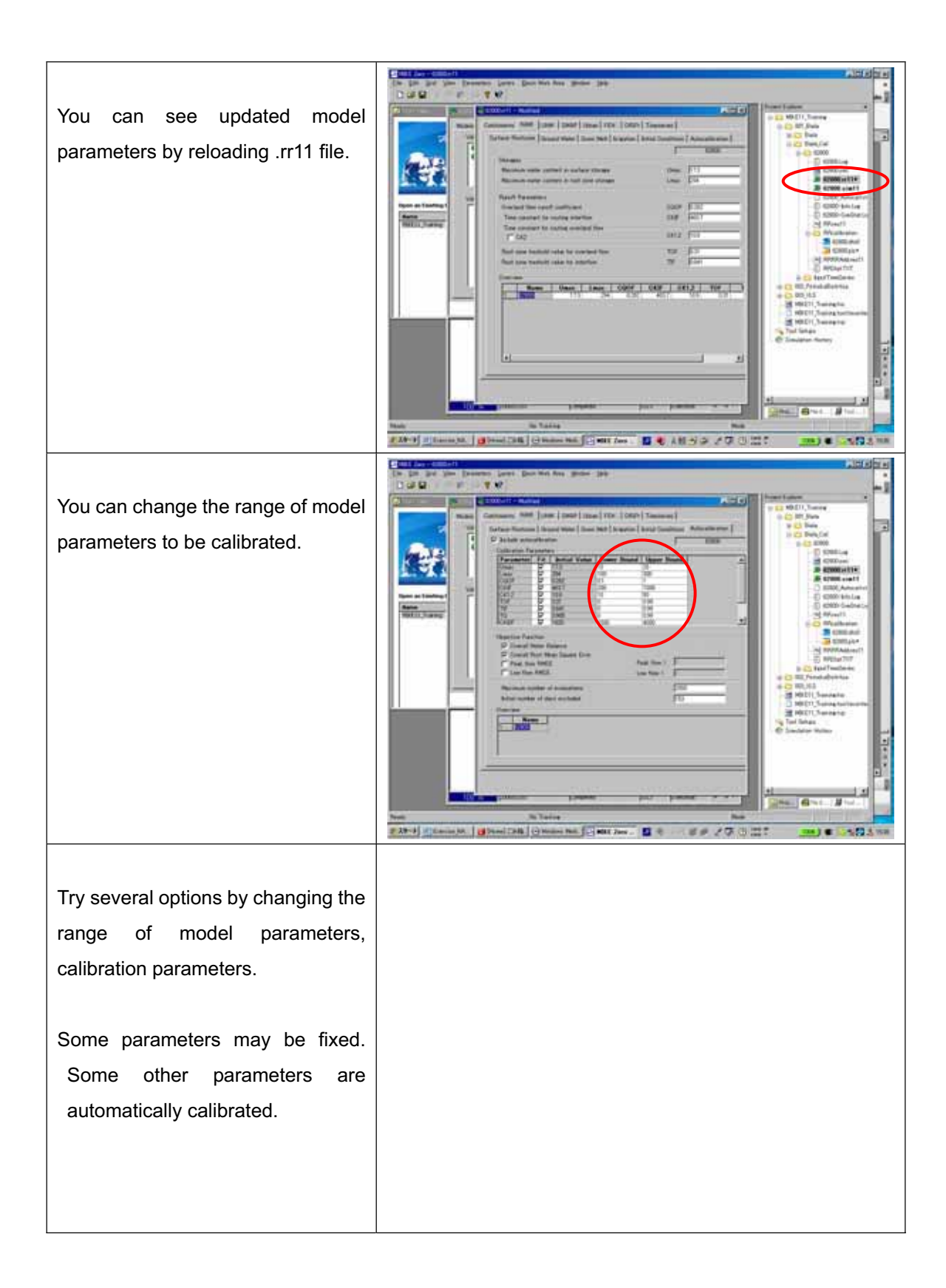
#### *Reference:*

Parameters and those ranges for calibration for HMS62800 (Parameters are not yet finalized.)

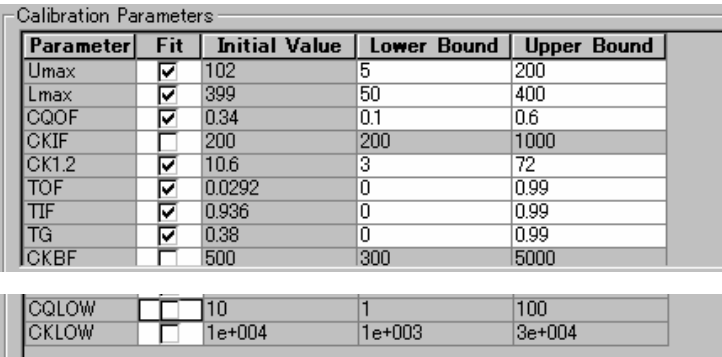

Parameters and those ranges for calibration for HMS51590

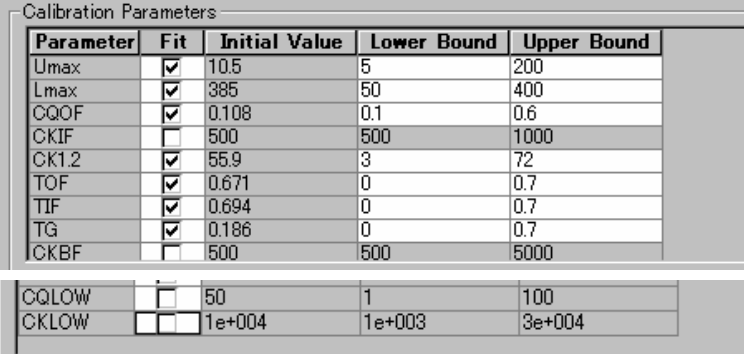

#### **5. Run the model with calibrated parameters**

Model set-up procedure for total catchment area is same as one for calibration.

In this exercise, model set-up for Biala River Basin and Pirinska Bistritsa River Basin have been prepared.

For Biala river basin:

001\_BialaBialaBi ala\_RRonly.sim11

For Pirinska Bistritsa River Basin:

#### **002\_PriniskaBistritsa/ PiriniskaBistritsa/PirinskaB\_RRonly.sim11**

Open those set-up files, and enter the calibrated parameters. Run the model, then see the results with MIKE View.

# **6. Change of Input file**

Exercise:

Let's see what happen if precipitation amount increases 10%.

In this case, you may need to change input file for precipitation. This can be done in Temporal Analysts for ArcGIS. However, in this exercise, method to use Excel is introduced.

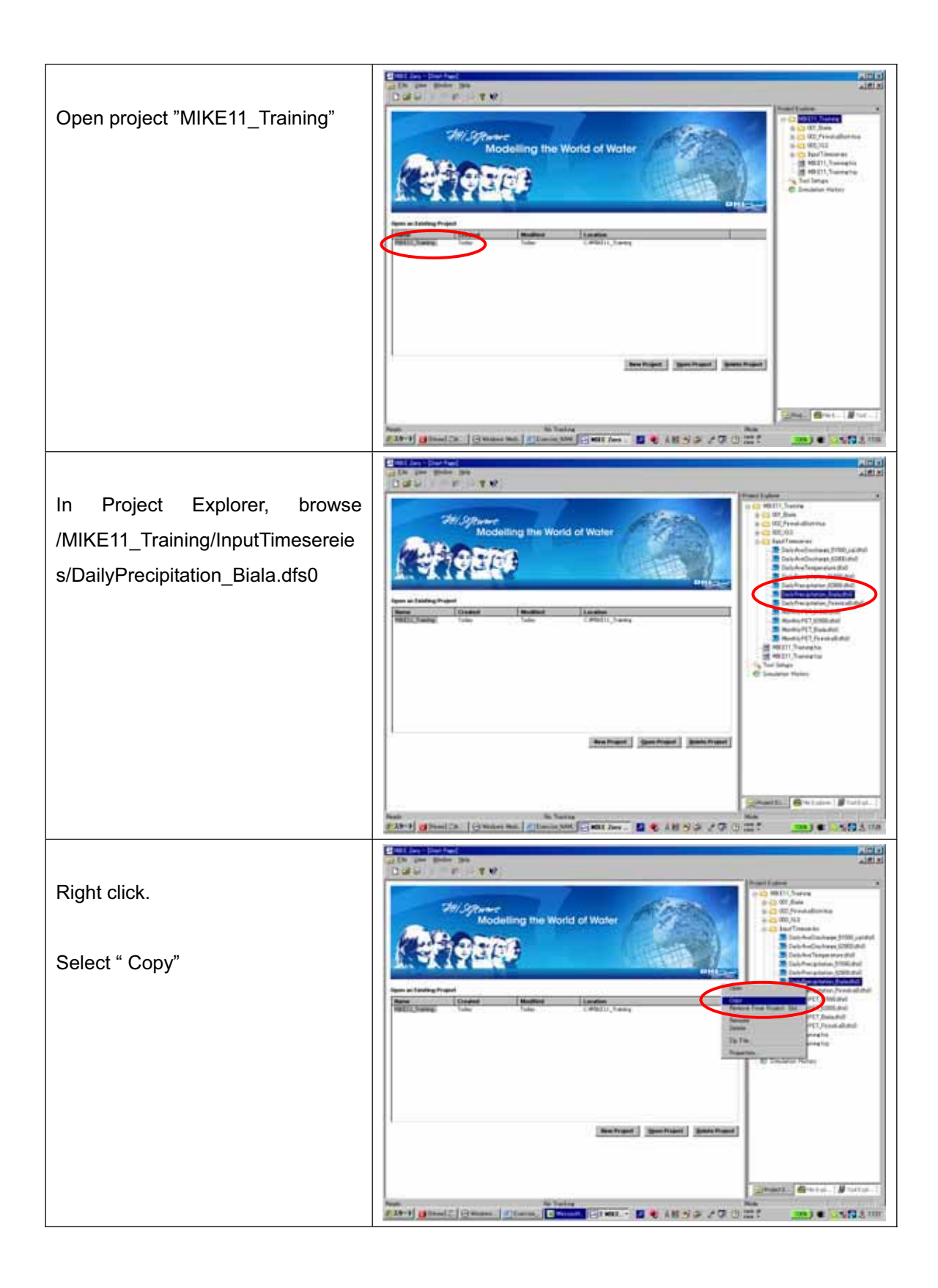

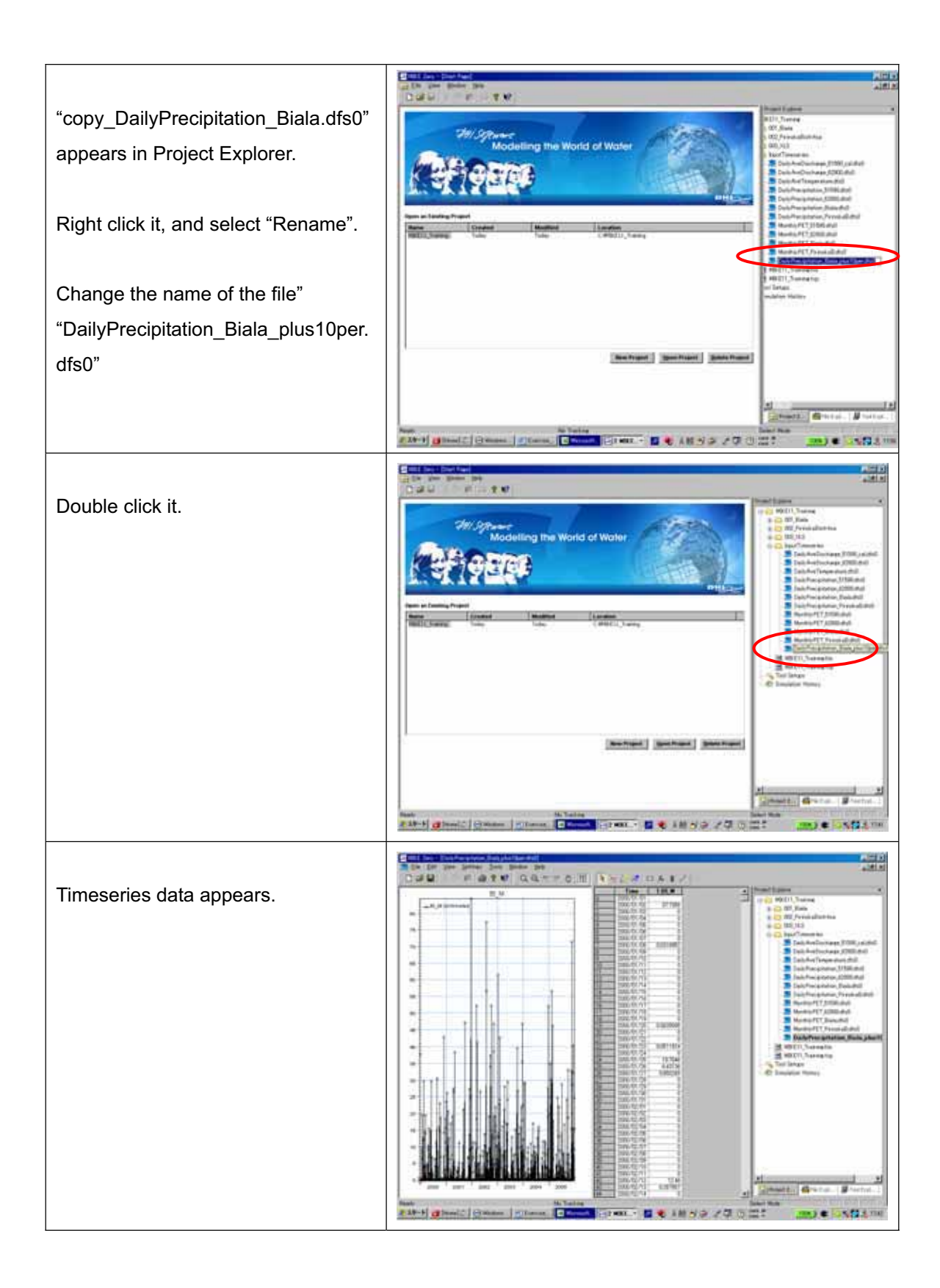

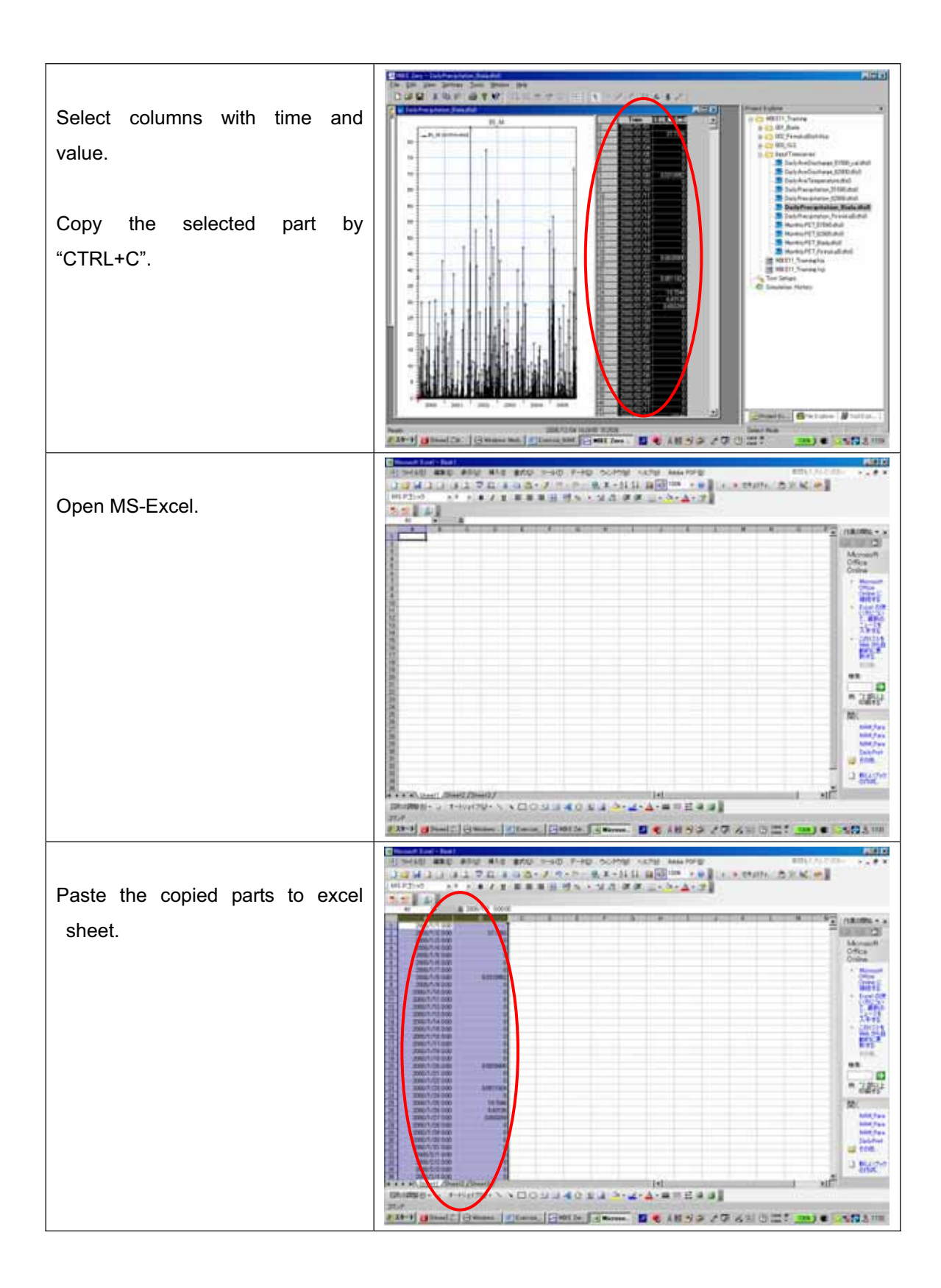

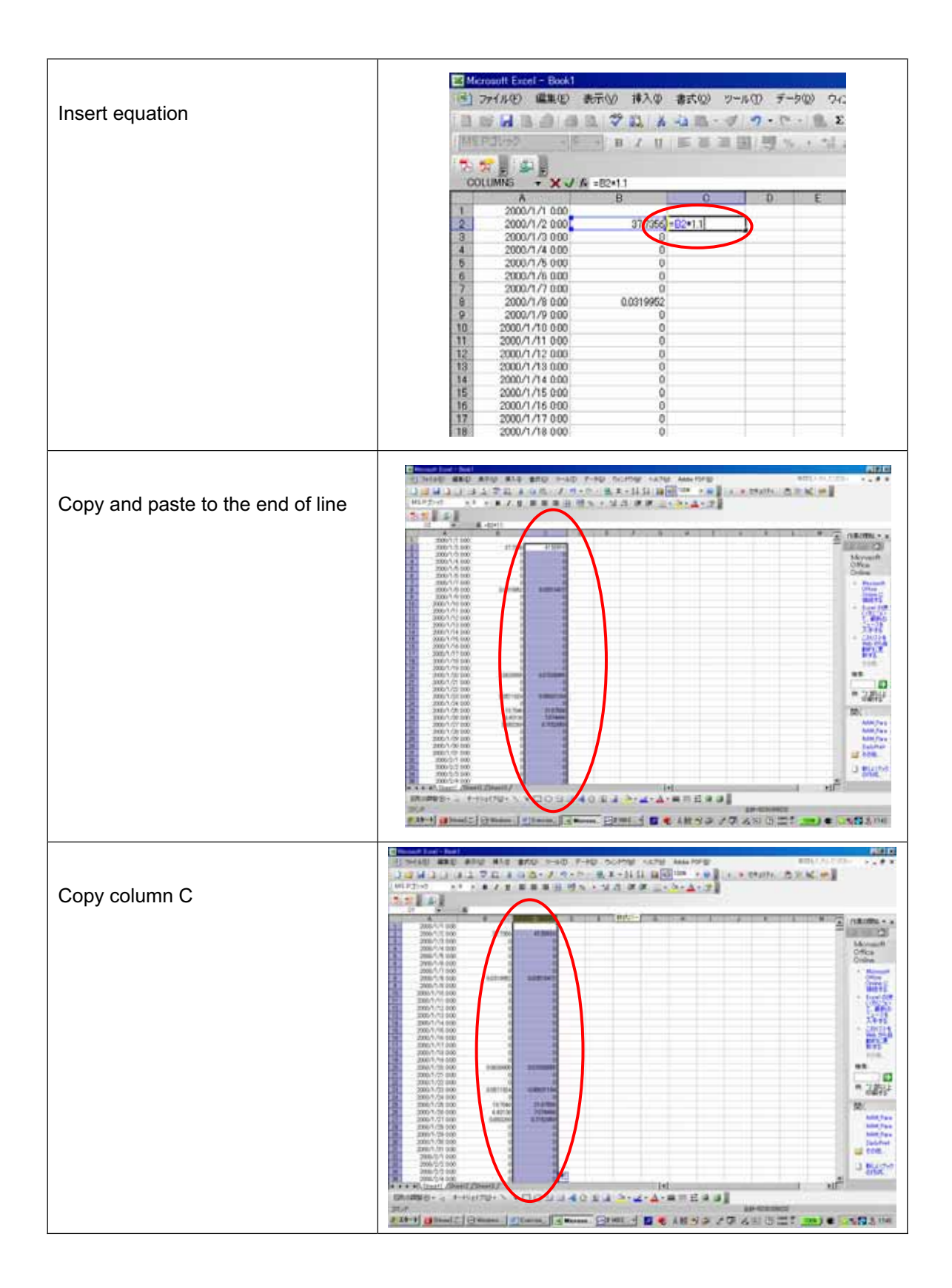

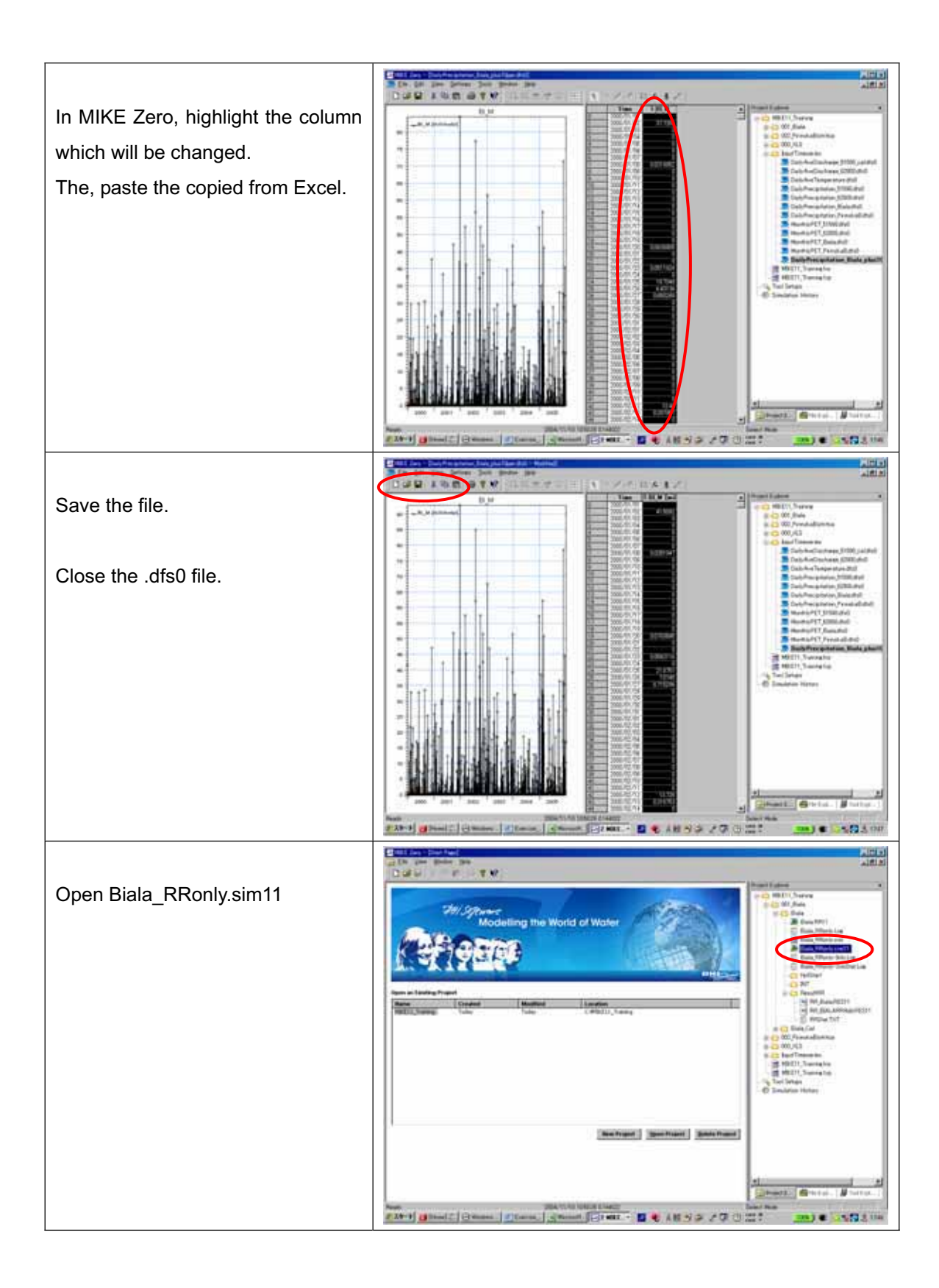

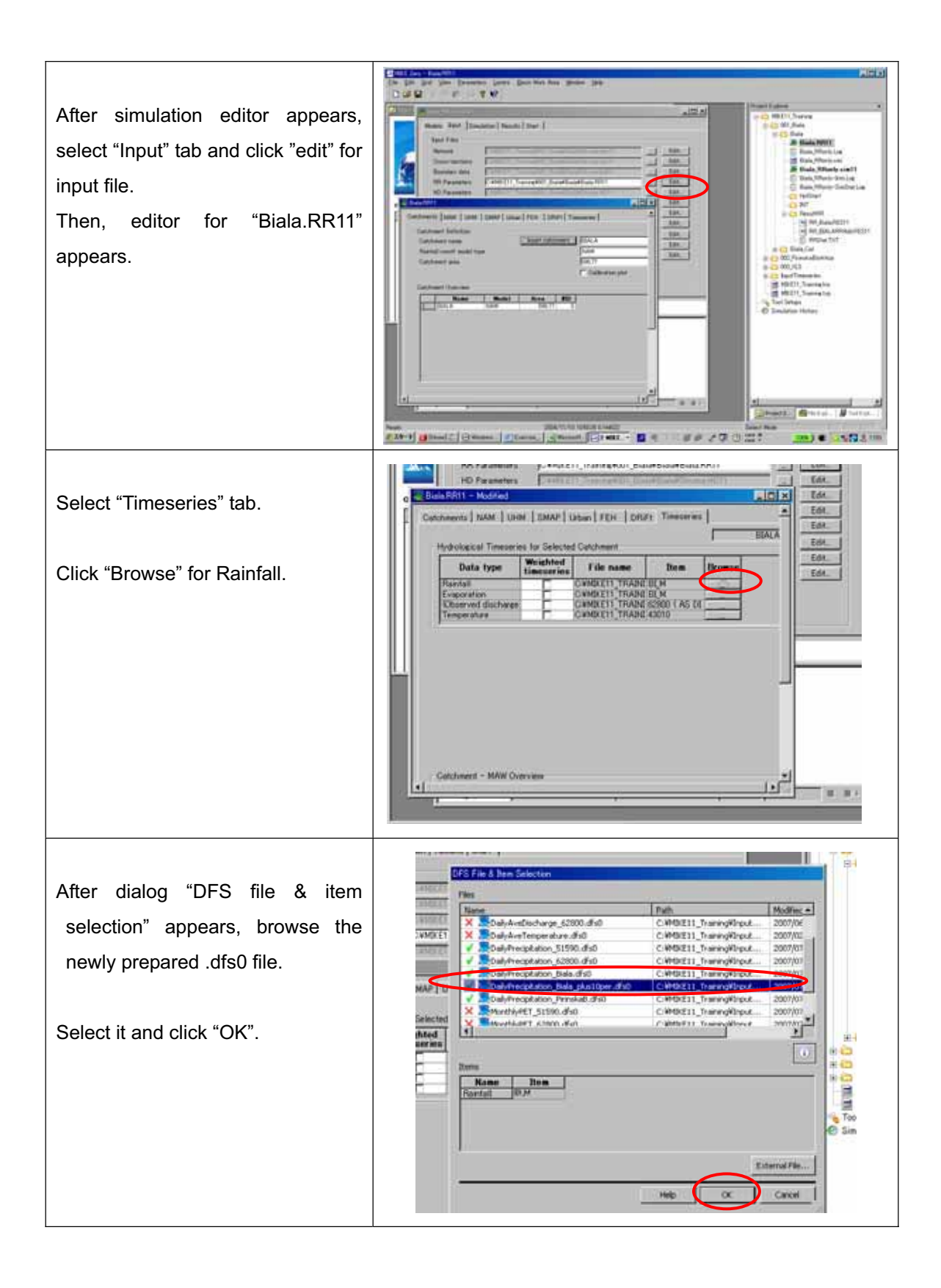

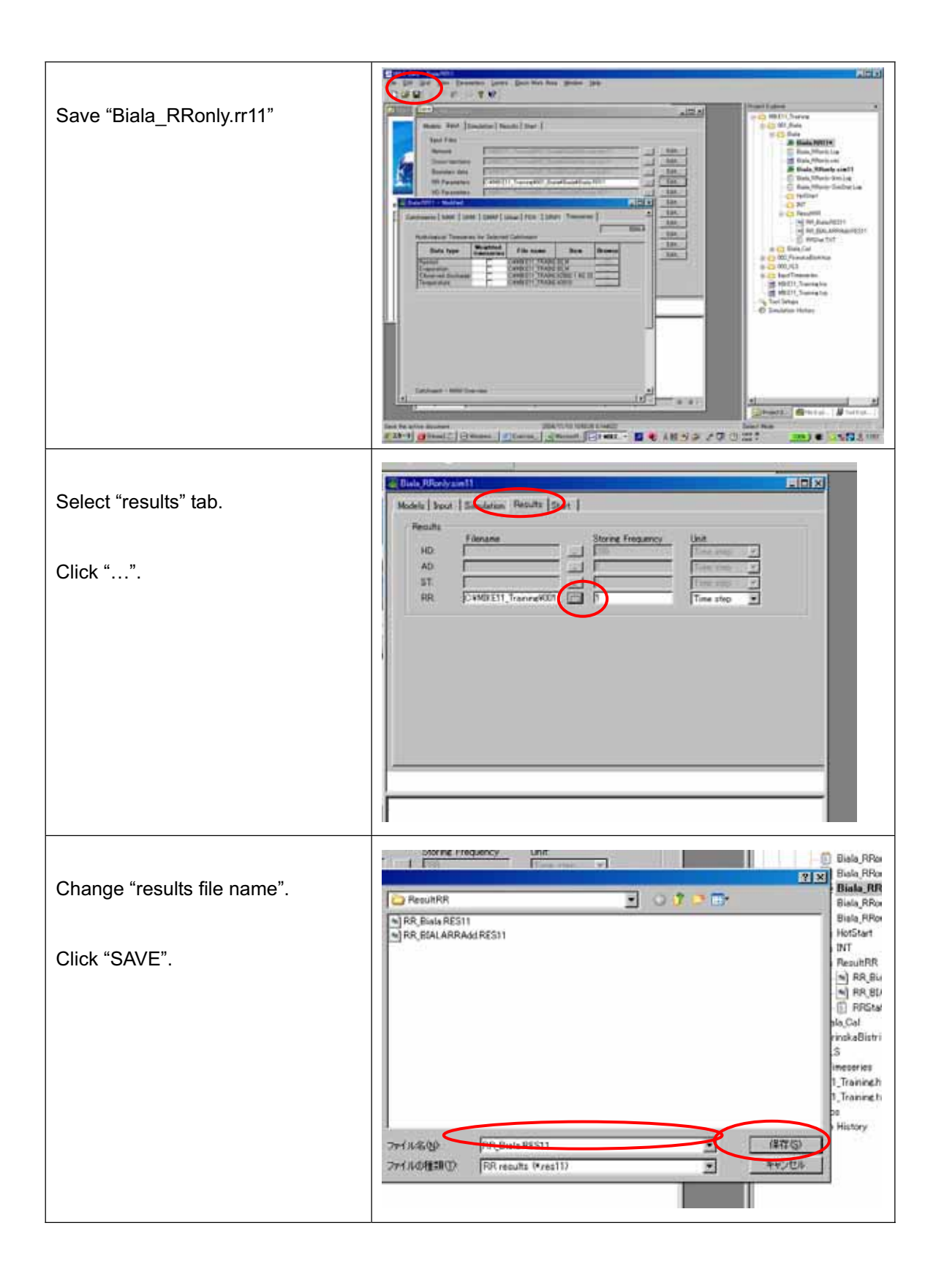

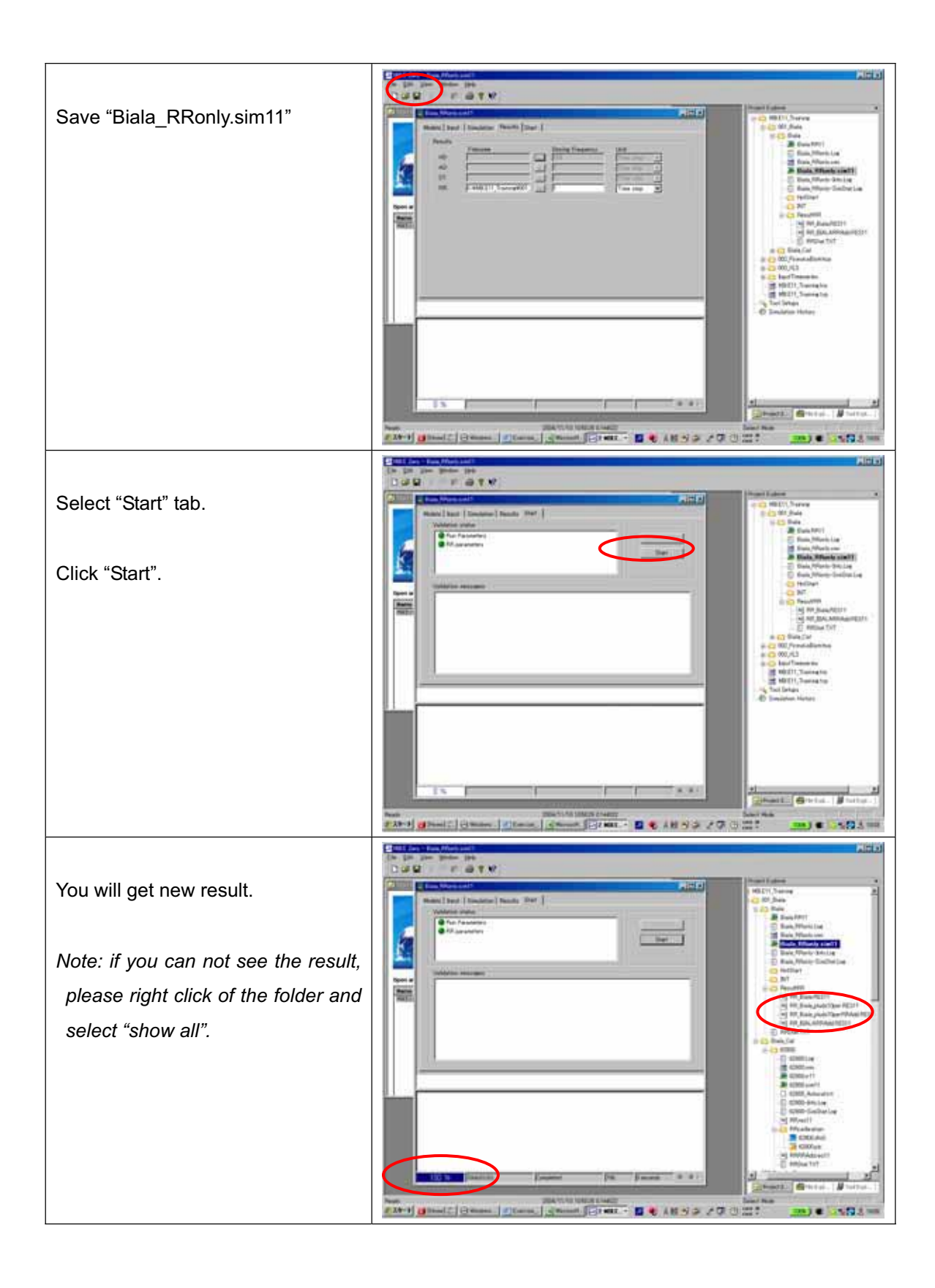

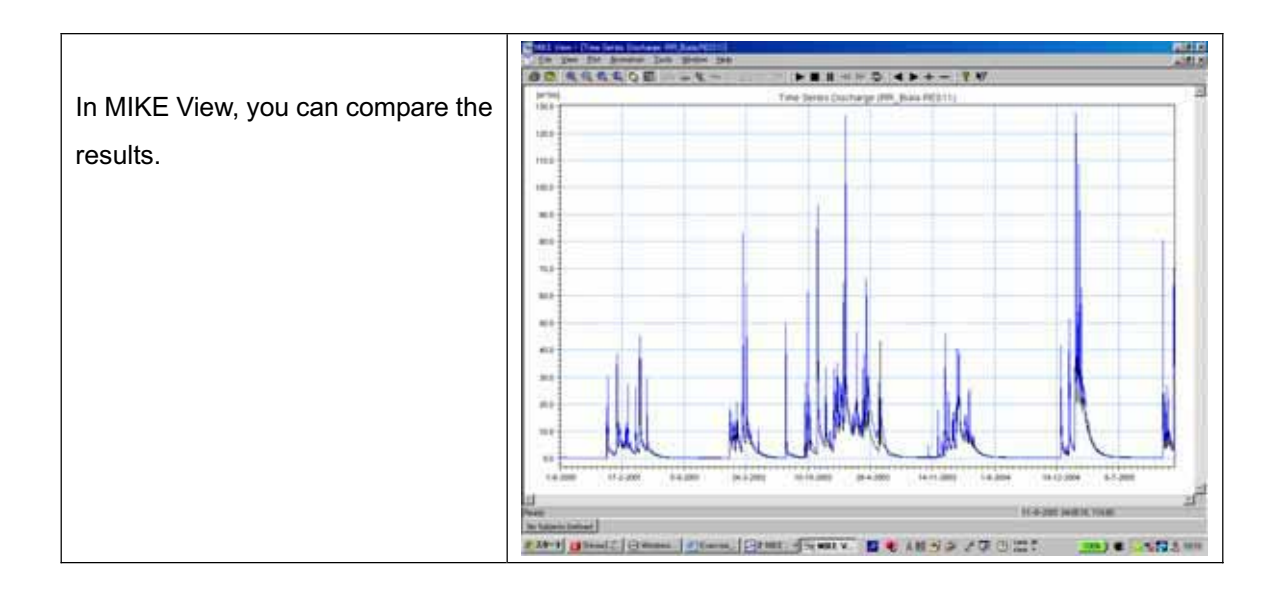

# **End of Exercise**

## **Homework -** Trial assessment on effect of global warming on run-off

It is said that global warming will bring about increase of average temperature and change of precipitation amount.

Change of precipitation amount would directly affect to run-off amount. In addition, increase of average temperature would alter Potential Evapo-Transpiration and snow melting process.

In this exercise, we change the precipitation amount, temperature by several scenarios. Then, we investigate how such change could alter the run-off amount, using the mode set-up in the training course.

**Scenarios** 

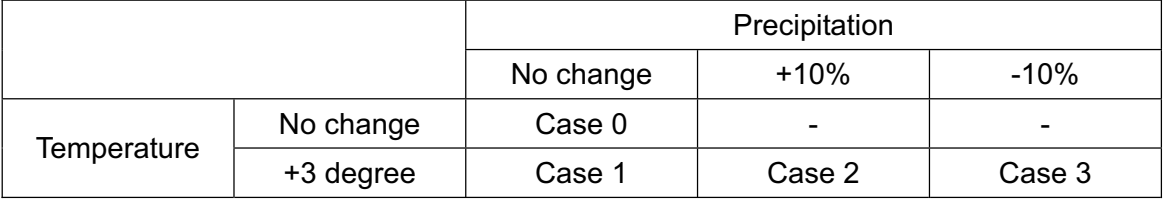

*Note: Case 0 is existing condition.* 

Same temporal patterns of precipitation and temperature as 2001-2005 are used. However, average values are changed according to the above scenarios.

PET when temperature increases with 3 degree is prepared.

For Biala River Basin: MonthlyPET\_Biala\_p3.dfs0 For Pirinska Bistritsa River basin: MonthlyPET\_PirinskaB\_p3.dfs0

Changed temperature is also prepared.

DailyAveTemperature\_p3.dfs0

Please change precipitation amount and try to simulate with the above scenarios by changing input files.

Compare the results and discuss the effects of increase of temperature and change of precipitation.

# **Annex 3**

# **Step-by-step Guideline for MIKE 11 HD model**

**Biala River basin (EABD)** 

**Pirinska Bistritsa River basin (WABD)** 

**JICA Study Team** 

#### **1. Biala River Basin**

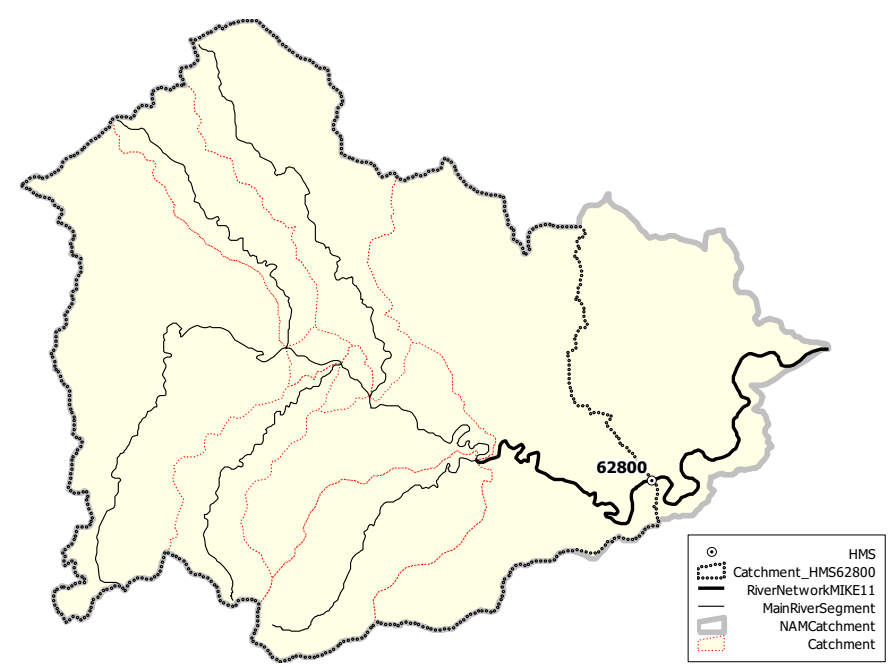

#### **/ Available information for model**

*From Core Data of GIS-DB* 

- Digital elevation model (50m grid)
- RiverNetwork and Catchment boundary
- *Google Earth*

#### **/ Model setting**

Total catchment Area: 598.77 km<sup>2</sup>

Number of catchment for Rainfall-Runoff model (NAM Catchment): 1

(Previous Exercise)

Number of river for MIKE11-HD: 1

## **(1) Input data**

#### **Cross-section**

No actual cross-section data are available.

Instead of using actual cross-section data, simplified cross-section data are used for upstream-end and downstream end of MIKE11 river network.

Downstream end:

Chainage =  $0 \text{ m}$  Elevation from DEM = 34.6 m Average channel slope from DEM = 0.00386 Approximate width of river (referred Google Earth) = 50 m

Upstream end:

 Chainage = 32521.42 m Elevation from DEM = 160.0 m Approximate width of river (referred Google Earth) = 50 m

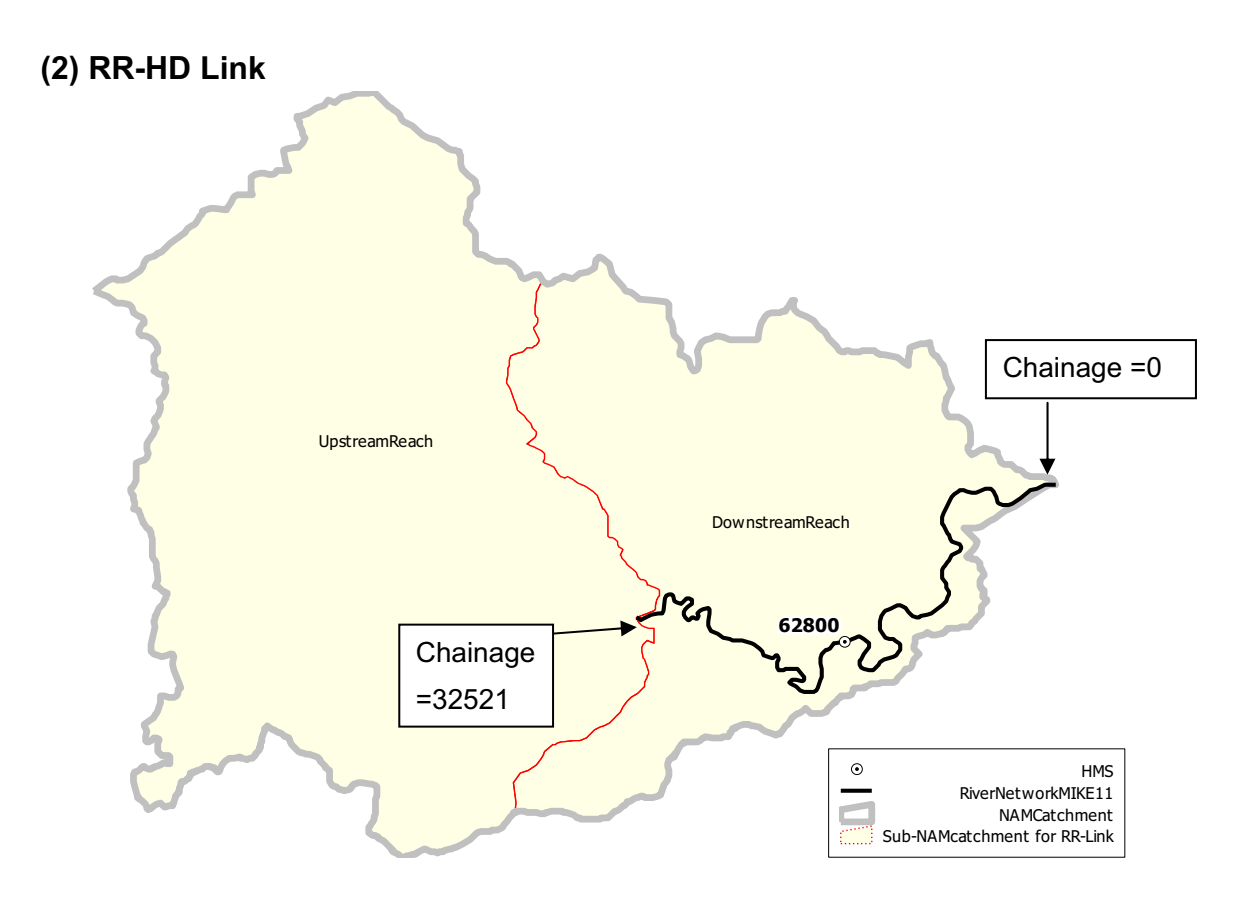

Output from Rainfall-Runoff Model (RR) is linked to MIKE11-HD river network.

Rainfall-Runoff Catchment is sub-divided into two parts. One is upstream reach and another is downstream reach.

Those two parts are linked to the river network as follows:

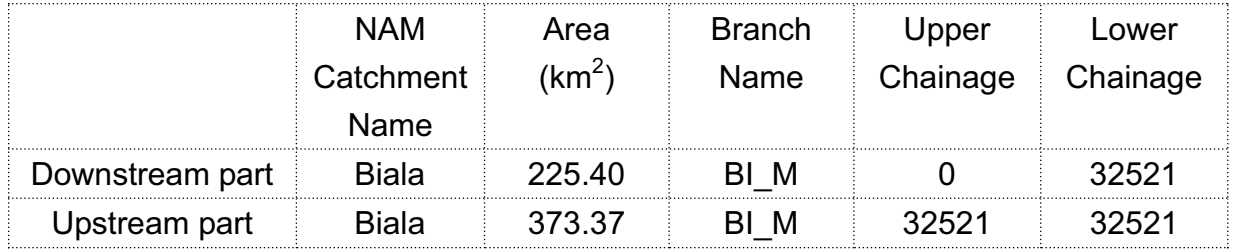

#### **(3) Input File Name**

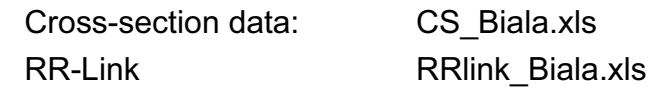

#### **2. Pirinska Bistritsa River Basin**

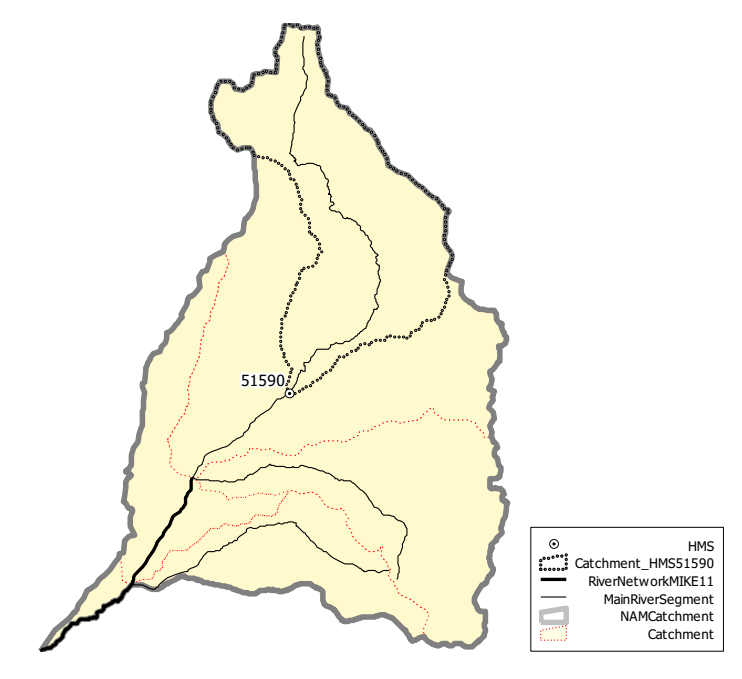

# **/ Available information for model**

*From Core Data of GIS-DB* 

- Digital elevation model (50m grid)
- RiverNetwork and Catchment boundary
- *Google Earth*

#### **/ Model setting**

Total catchment Area: 508.29 km<sup>2</sup>

Number of catchment for Rainfall-Runoff model (NAM Catchment): 1

(Previous Exercise)

Number of river for MIKE11-HD: 1

## **(1) Input data**

#### **Cross-section**

Data for one cross-section in the middle reach of the river are available. For upstream end and downstream end of MIKE11 river network, copied cross-section from the one in the middle reach are used. However, elevations for upstream end and downstream end are modified by referring DEM.

Downstream end:

Chainage =  $0 \text{ m}$  Elevation from DEM = 56.6 m Average channel slope from DEM = 0.00582

Upstream end:

 Chainage = 14615.81 m Elevation from DEM = 147.7 m

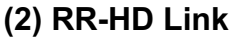

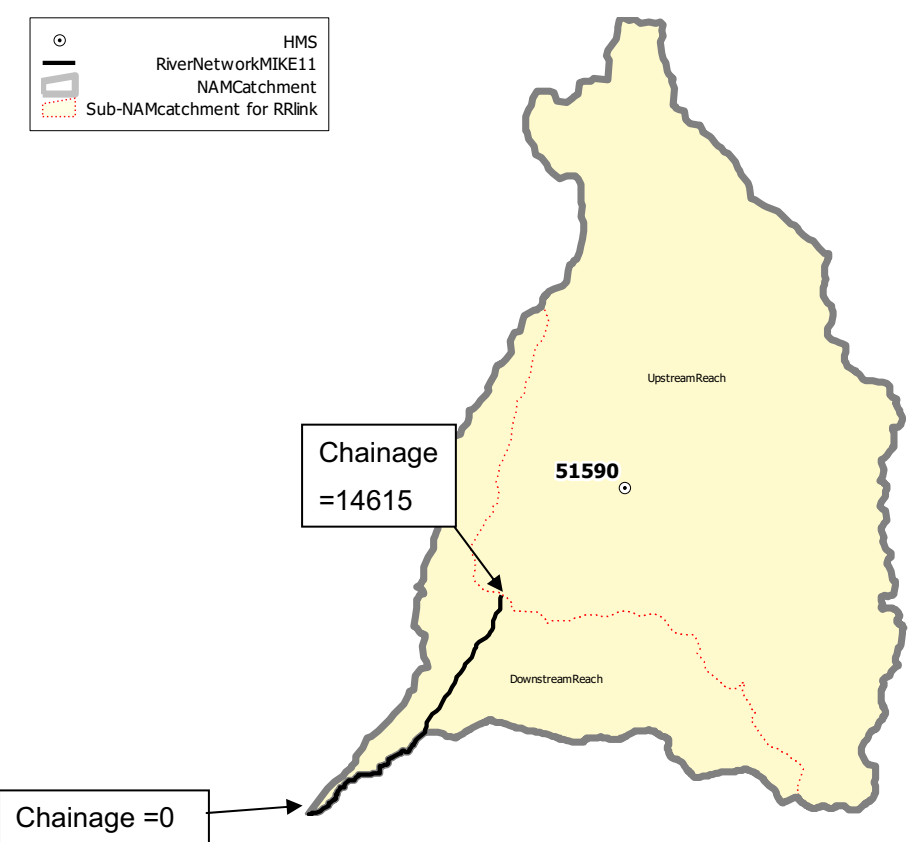

Output from Rainfall-Runoff Model (RR) is linked to MIKE11-HD river network.

Rainfall-Runoff Catchment is sub-divided into two parts. One is upstream reach and another is downstream reach.

Those two parts are linked to the river network as follows:

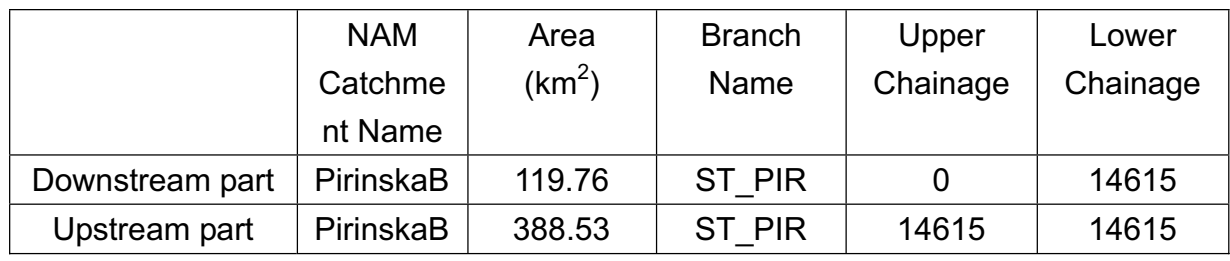

# **(3) Input File Name**

Cross-section data: CS PirinskaB.xls RR-Link: RRlink\_PirinskaB.xls

# **3. Model set-up**

Here, example for Biala River Basin is shown. Set-up procedure for Pirinska Bistritsa River Basin is principally same except setting of cross-section data.

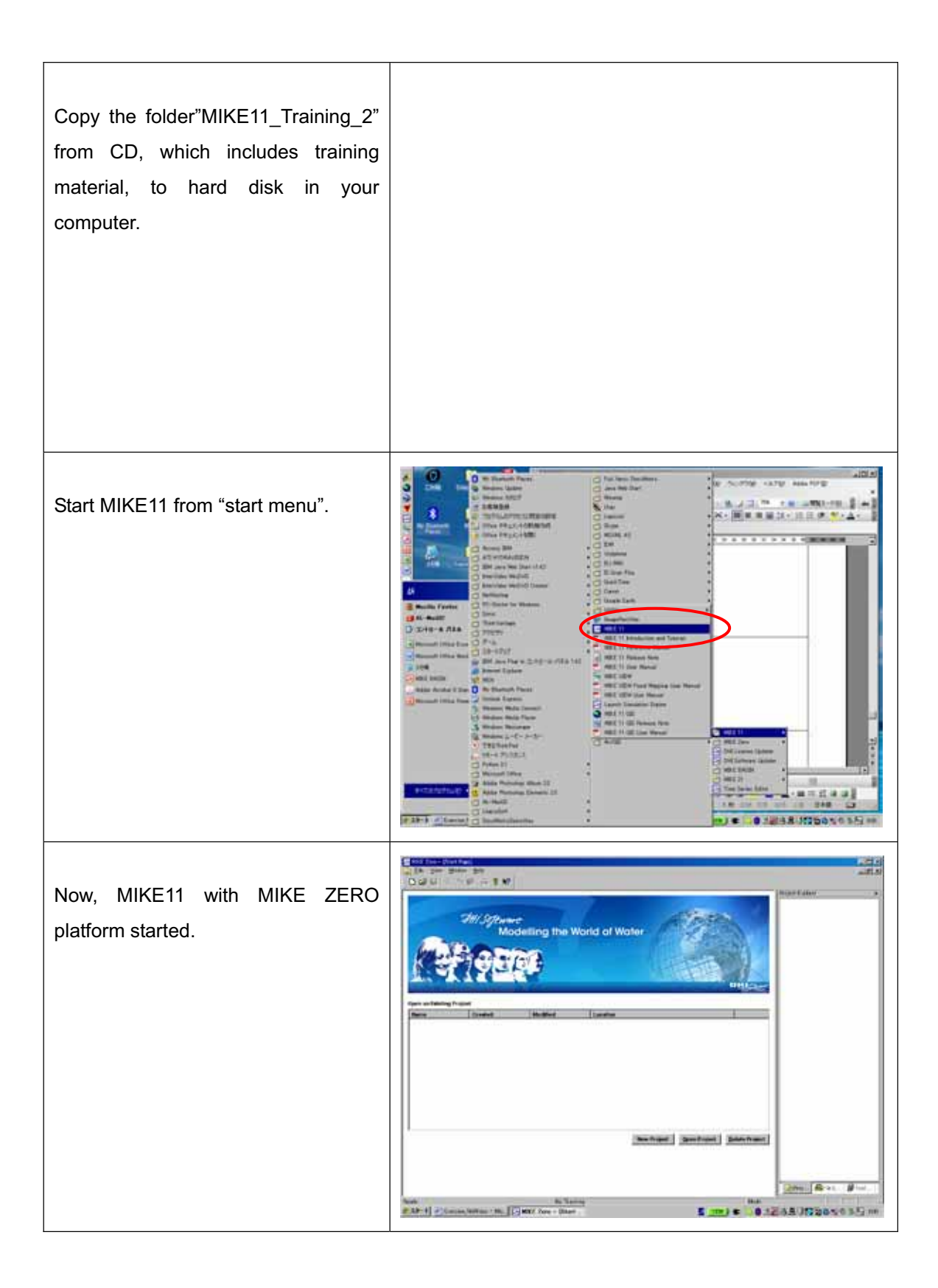

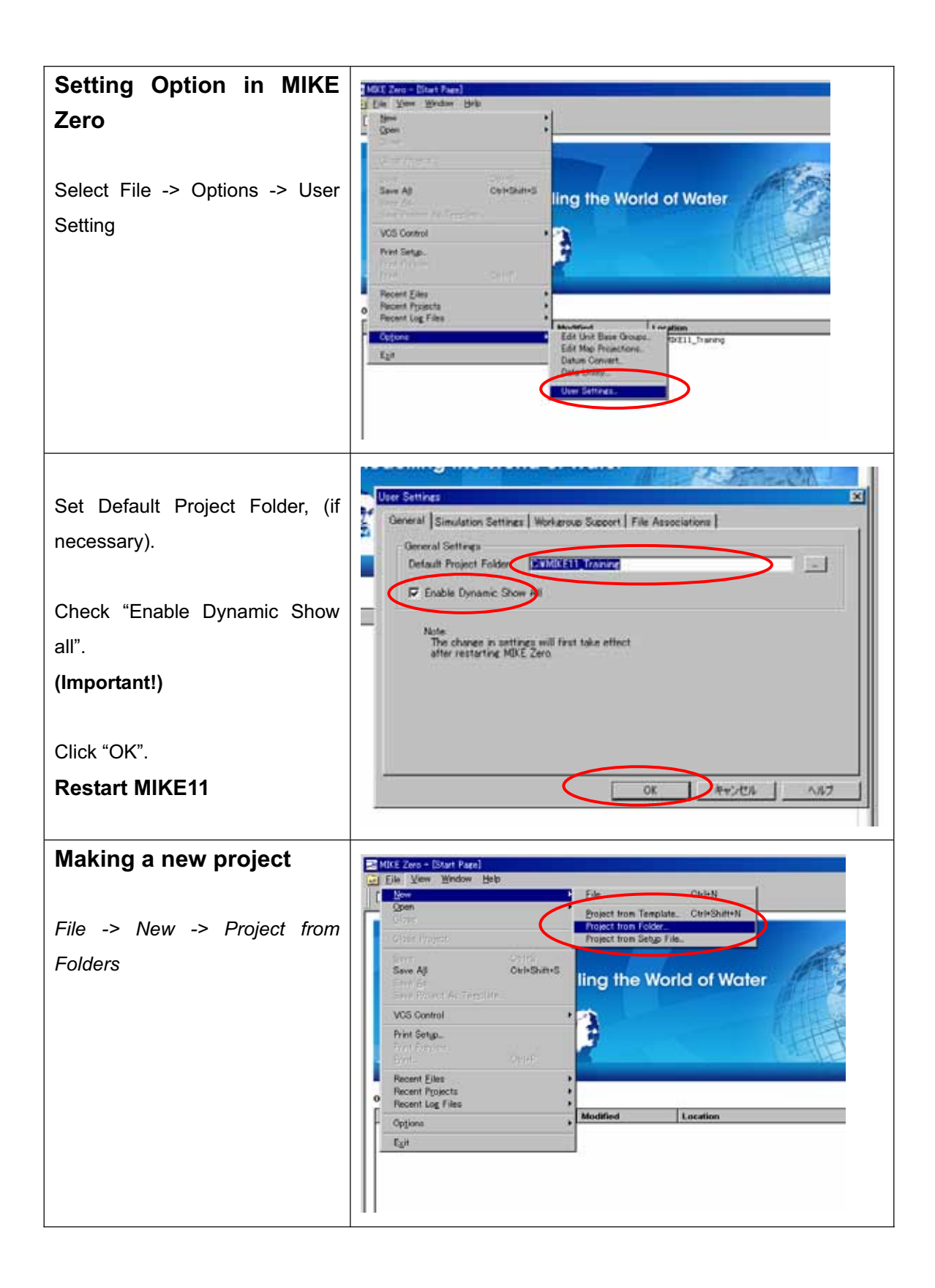

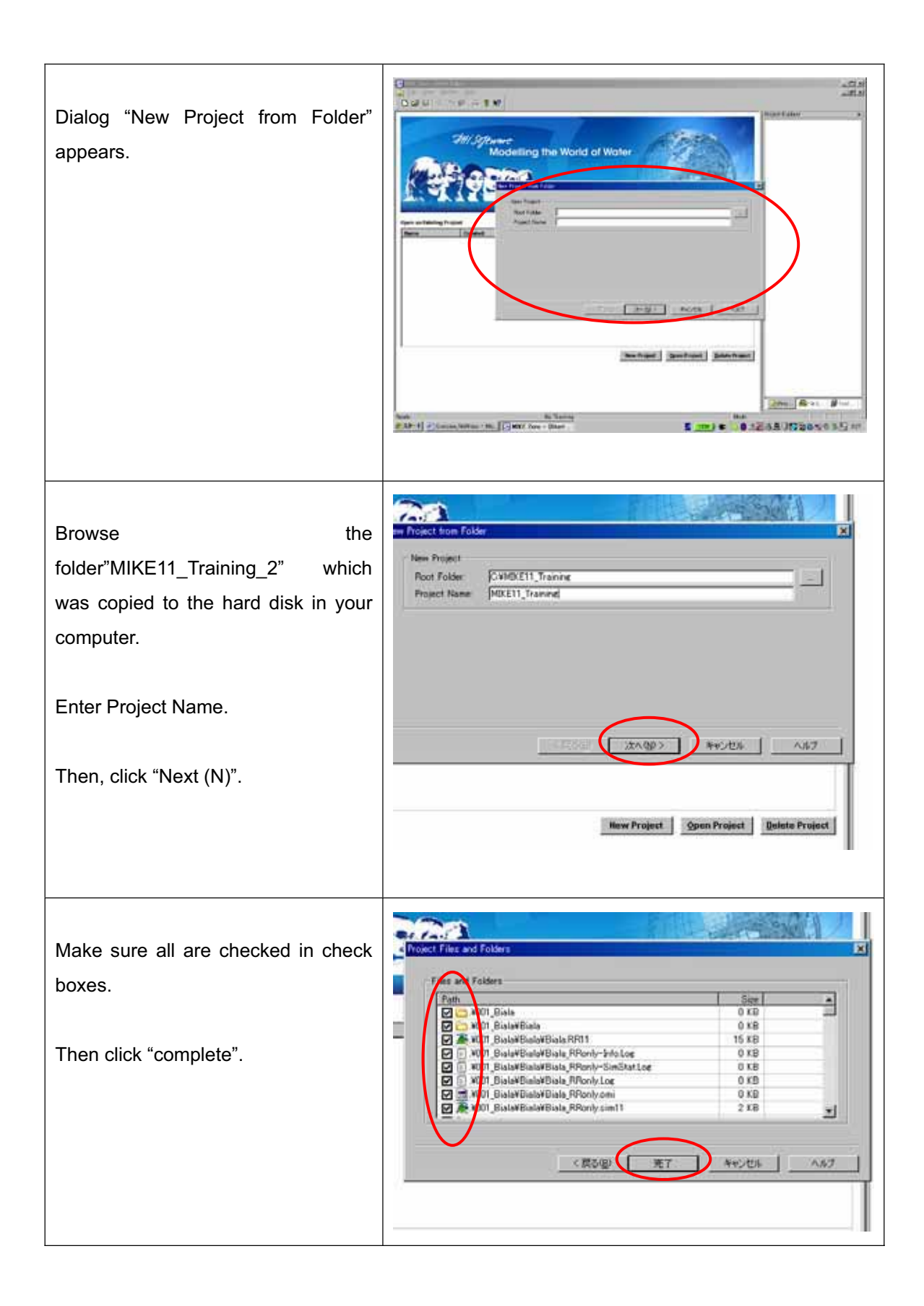

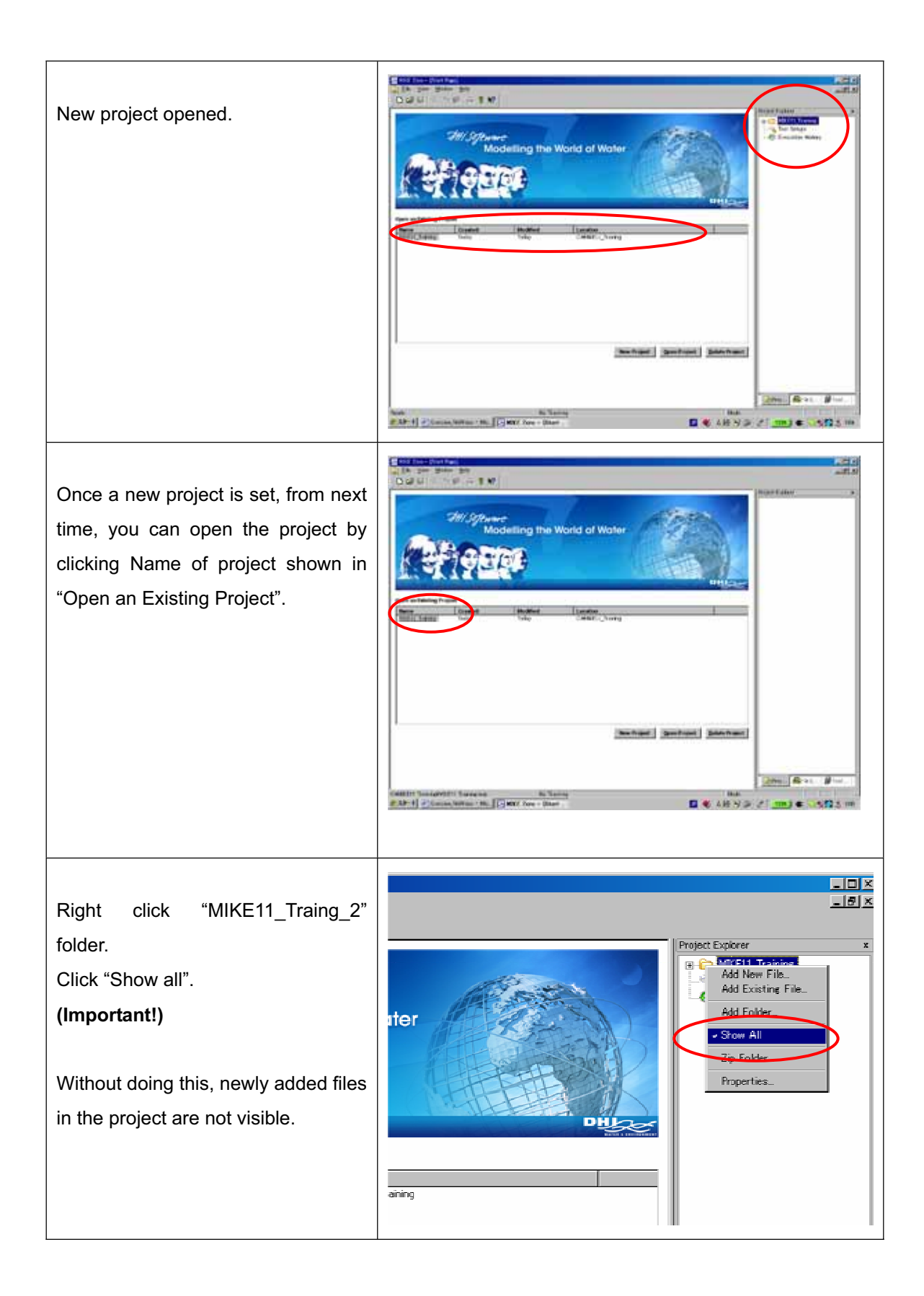

#### **Setting-up .nwk11 file**

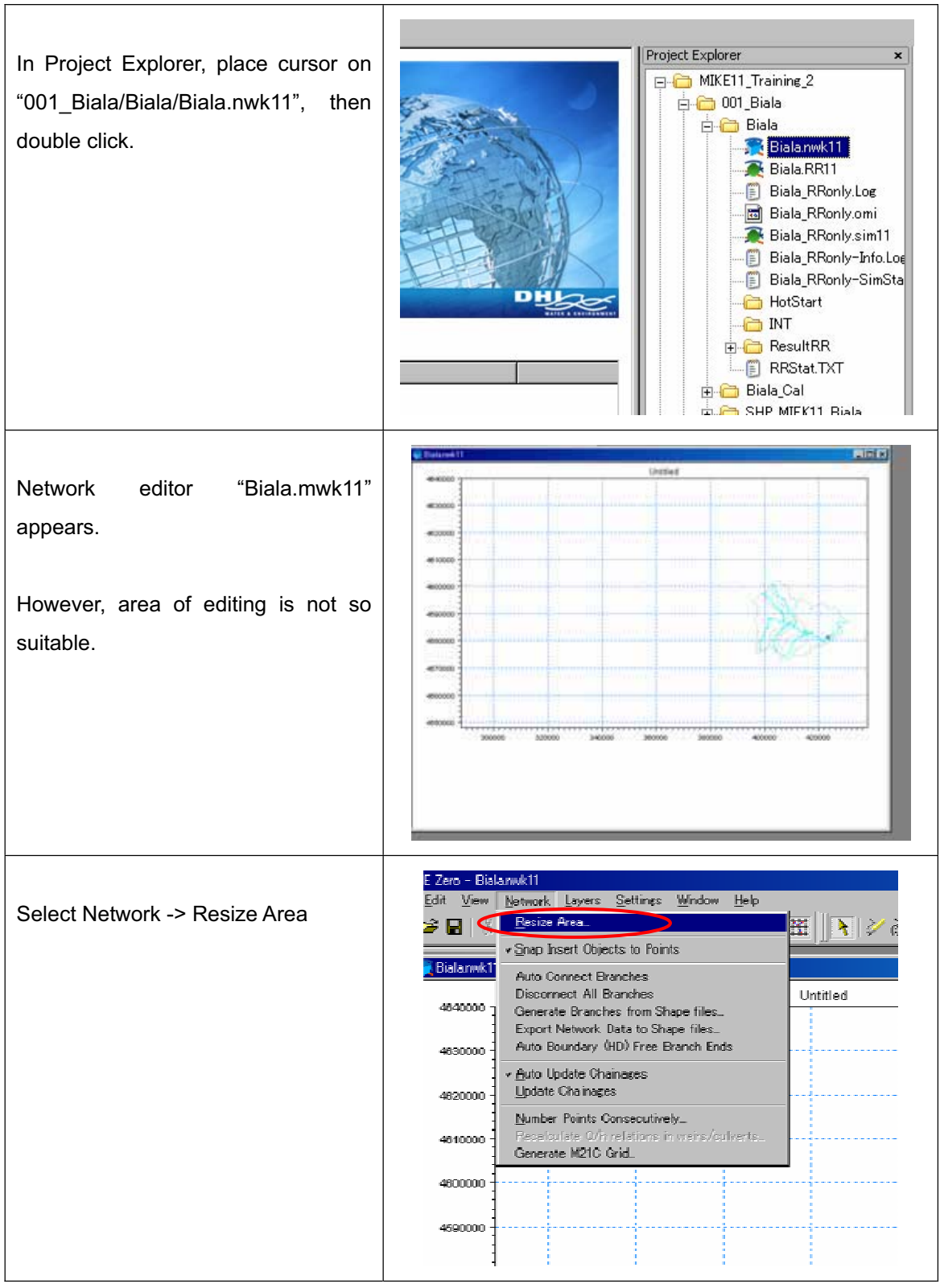

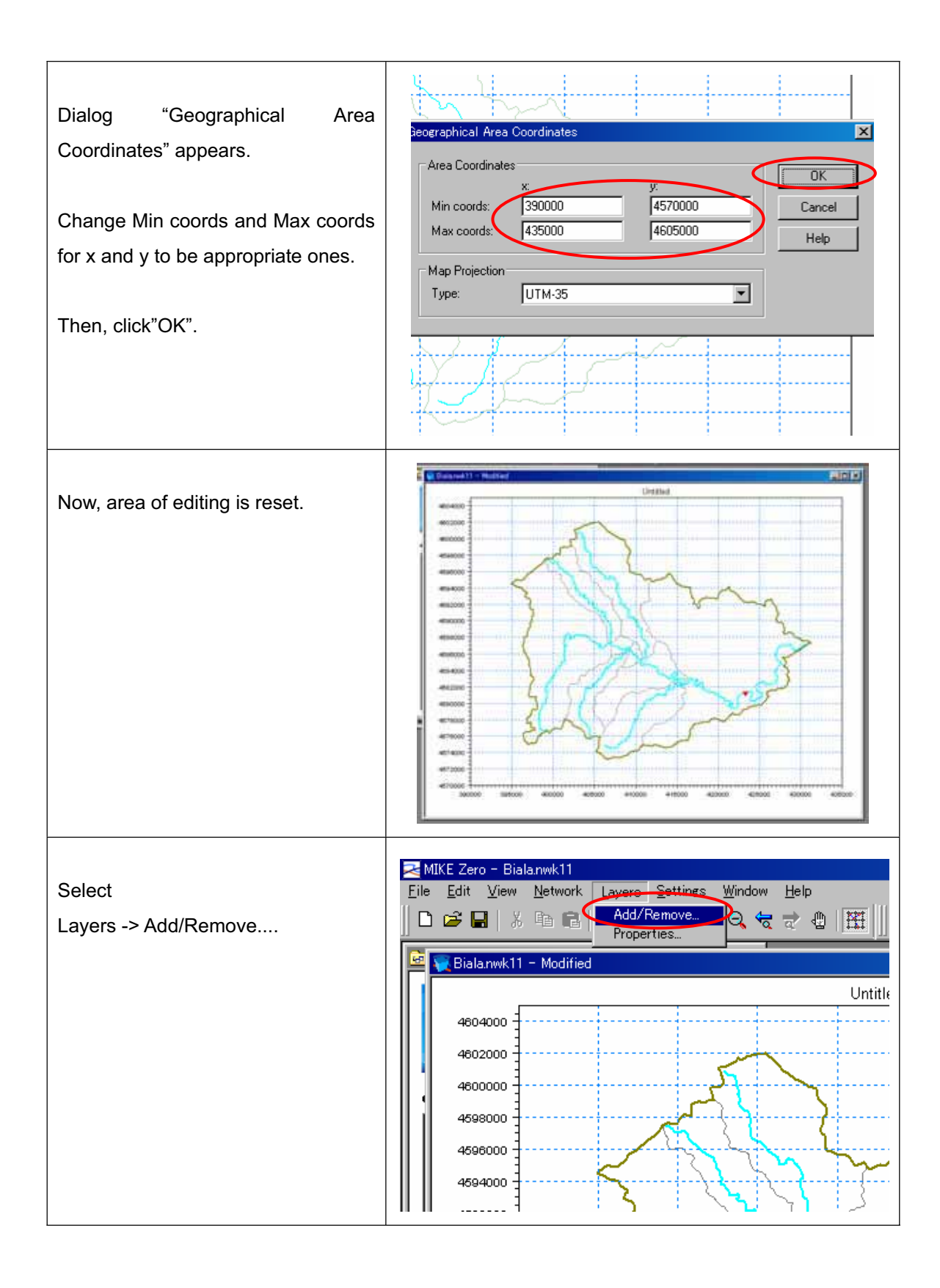

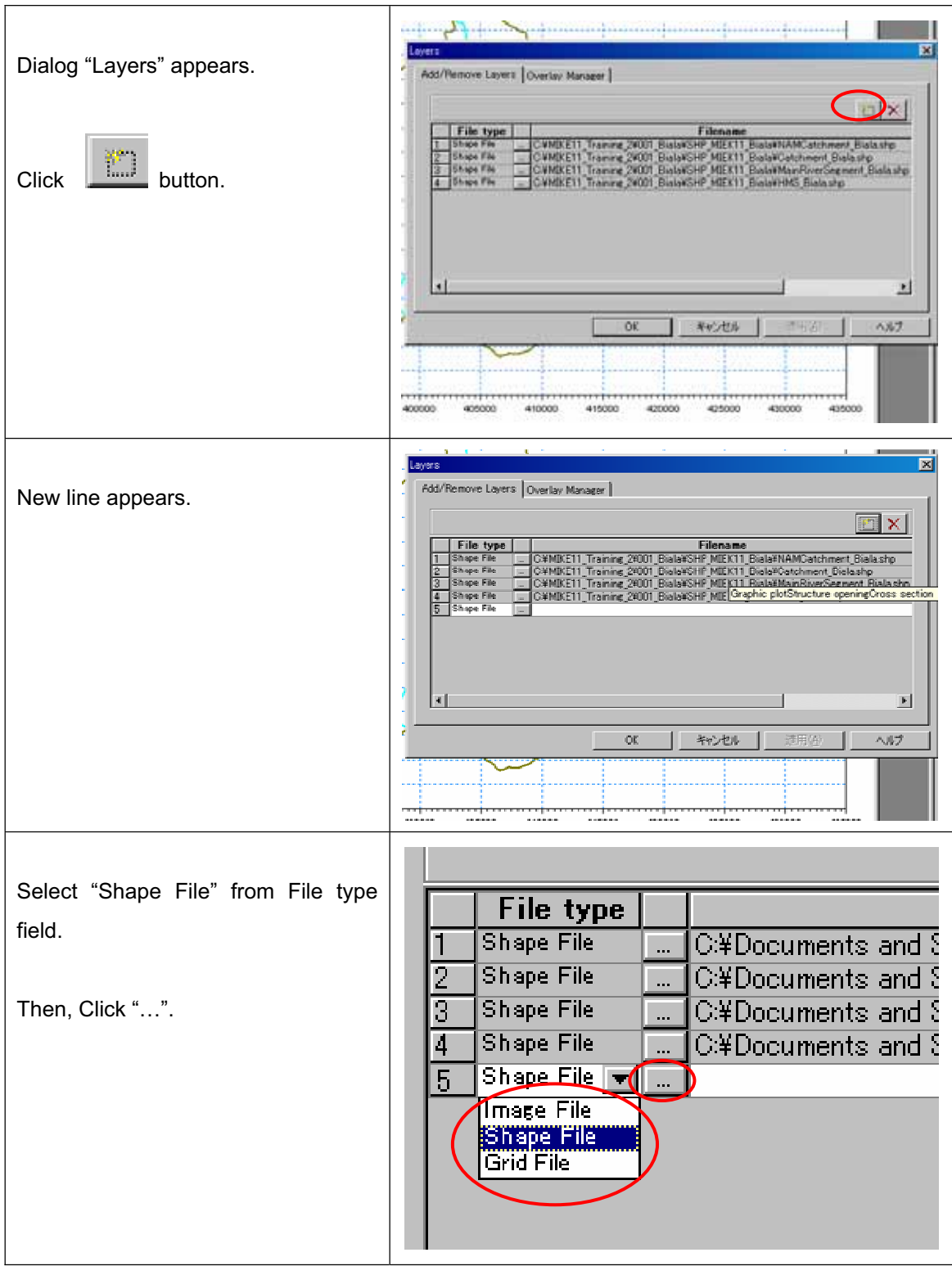

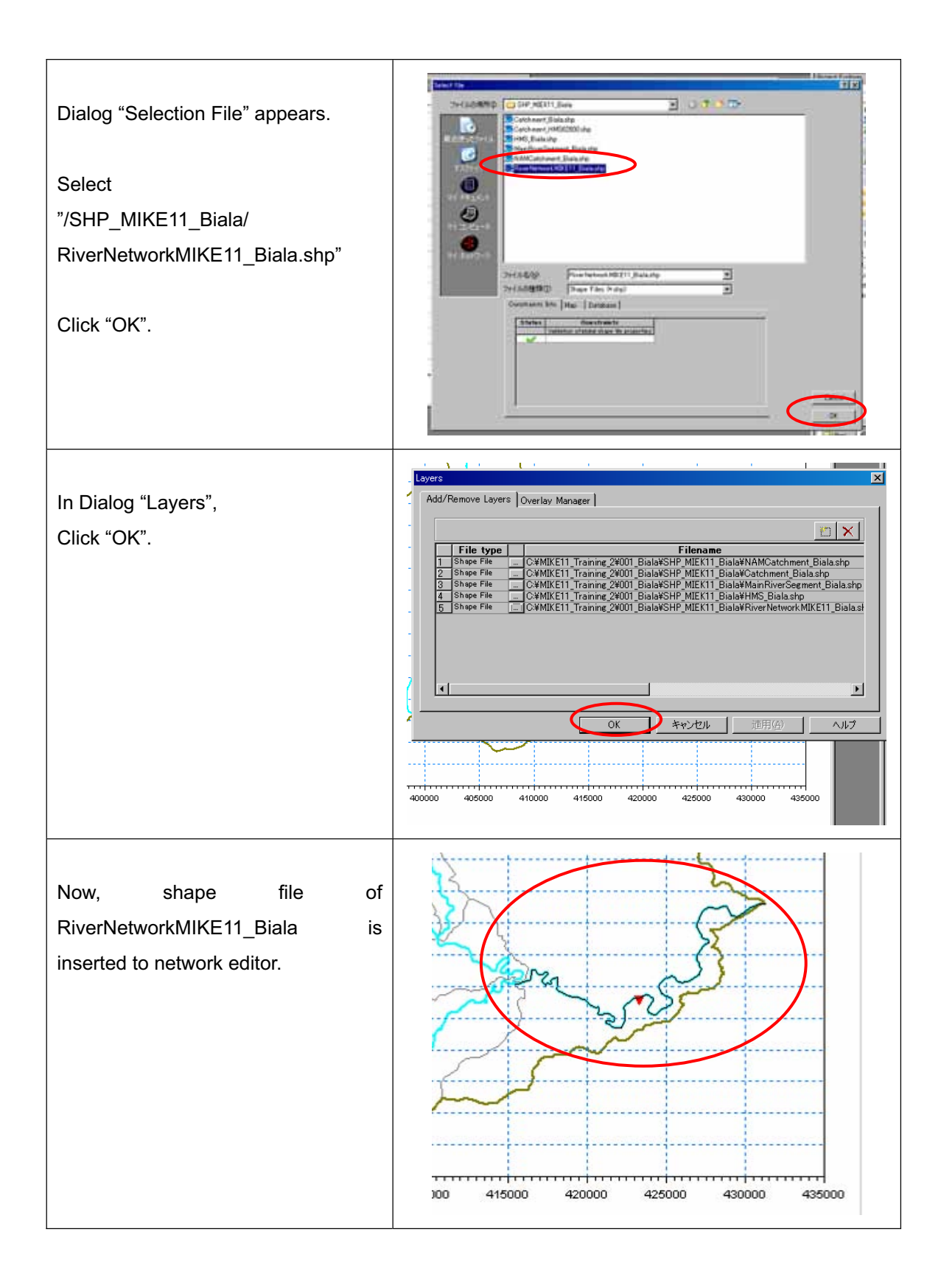

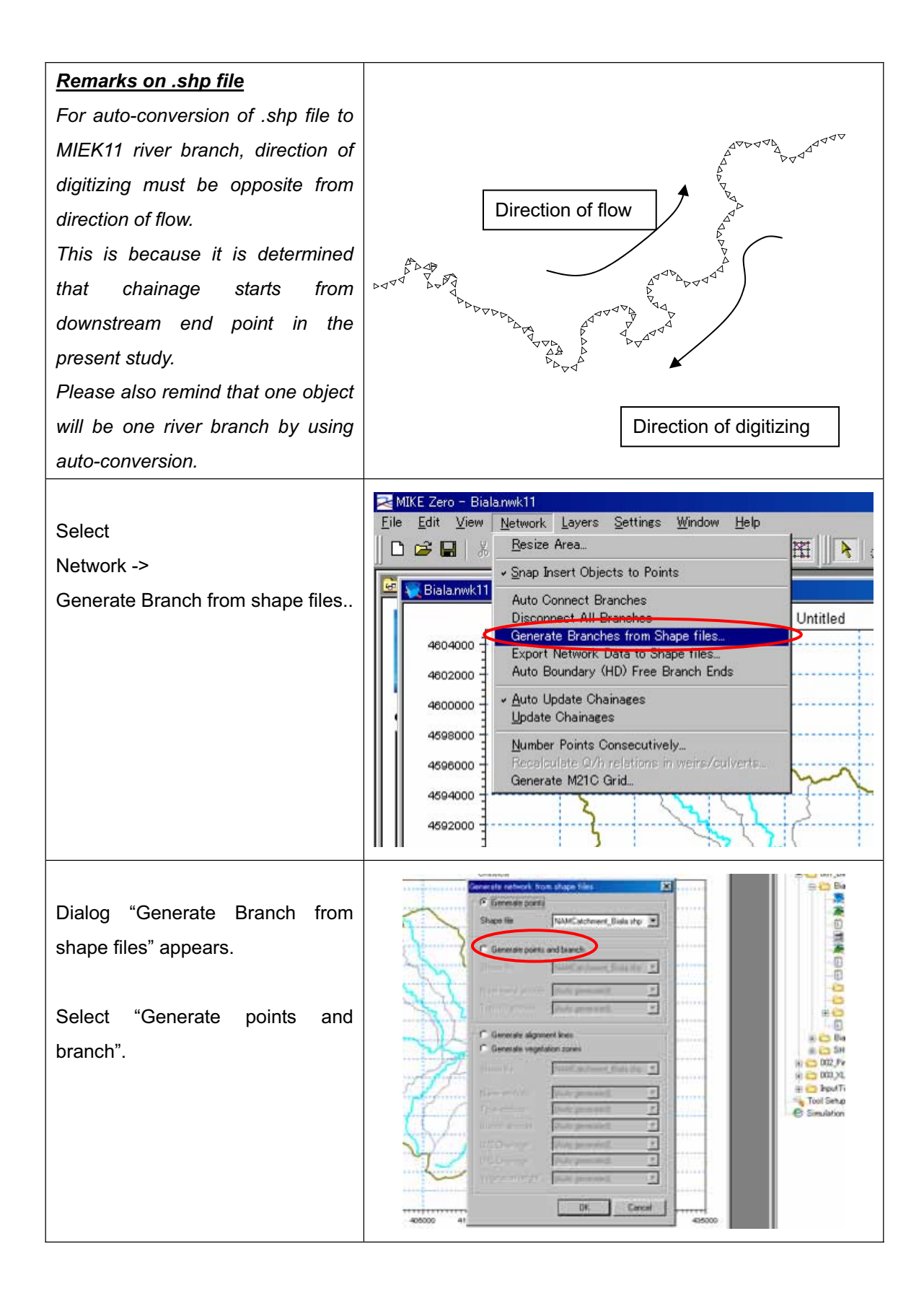

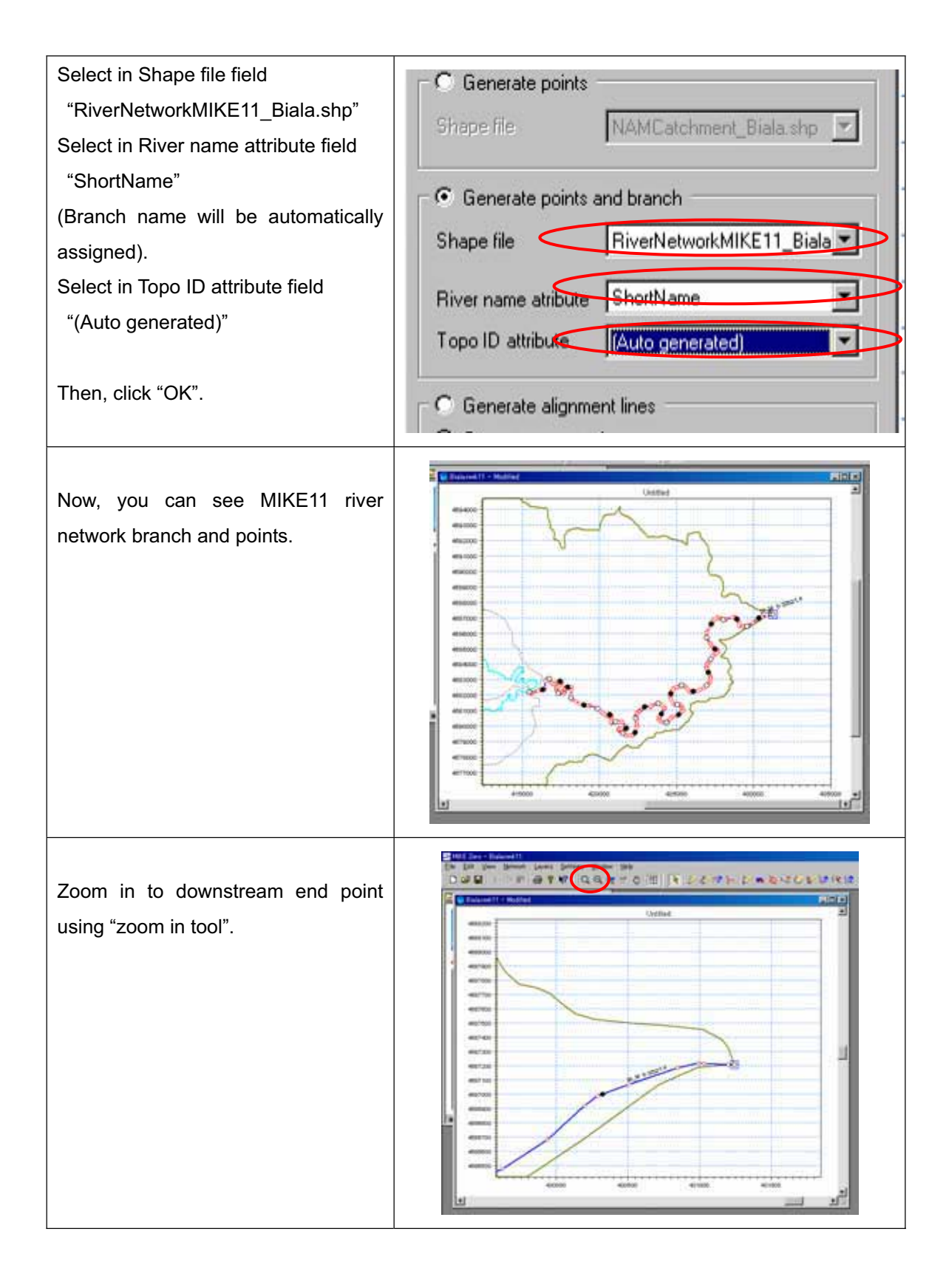

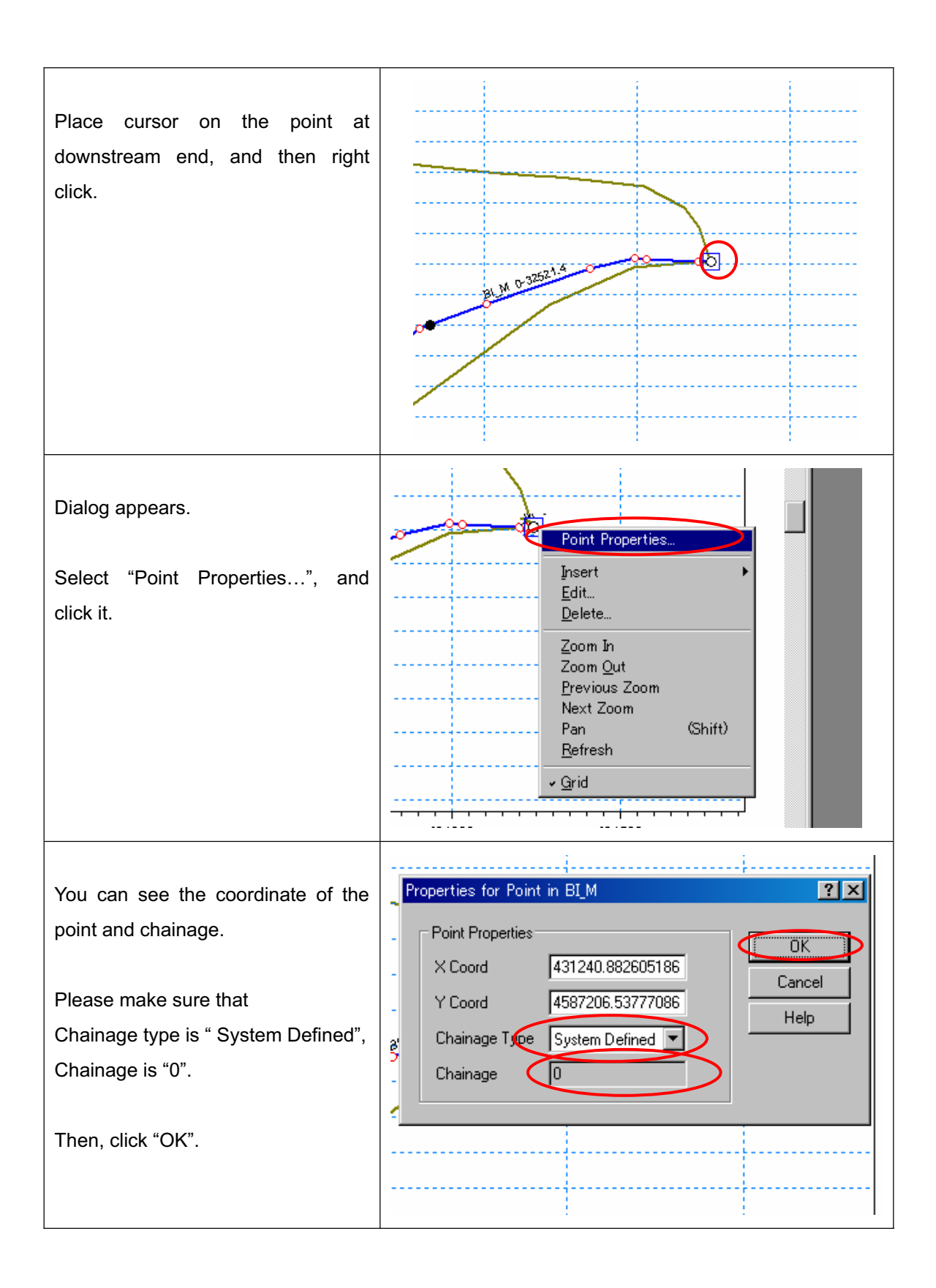

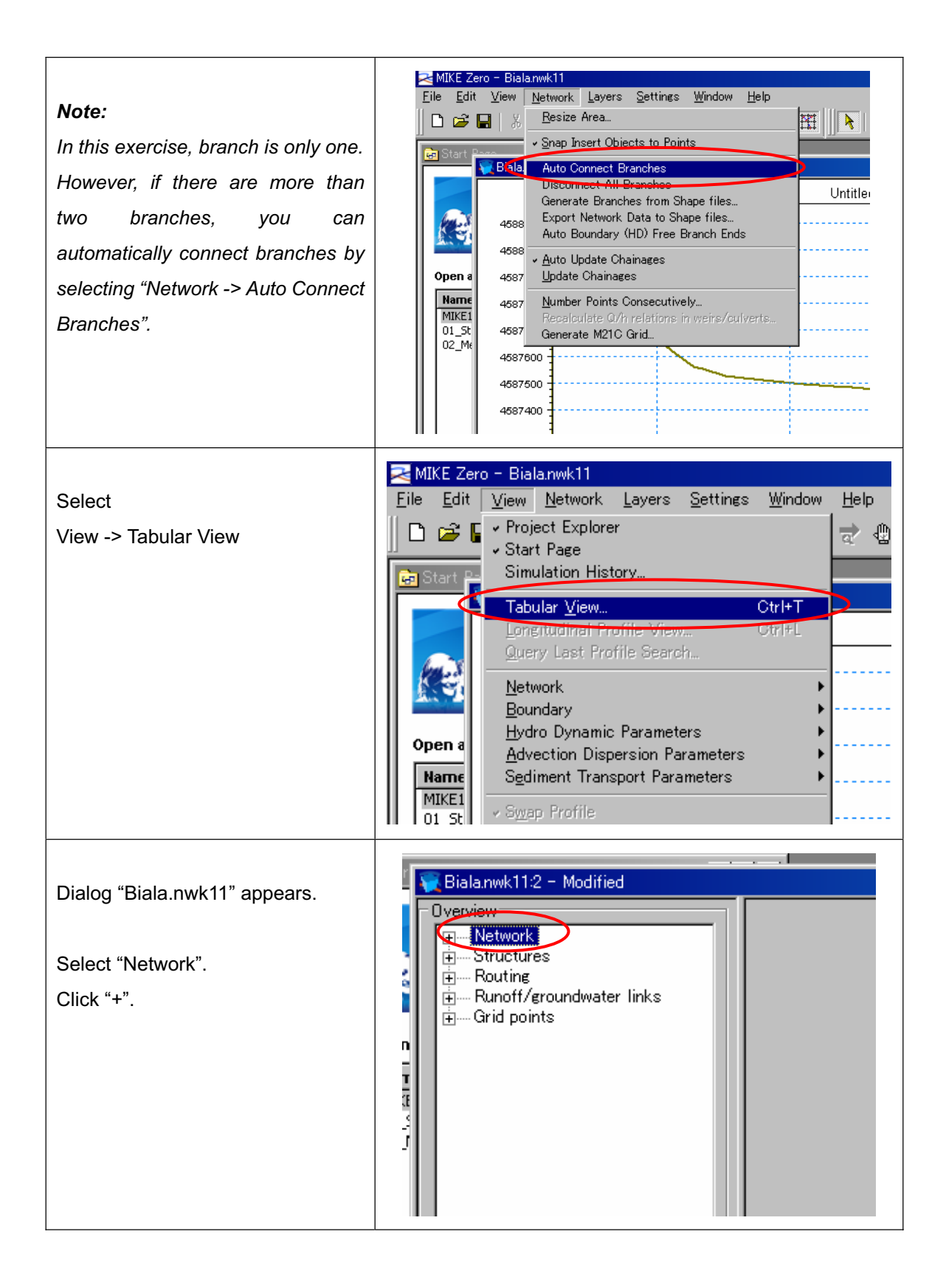

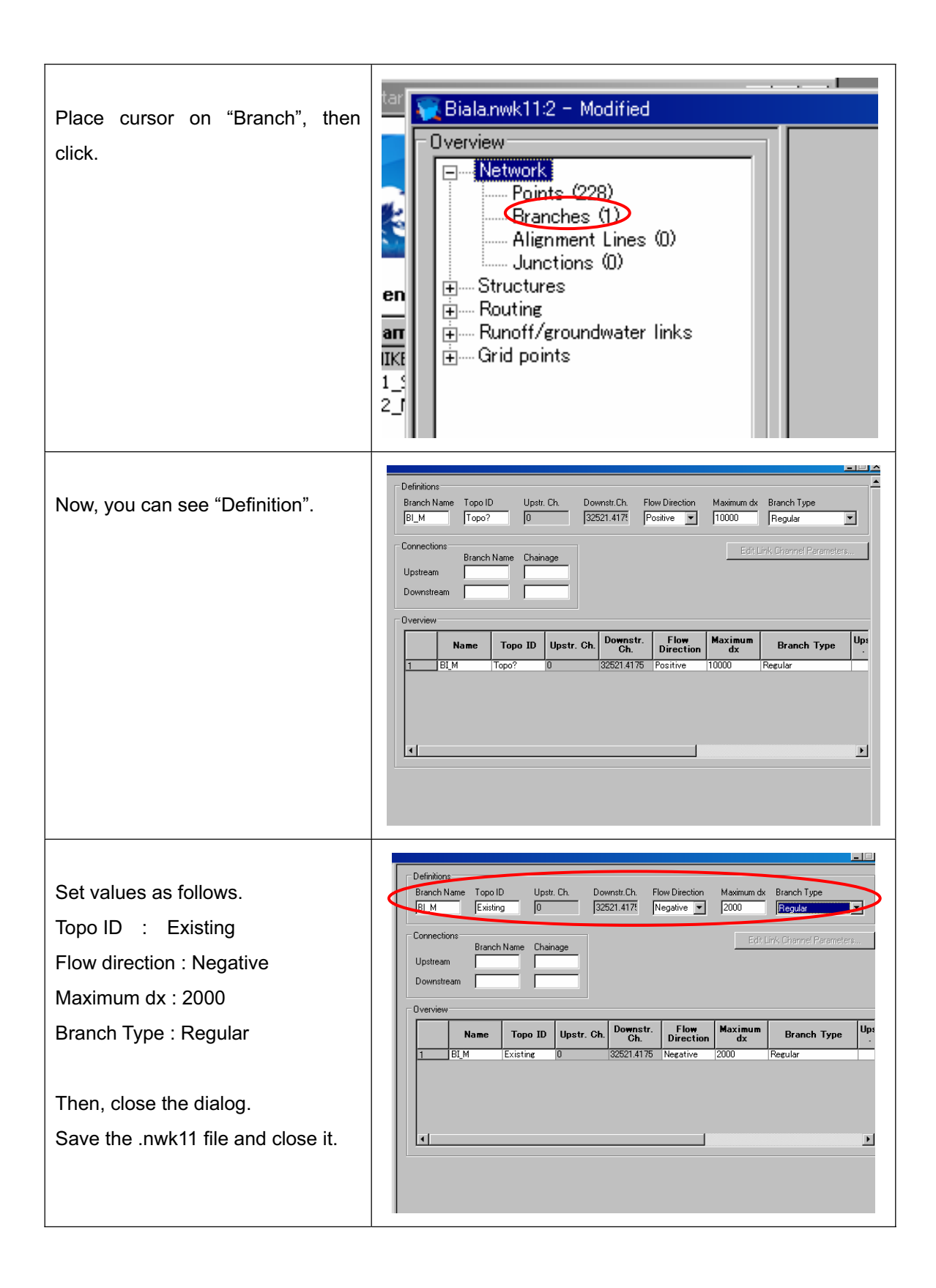
## **Preparation of files for HD simulation**

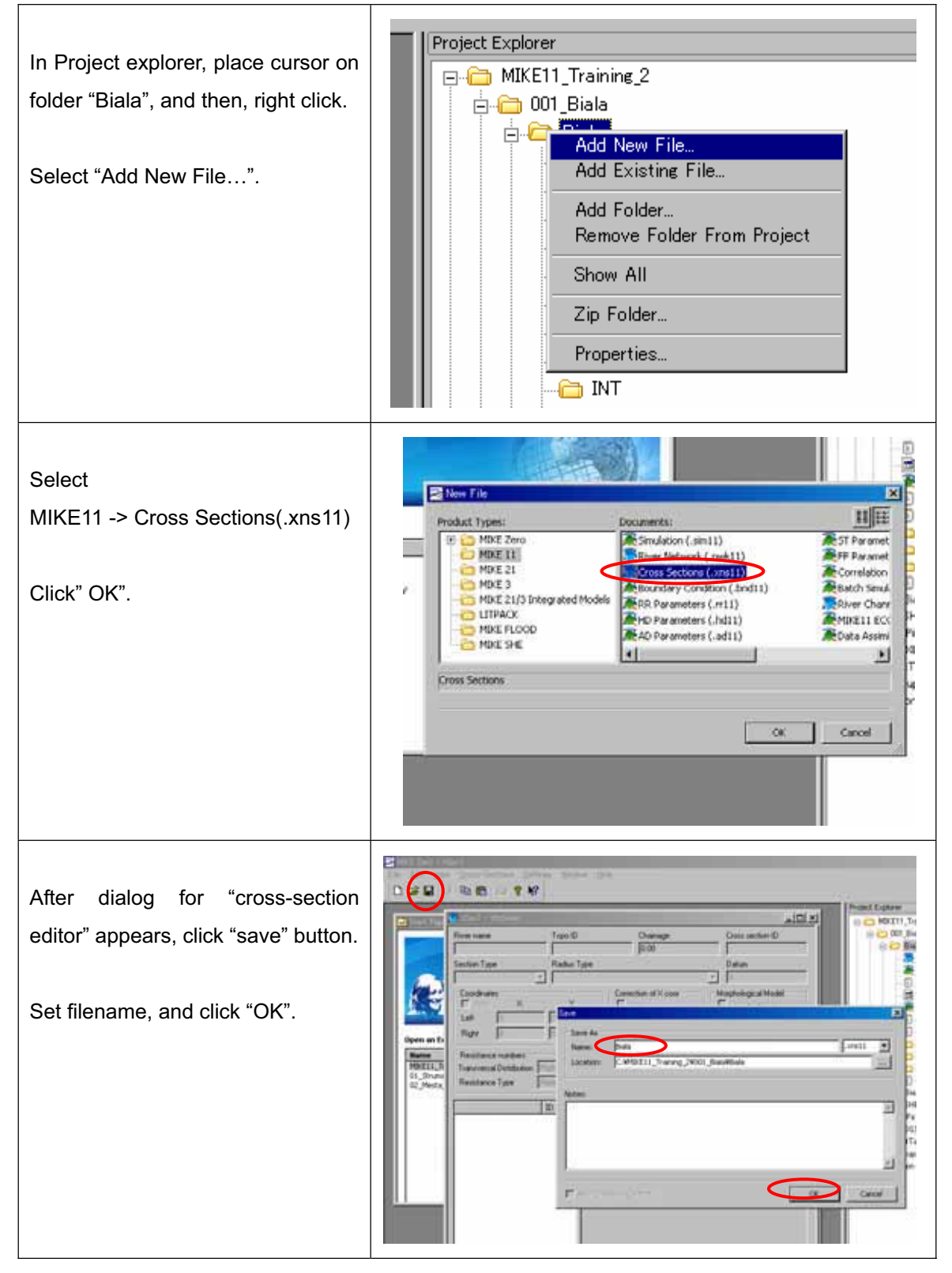

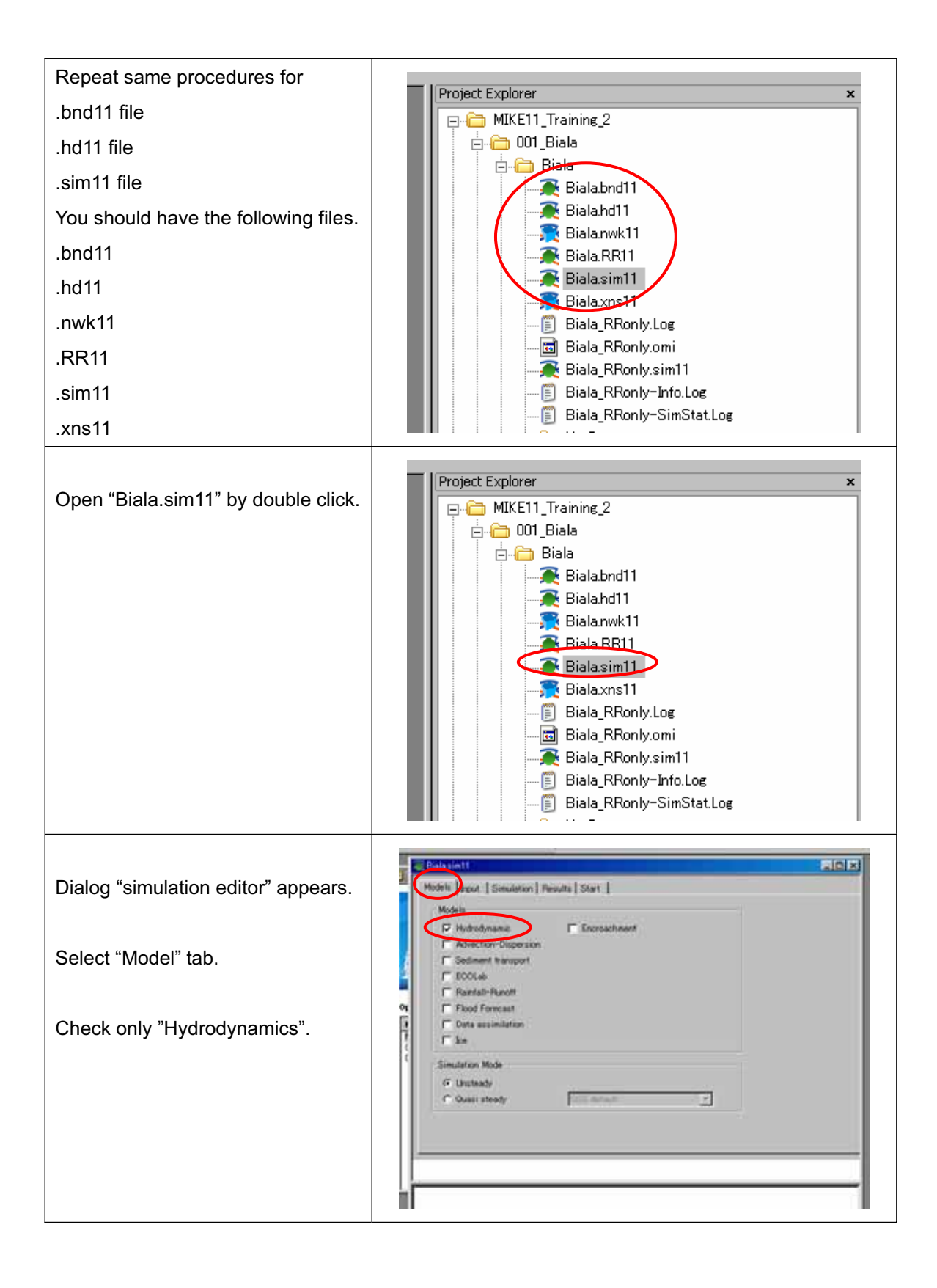

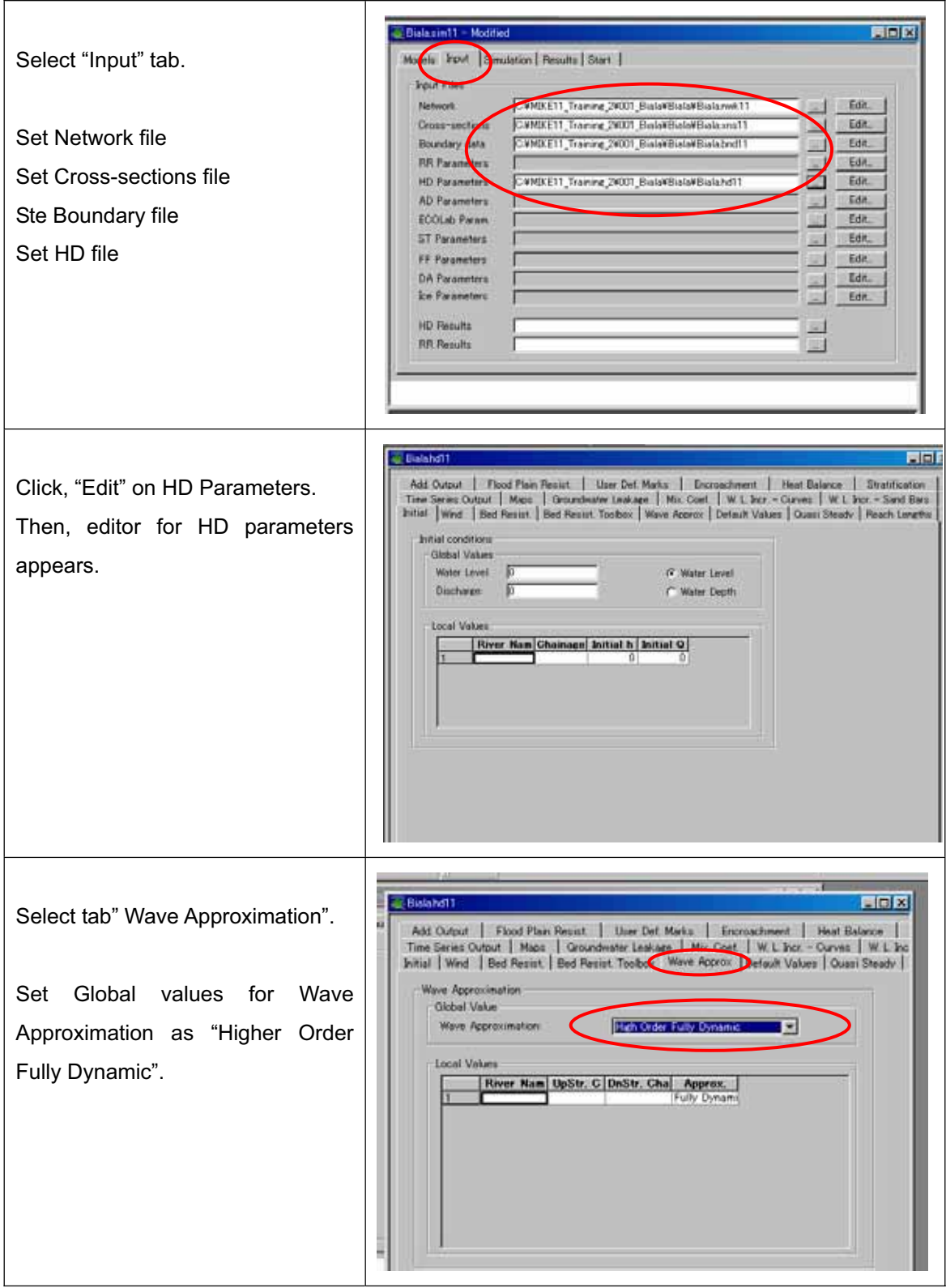

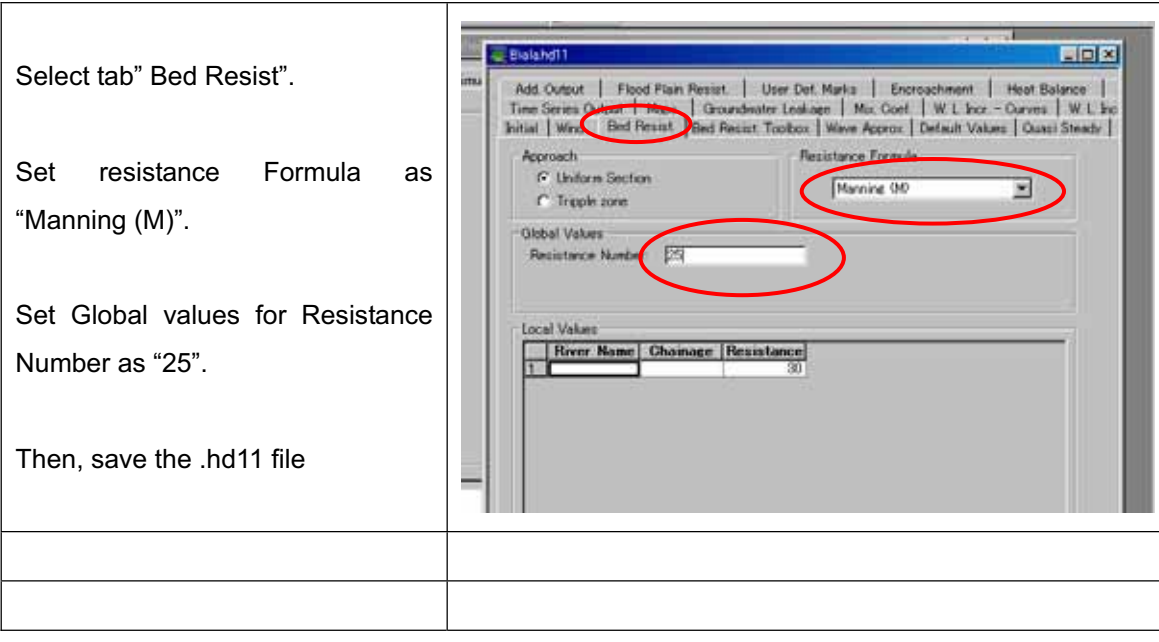

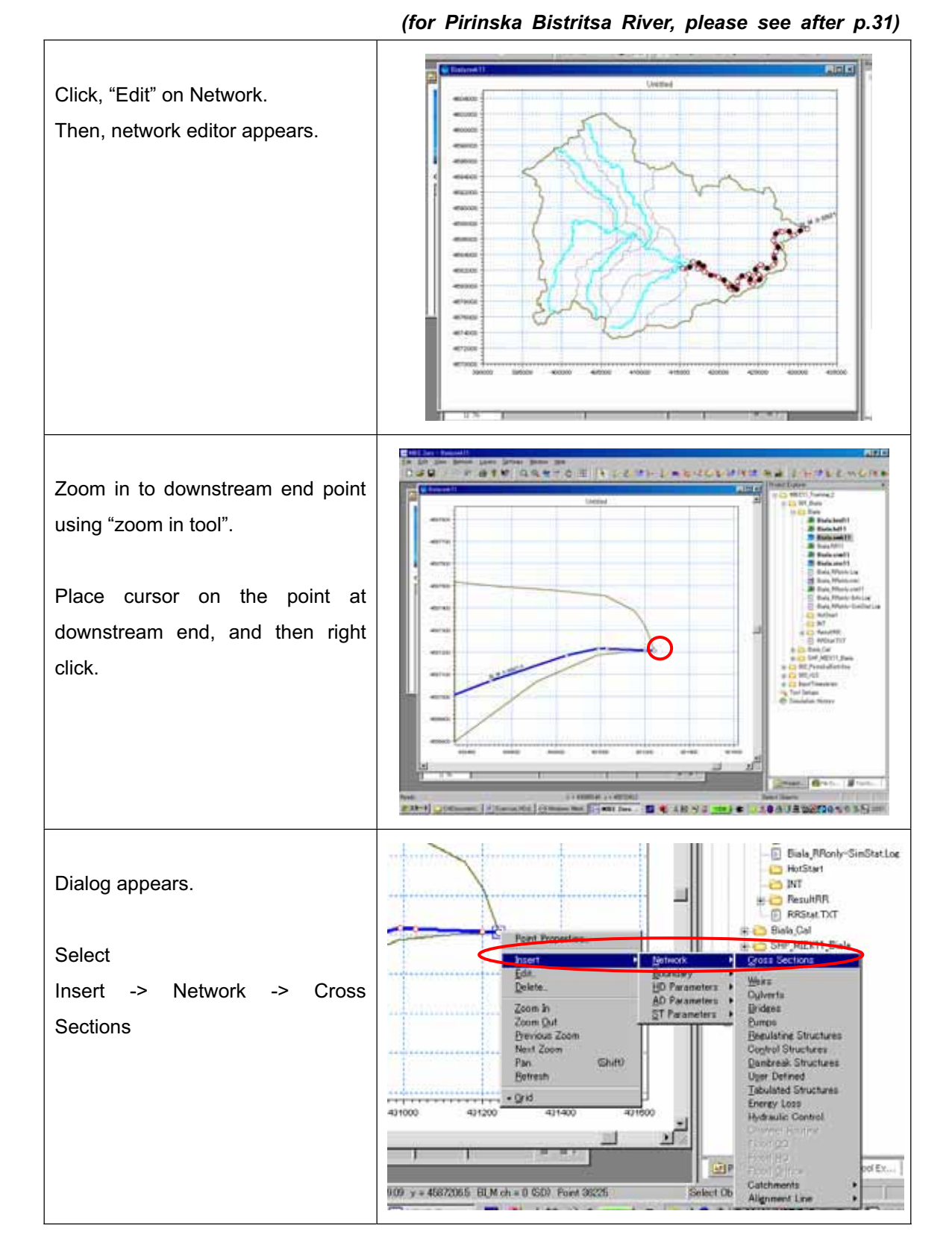

#### *Set Cross-section file for Biala river basin*

27

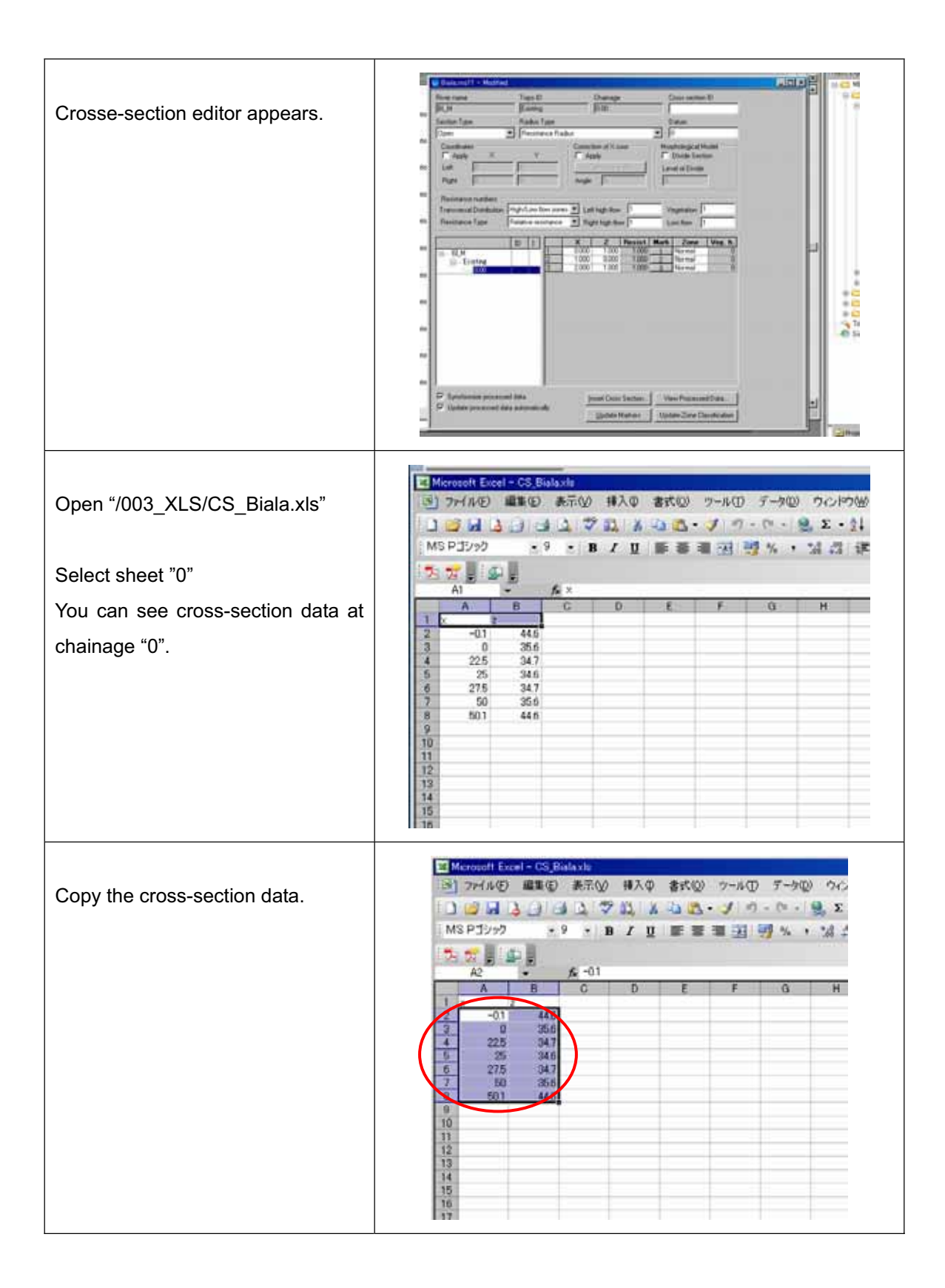

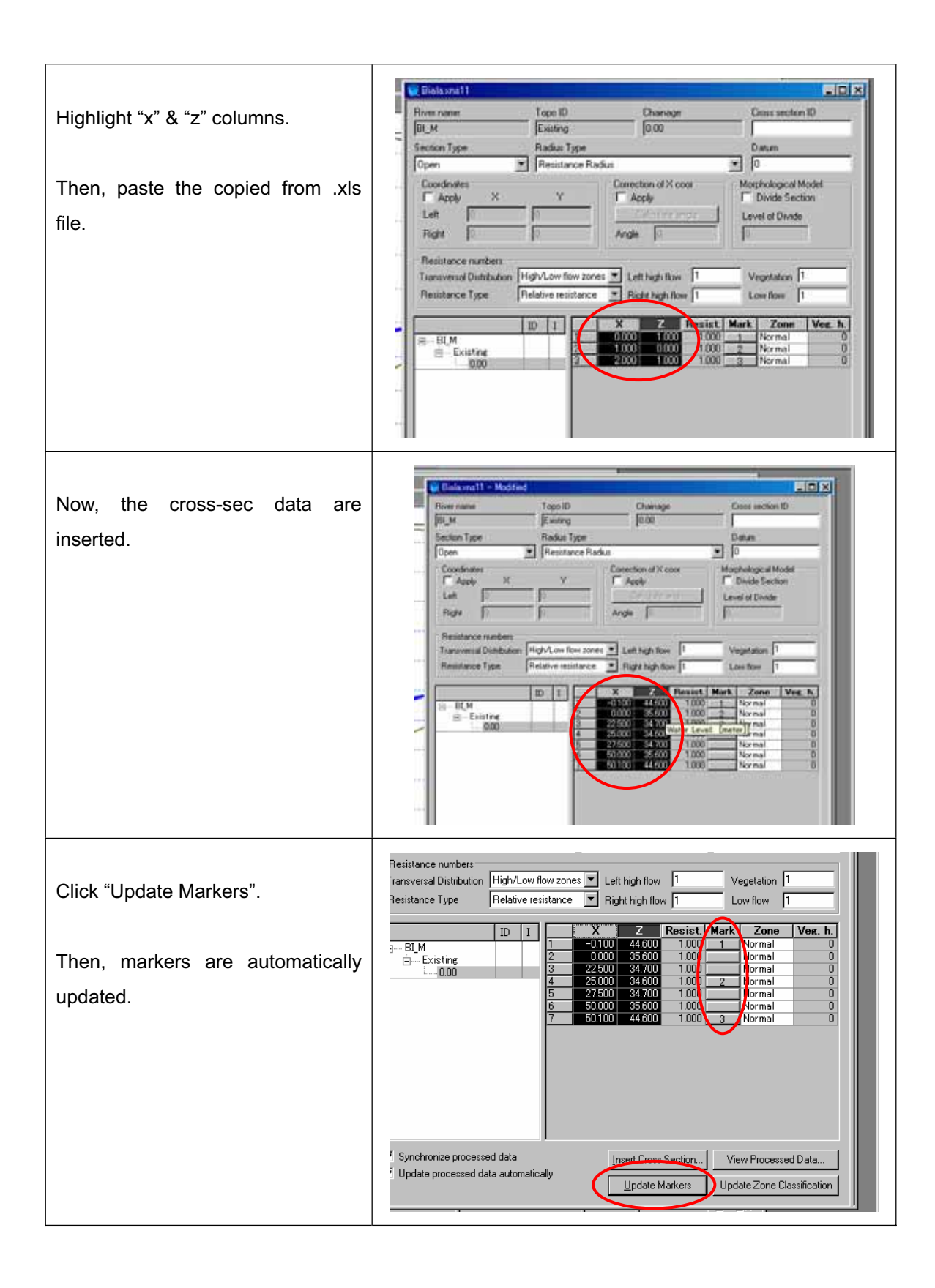

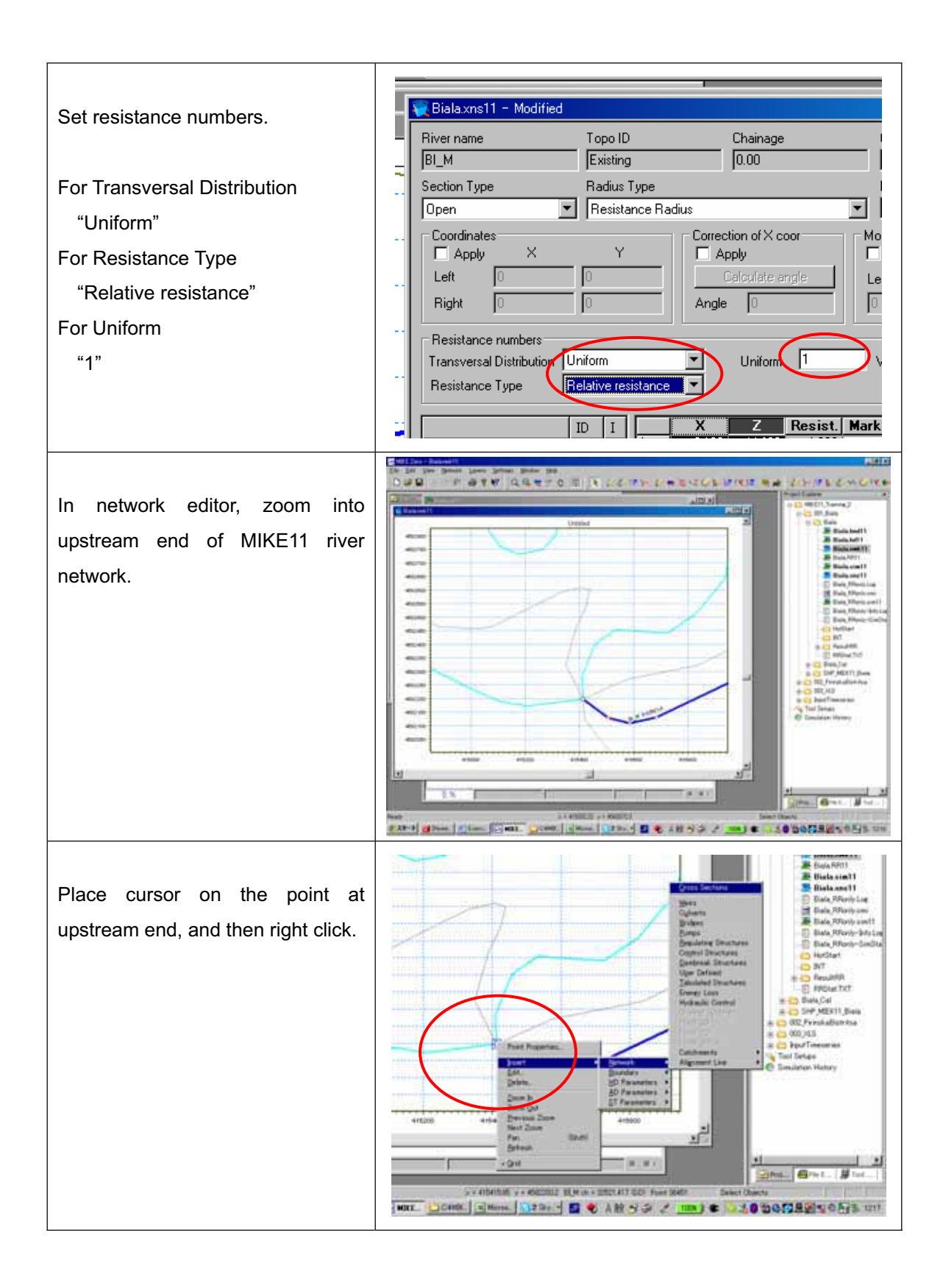

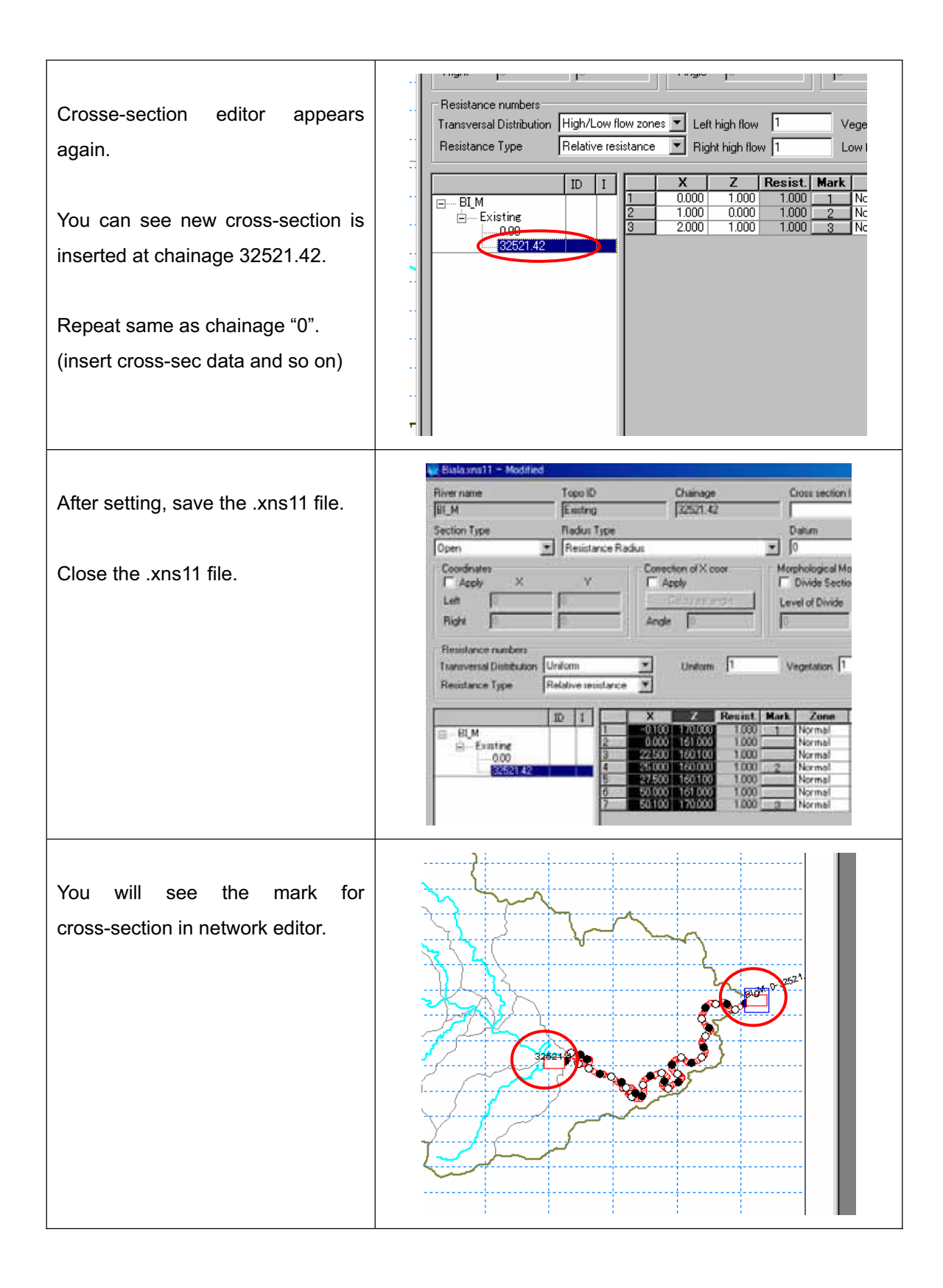

## *Set Cross-section file for Pirinska Bistritsa River basin*

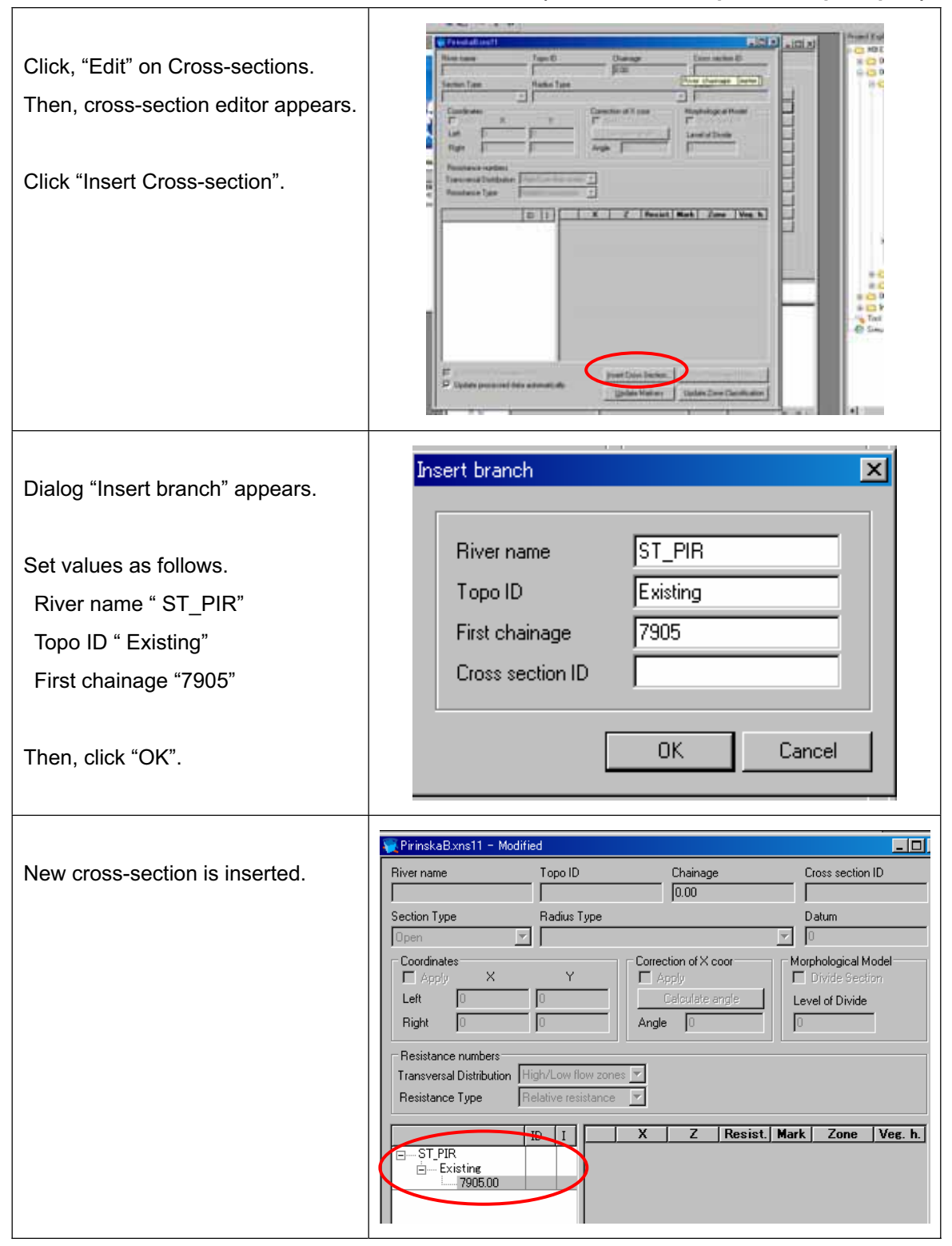

*(for Biala River, please skip to p.39)*

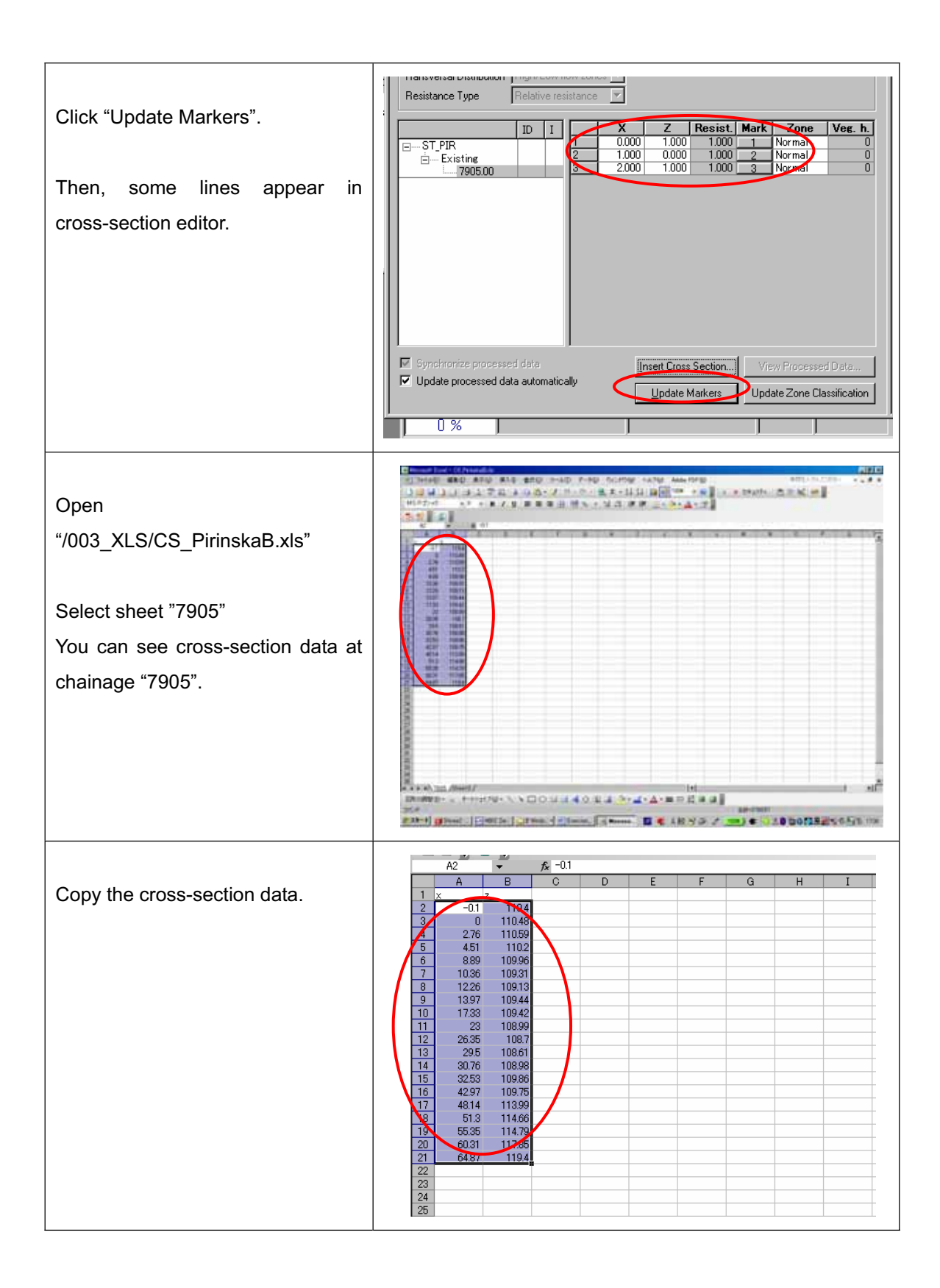

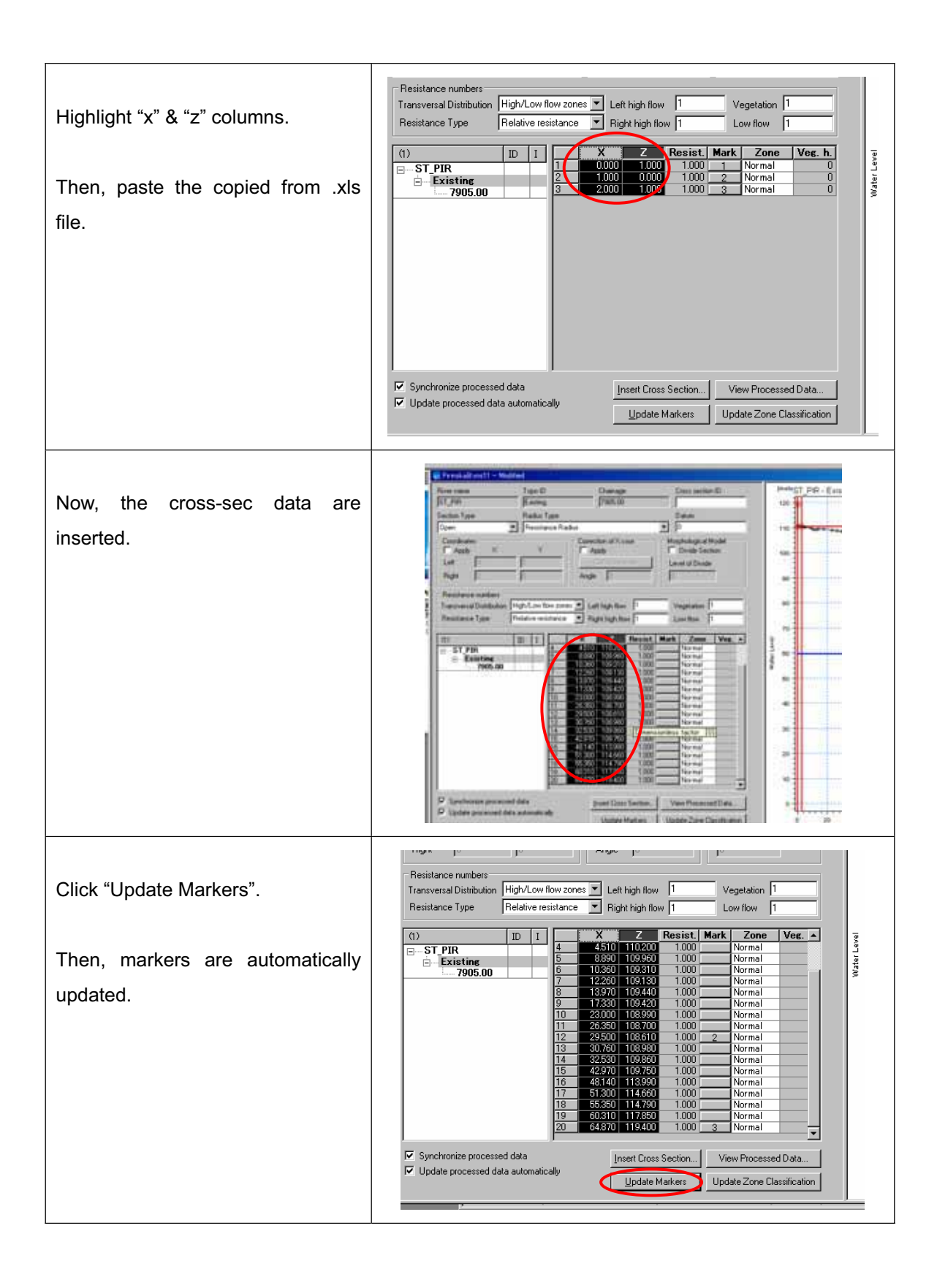

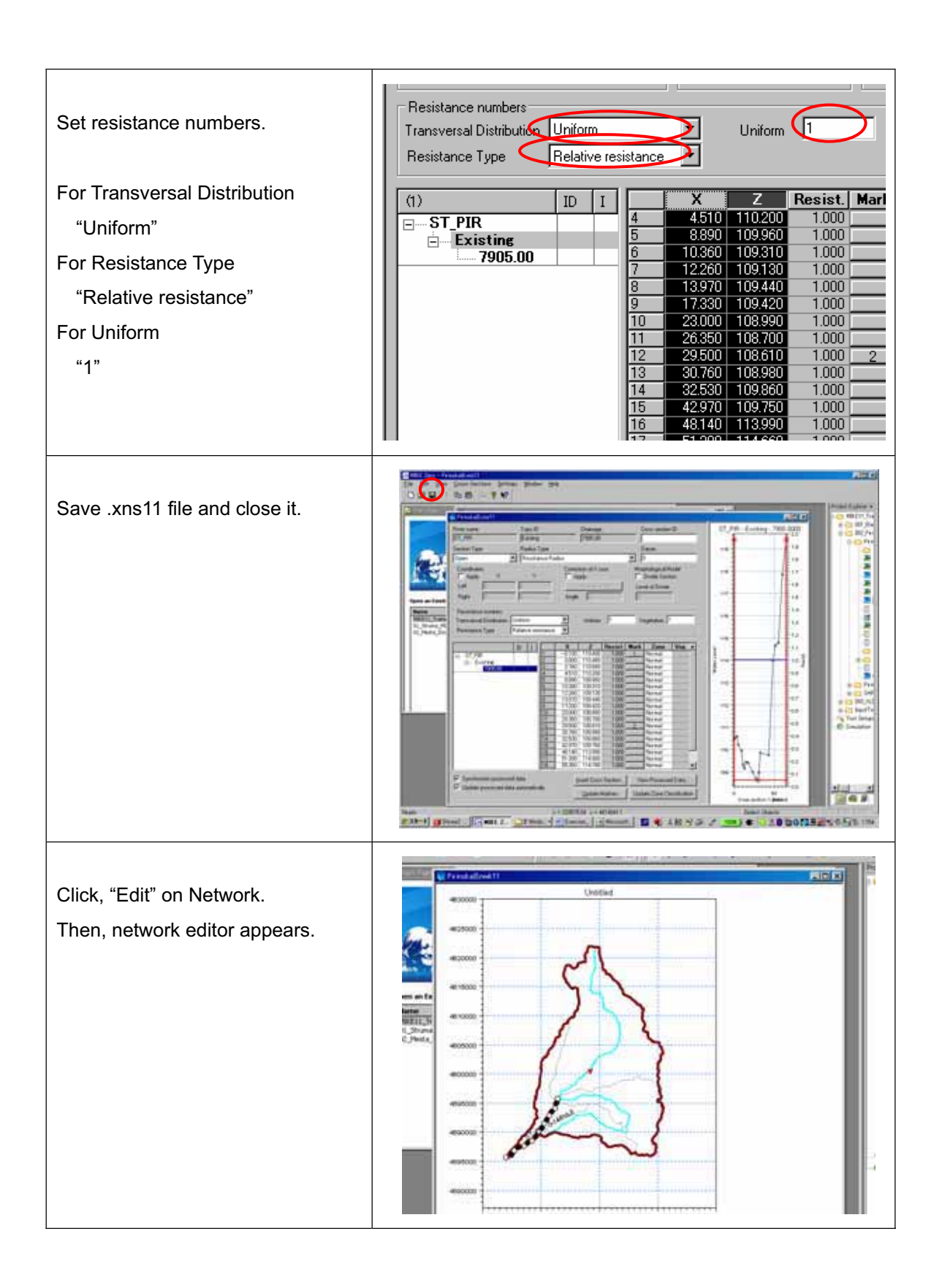

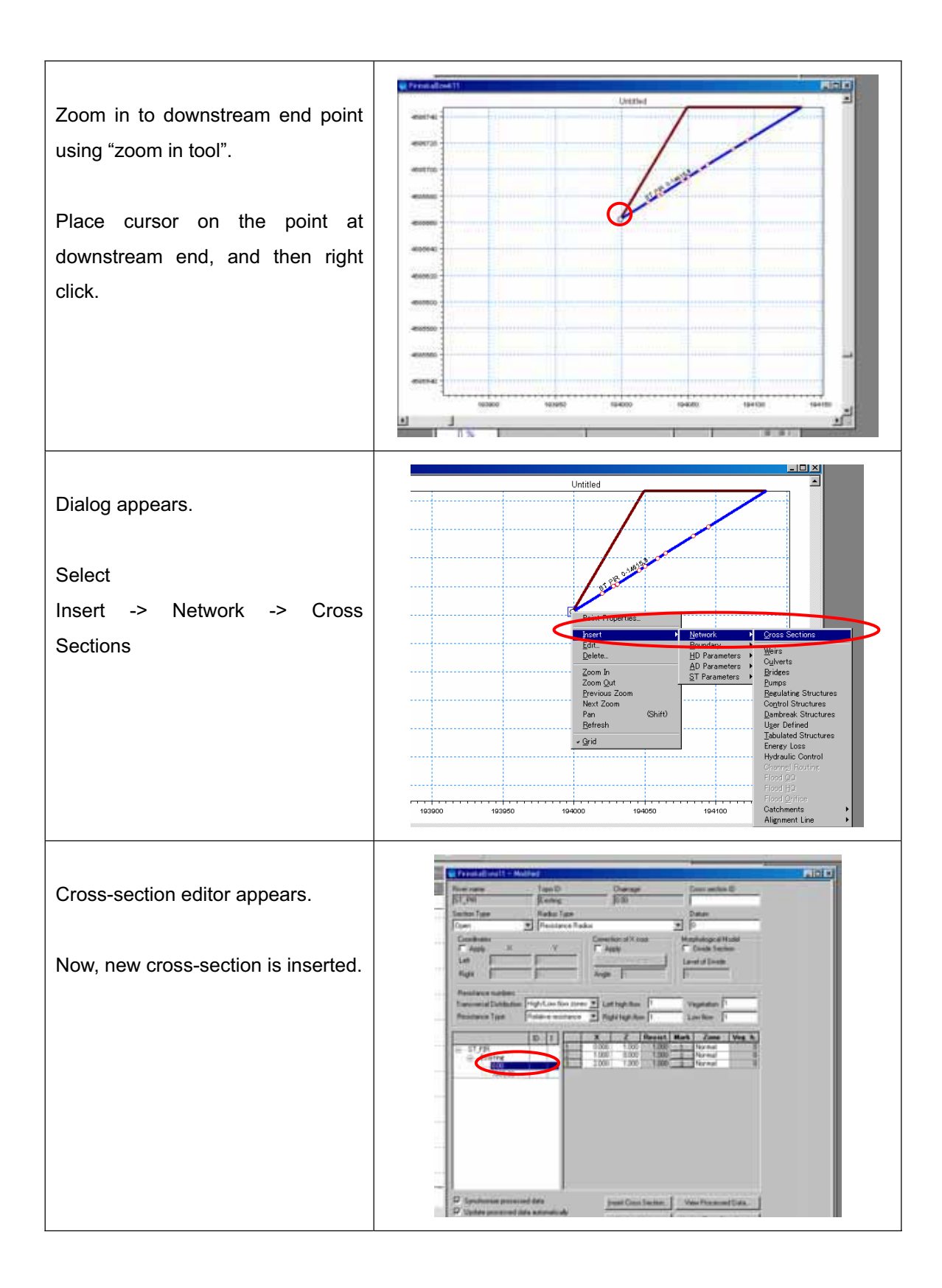

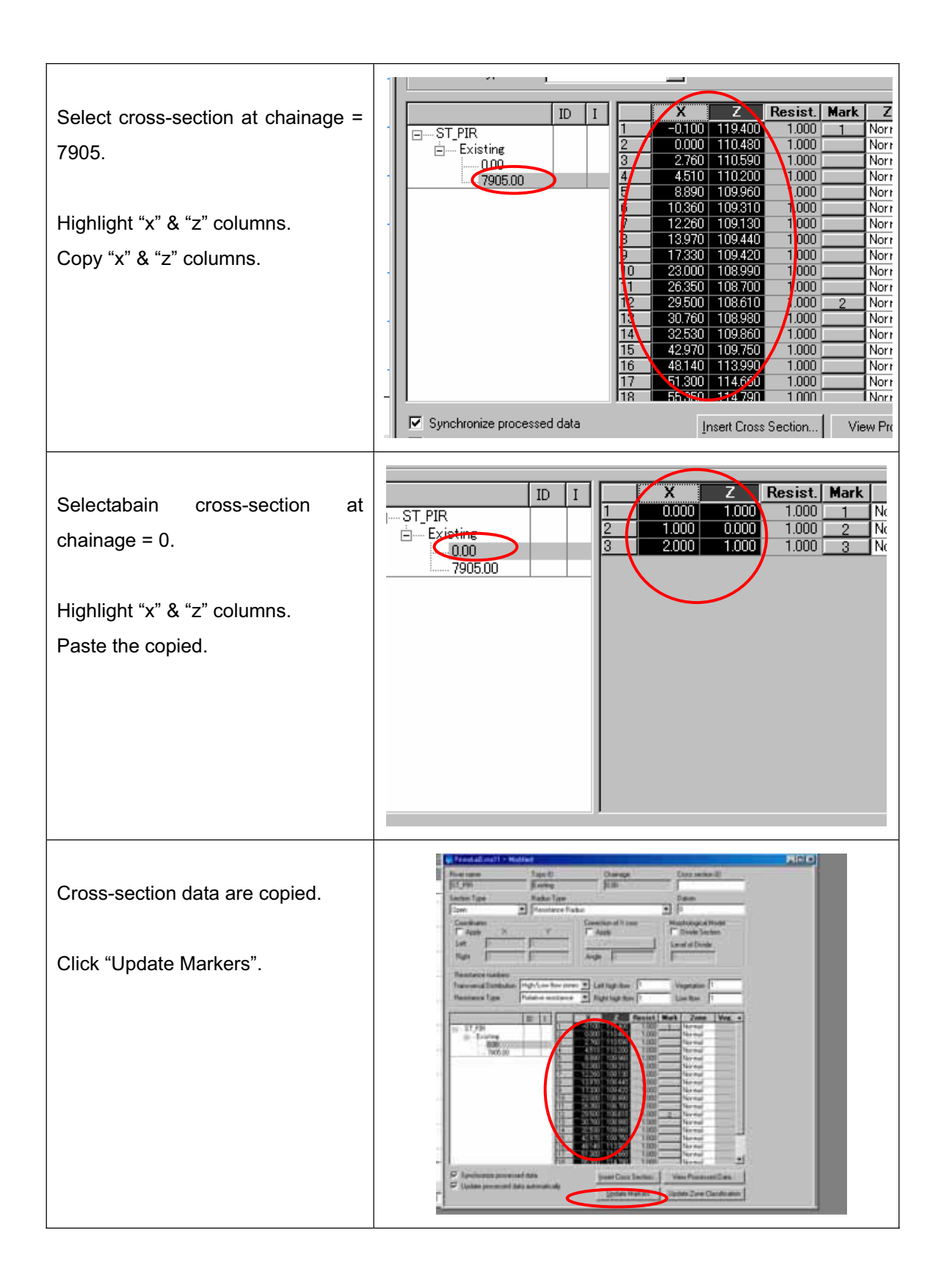

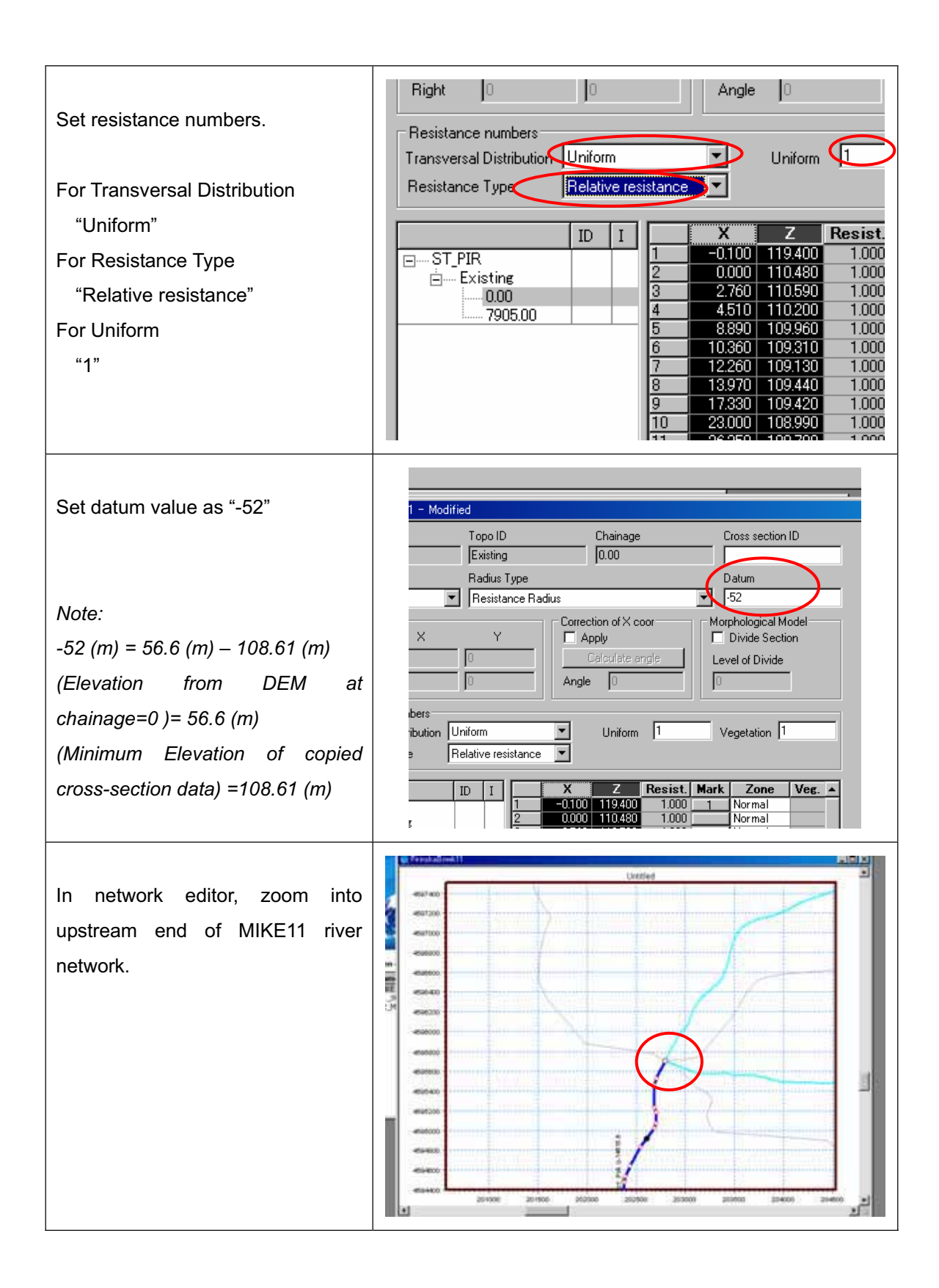

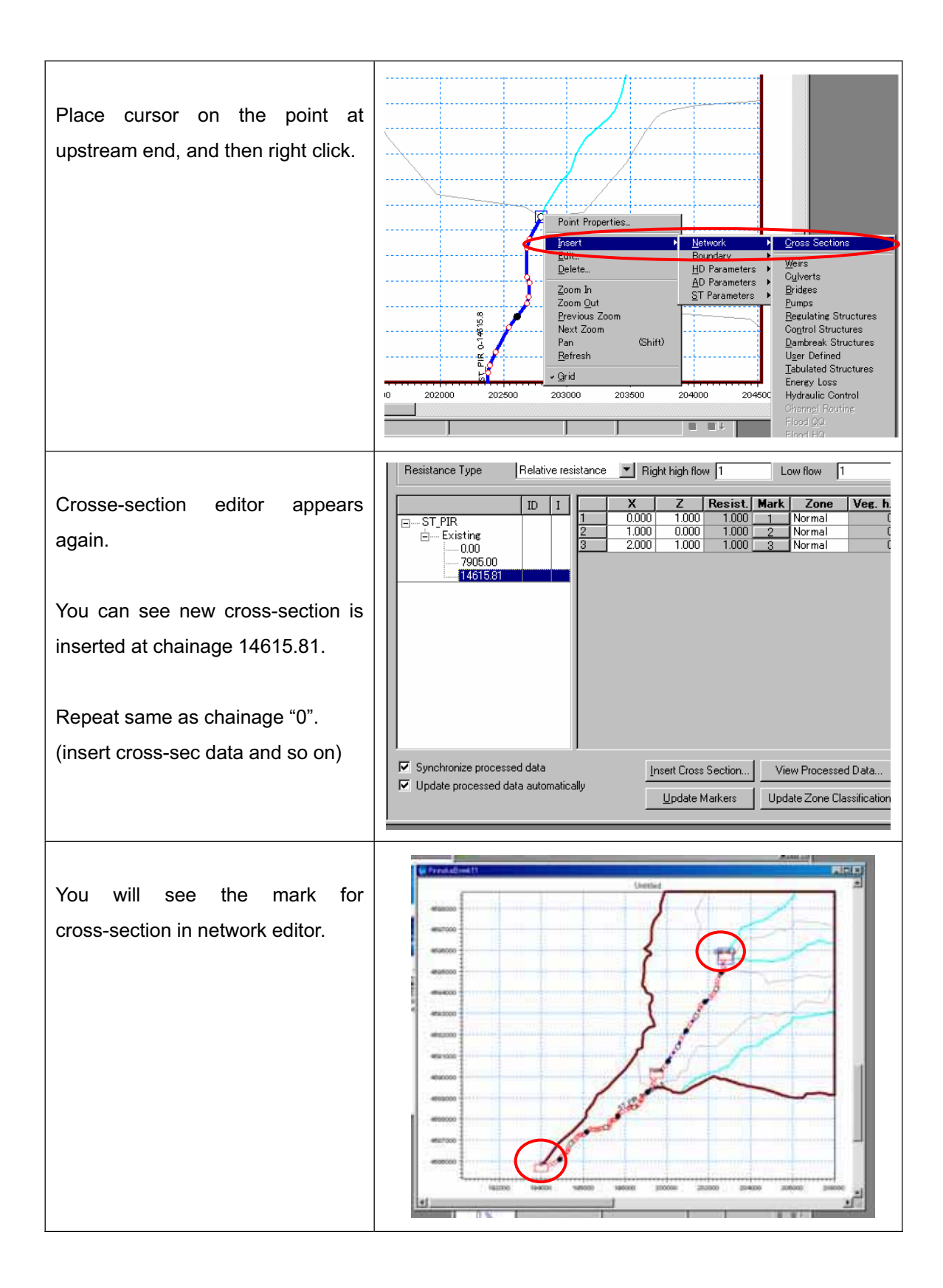

#### **Setting .bnd11 file**

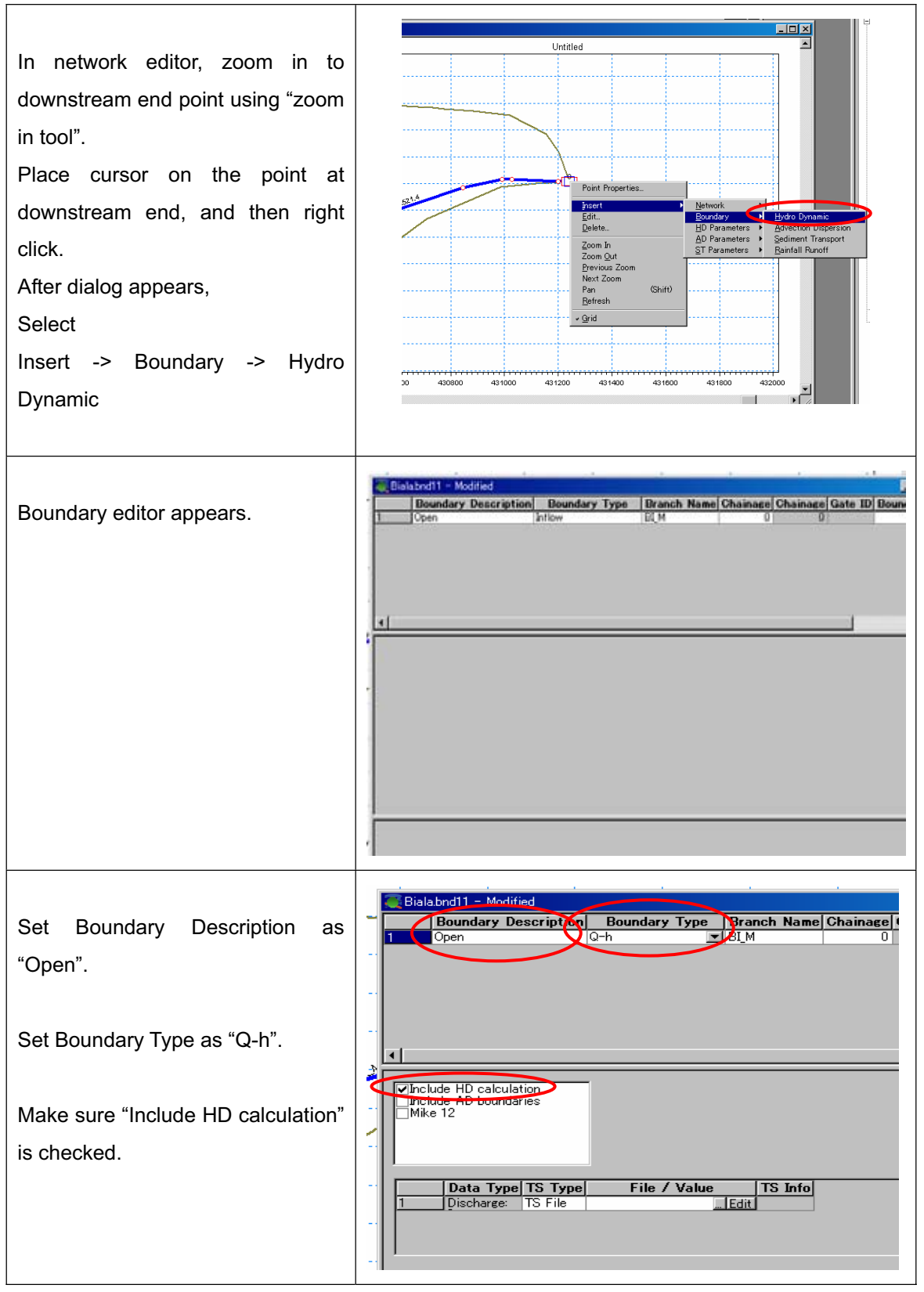

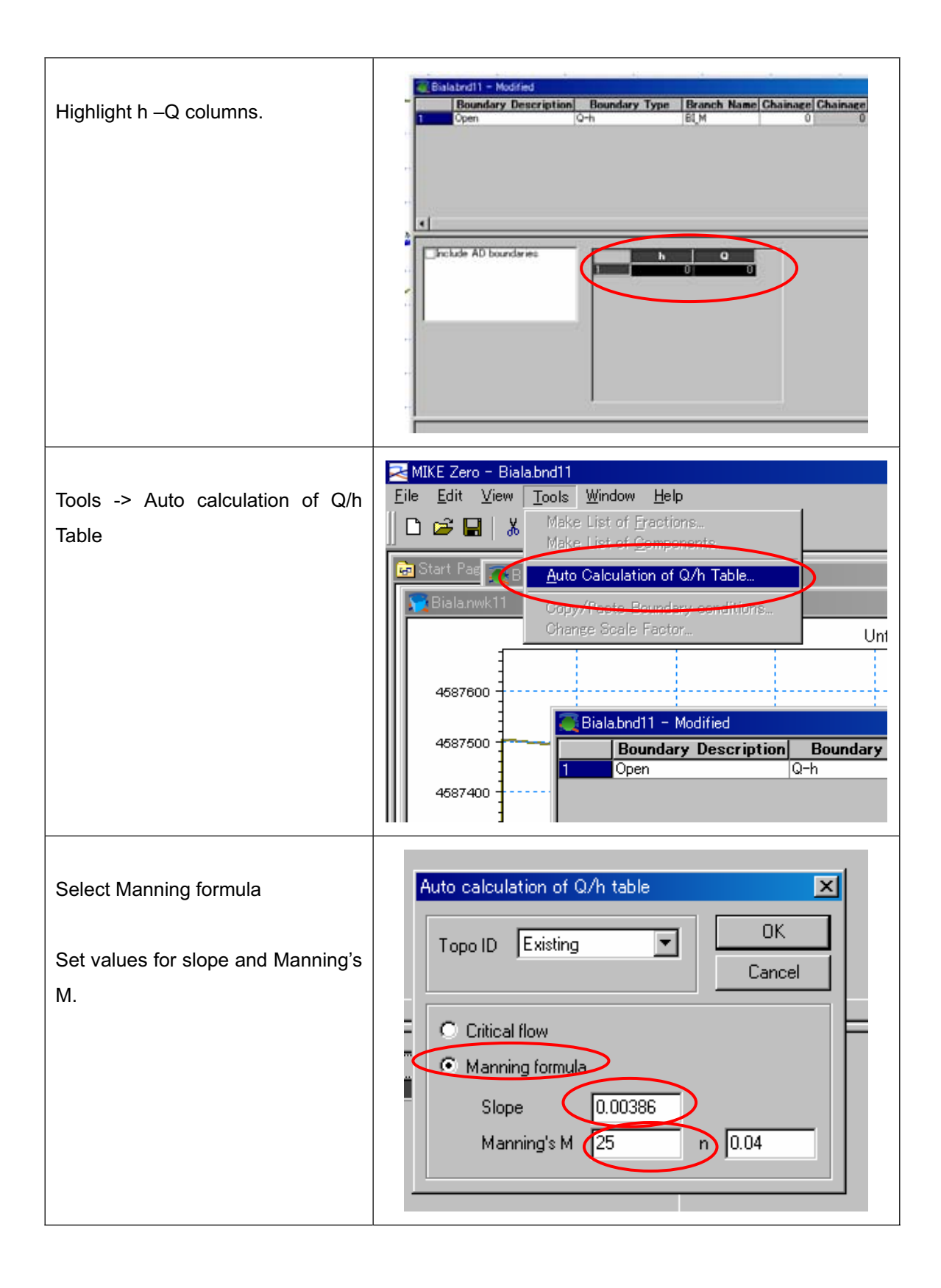

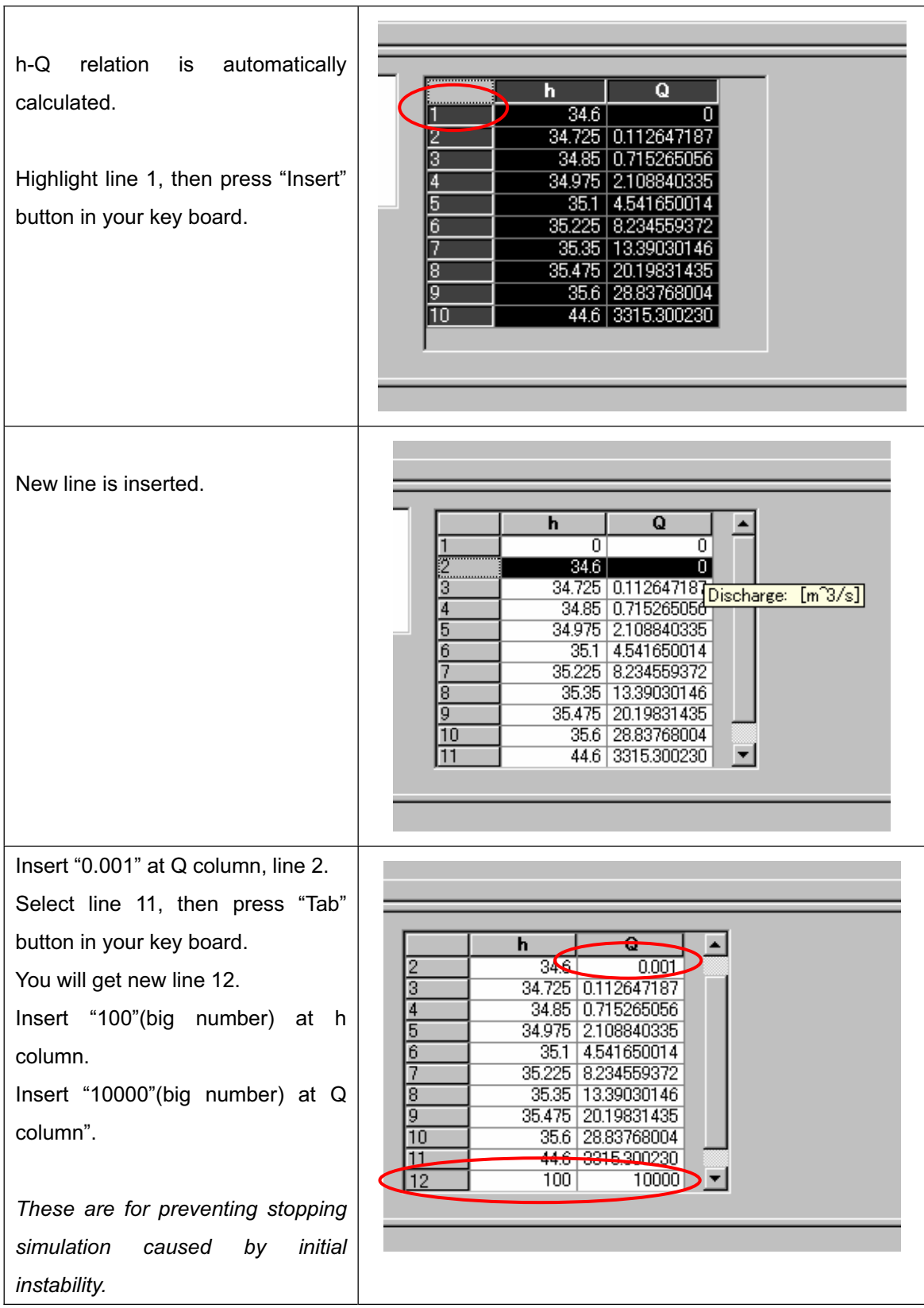

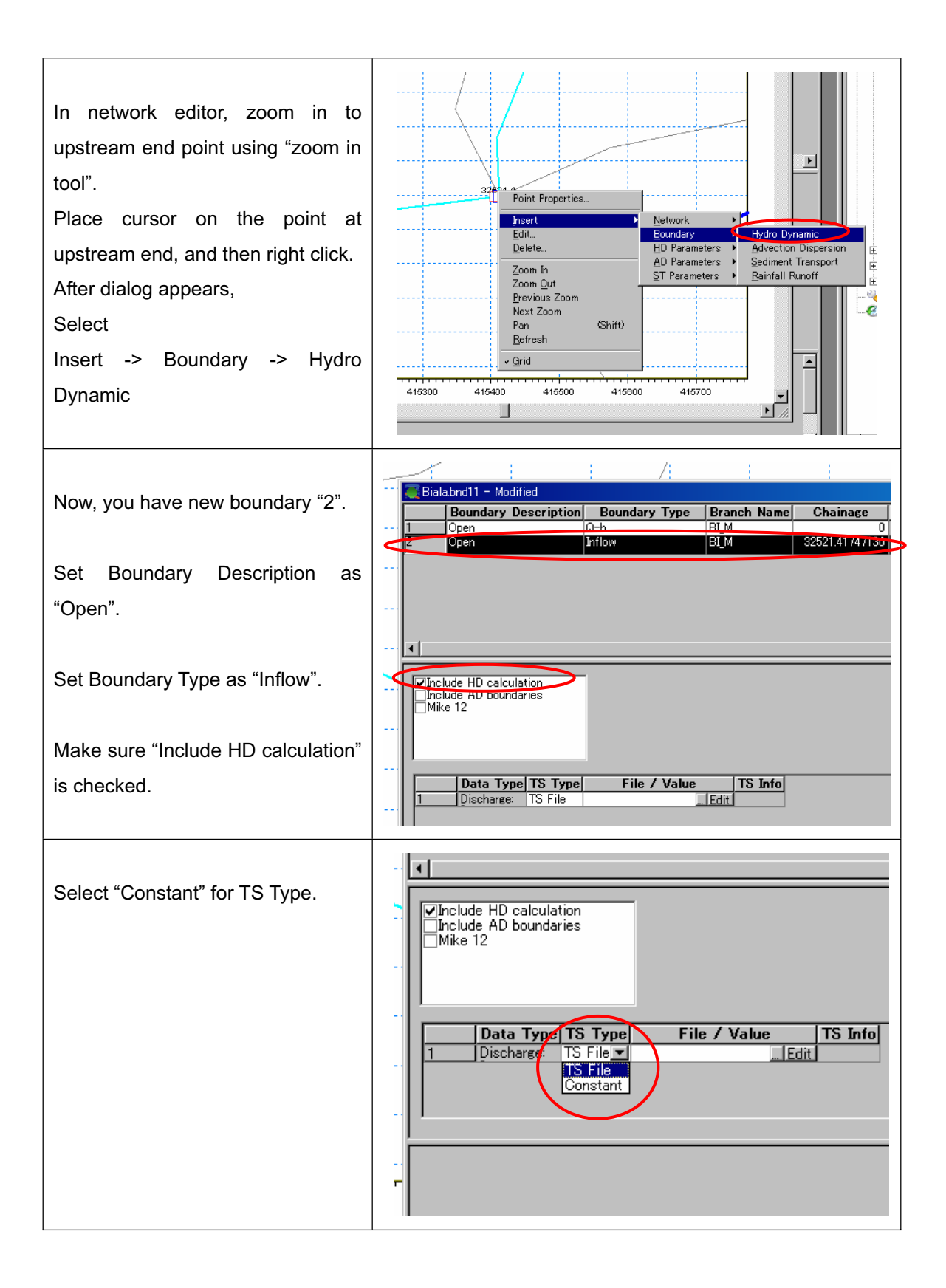

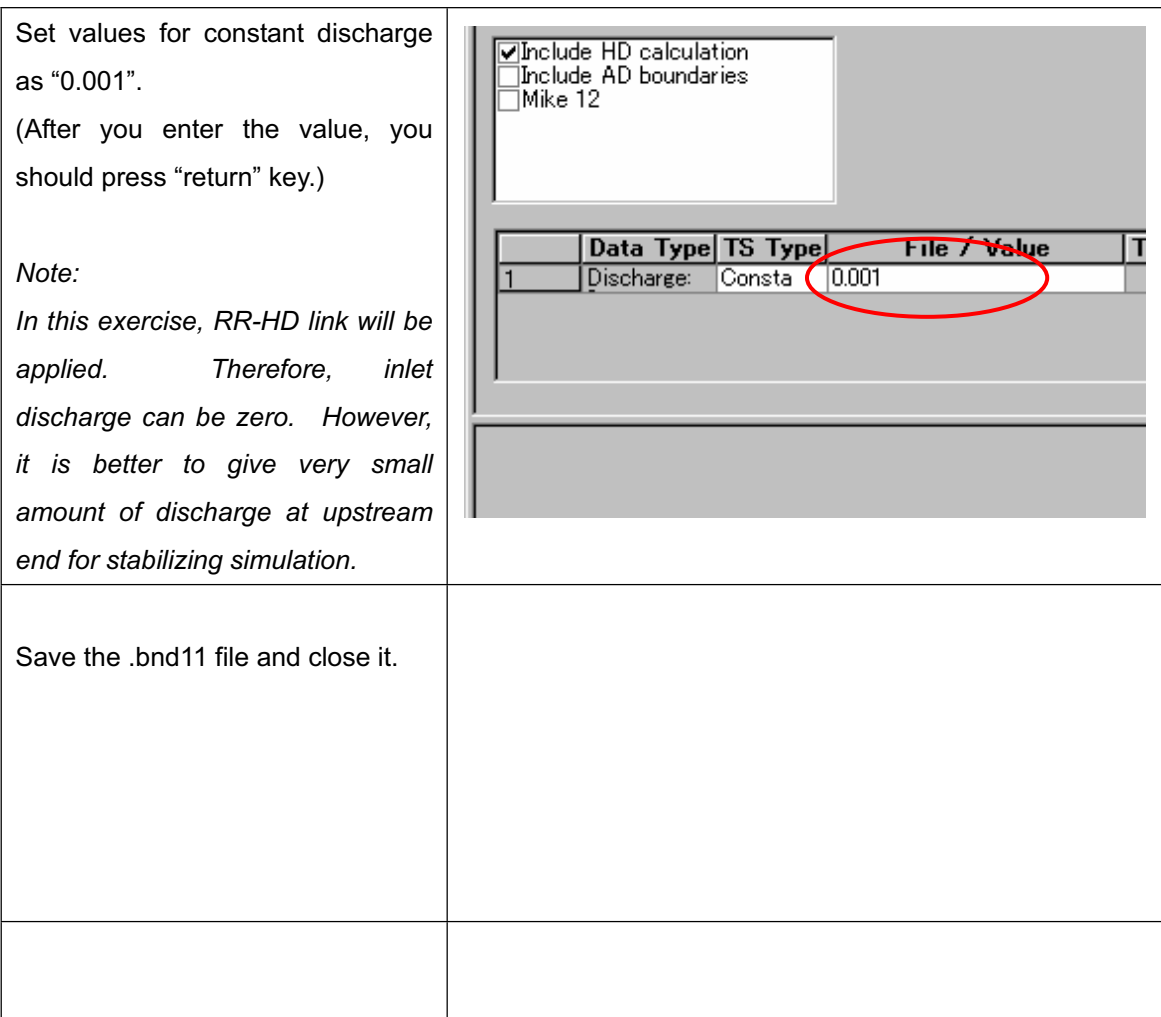

#### **4. Preparation of Initial Hot start file**

MIKE11-HD becomes easily unstable when it starts from rough estimation of initial condition such as approximation of uniform flow condition.

To prevent this instability, very small time step is required. However, it is not so good idea to use so small time step for entire simulation.

MIKE11-HD has several options for time-step. Adaptive time-step can work very well for changing time step automatically corresponding to the requirement to prevent instability of simulation. However, when RR-HD link is applied, you can not use the option "Adaptive time-step".

To overcome this situation, you have to prepare "Initial Hot start file".

After you prepare "Initial Hot start file", you can use relatively large time step with option "fixed time step" without the initial instability.

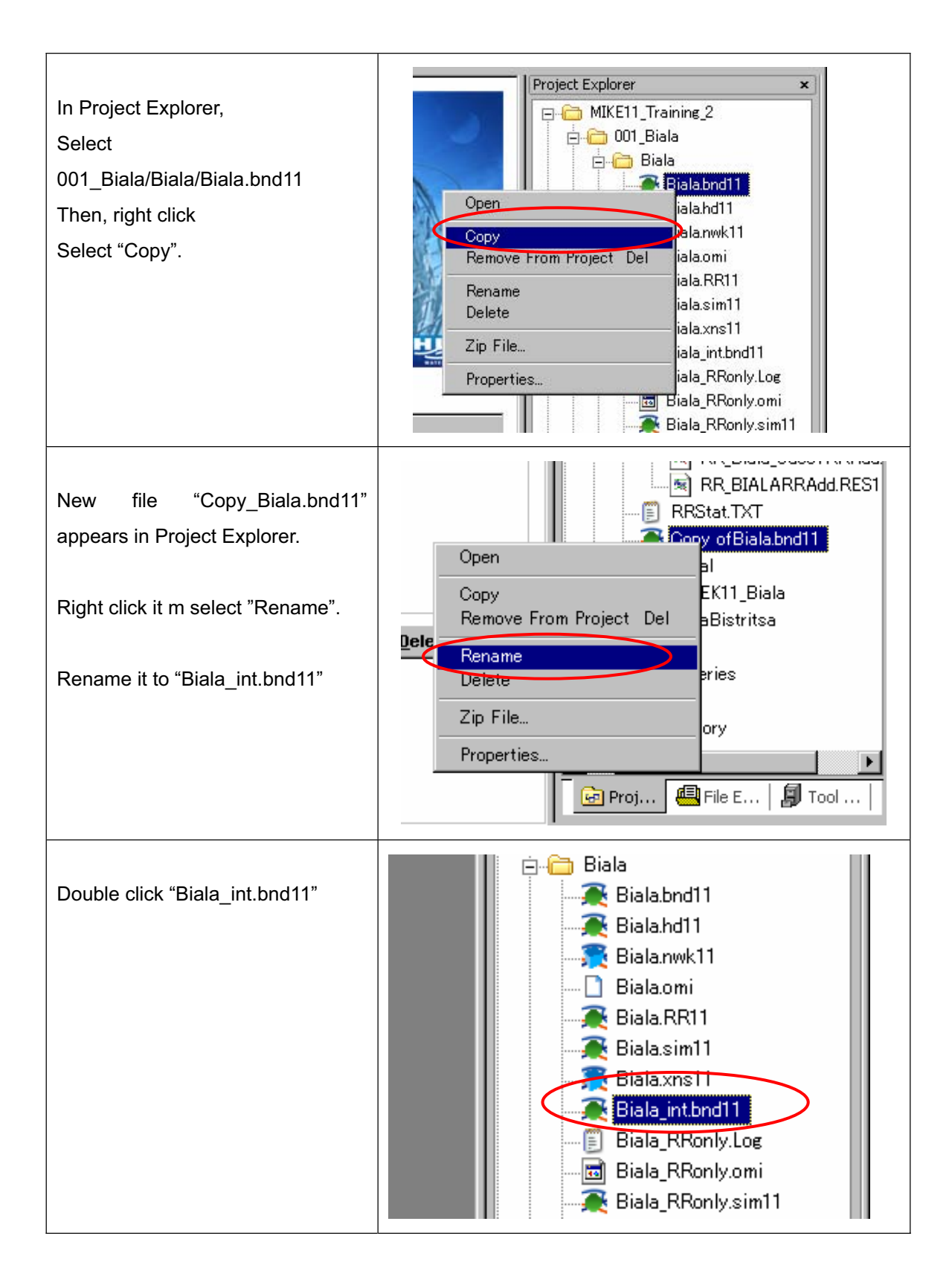

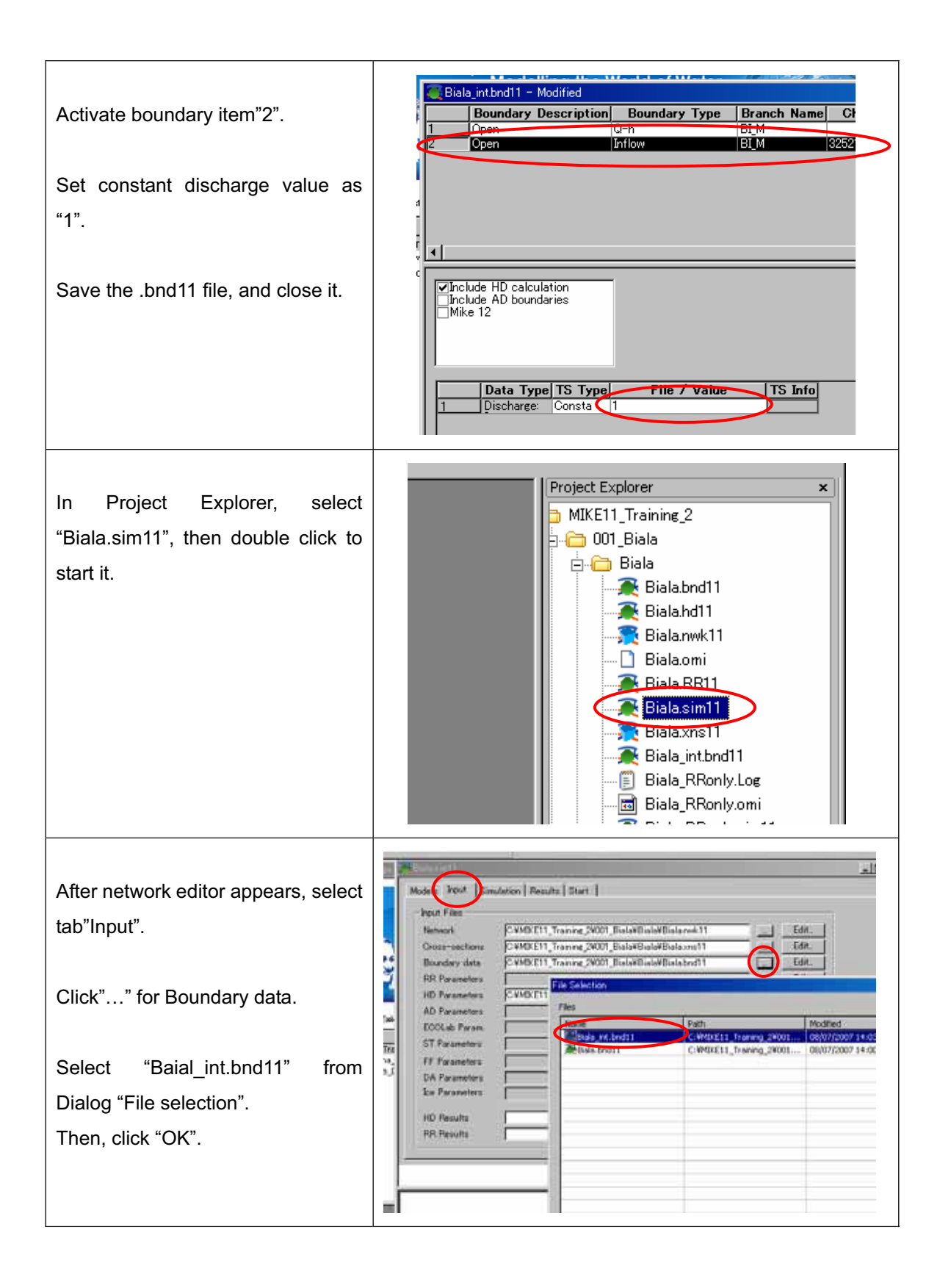

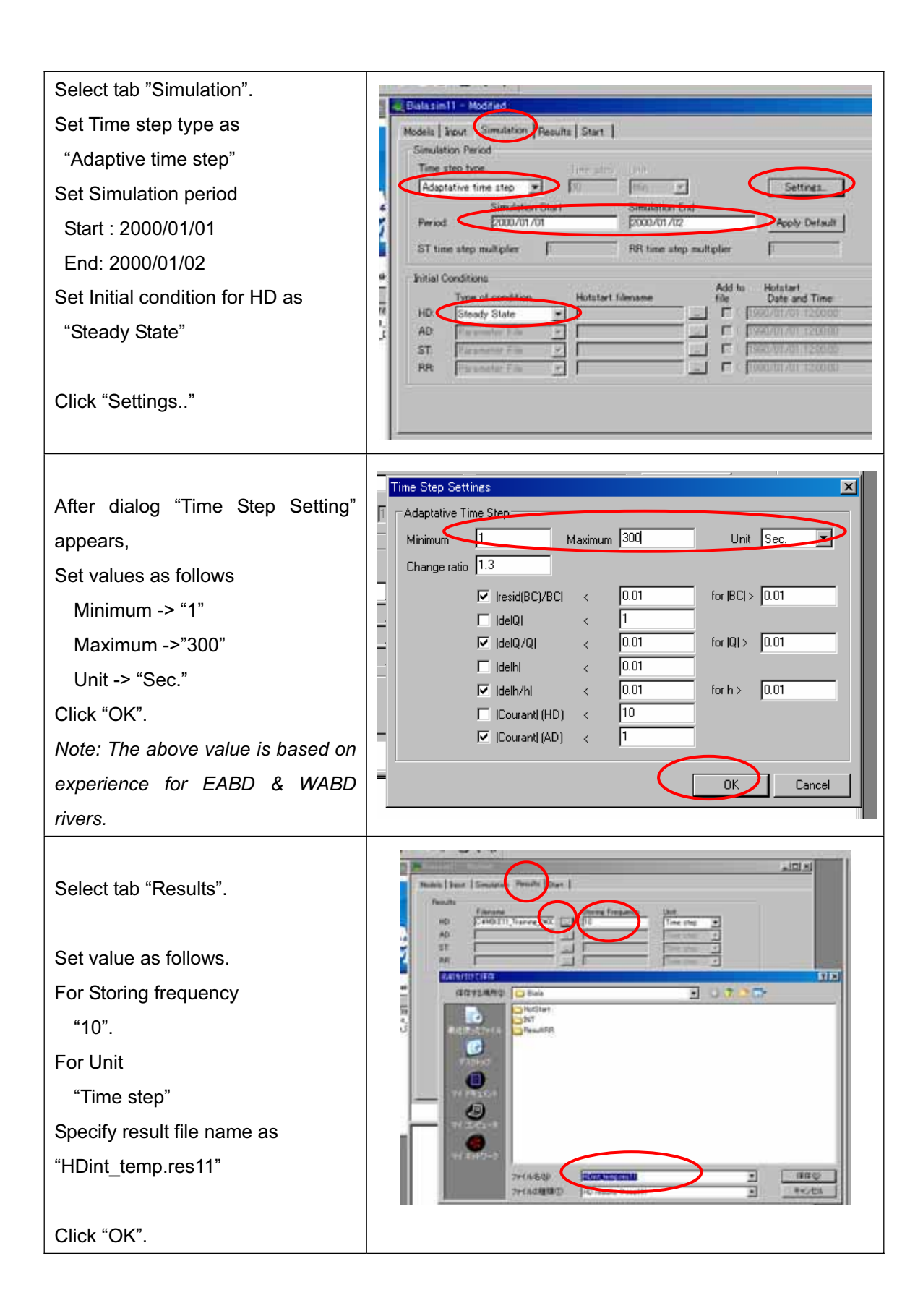

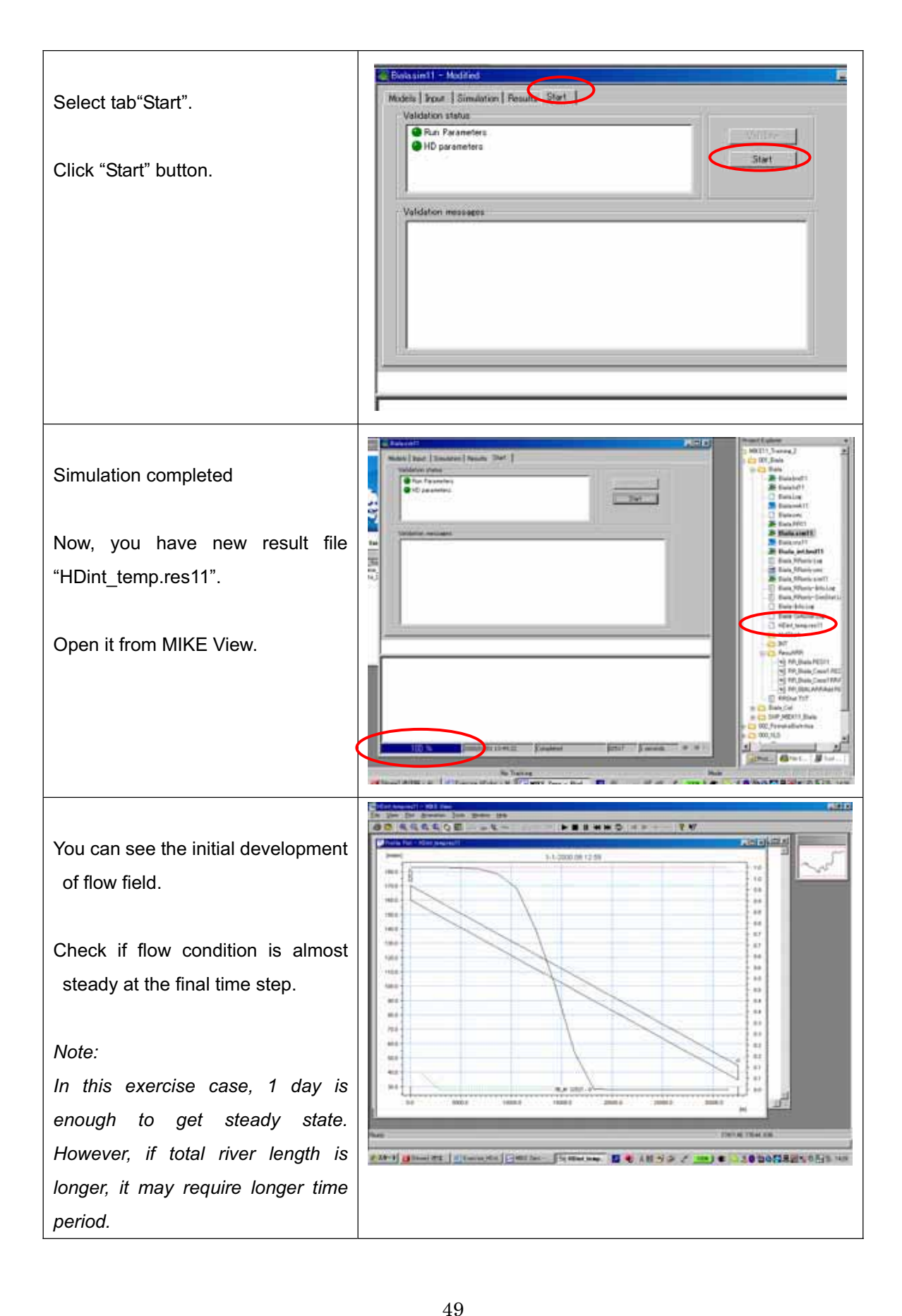

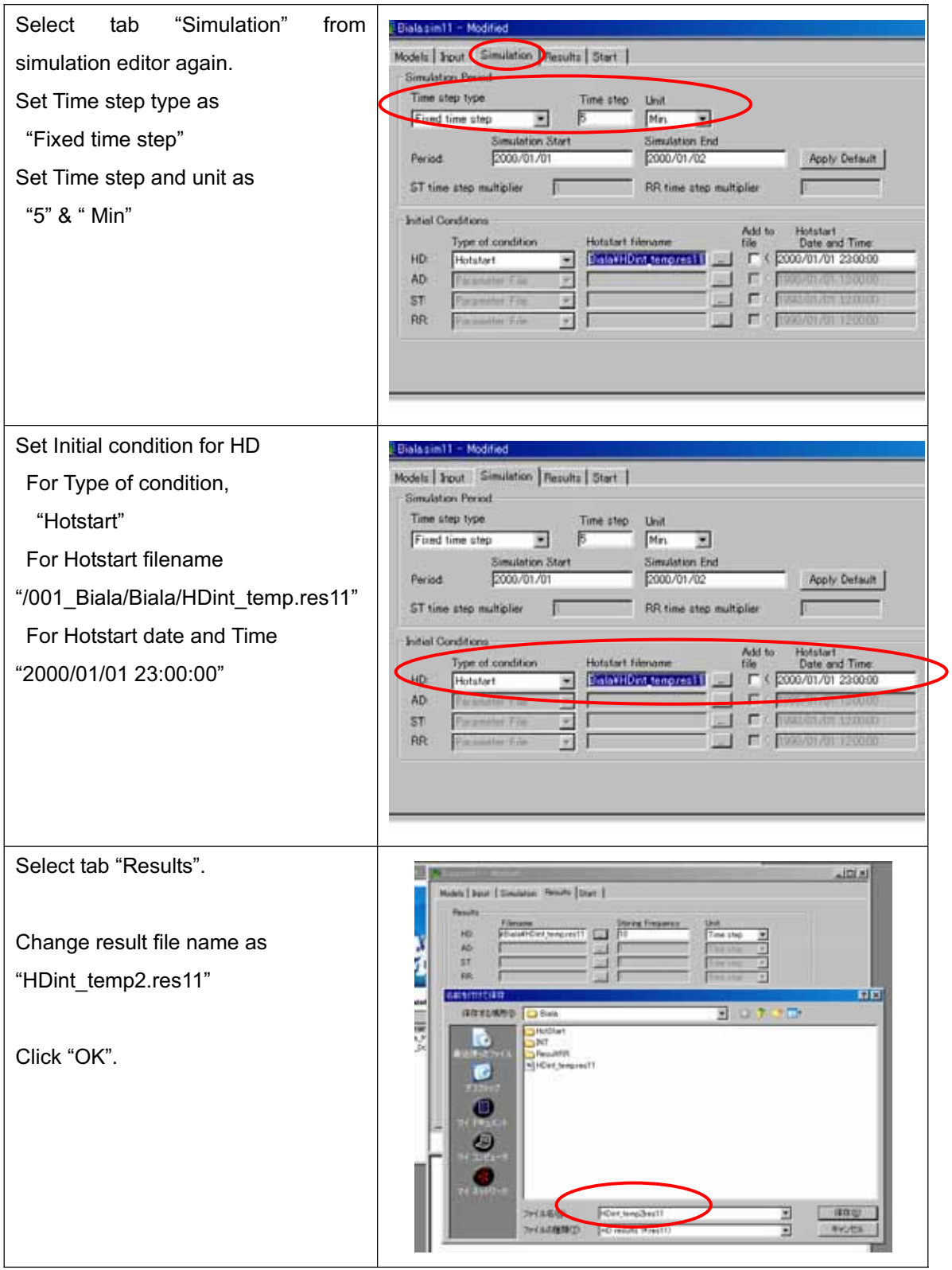

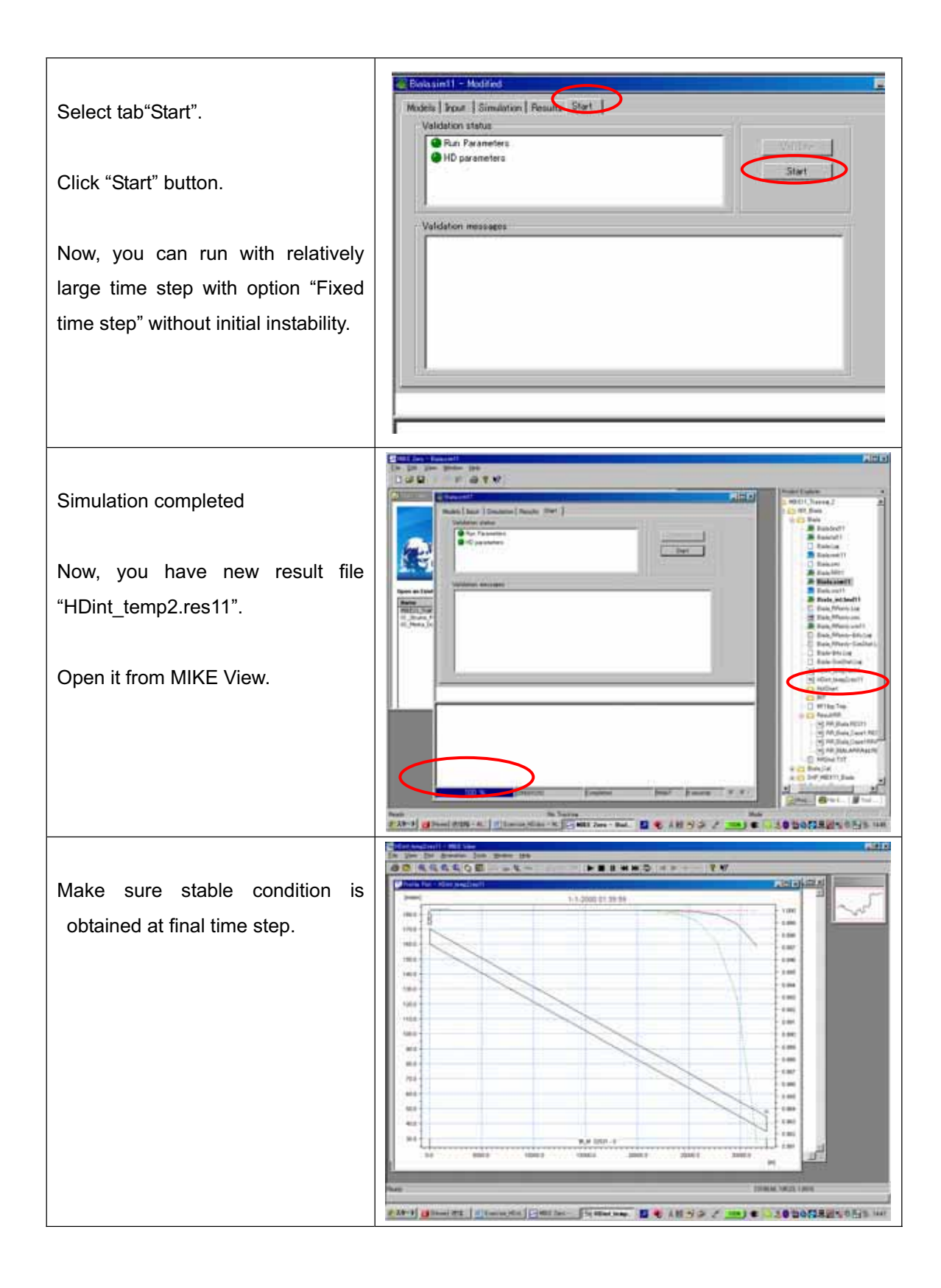

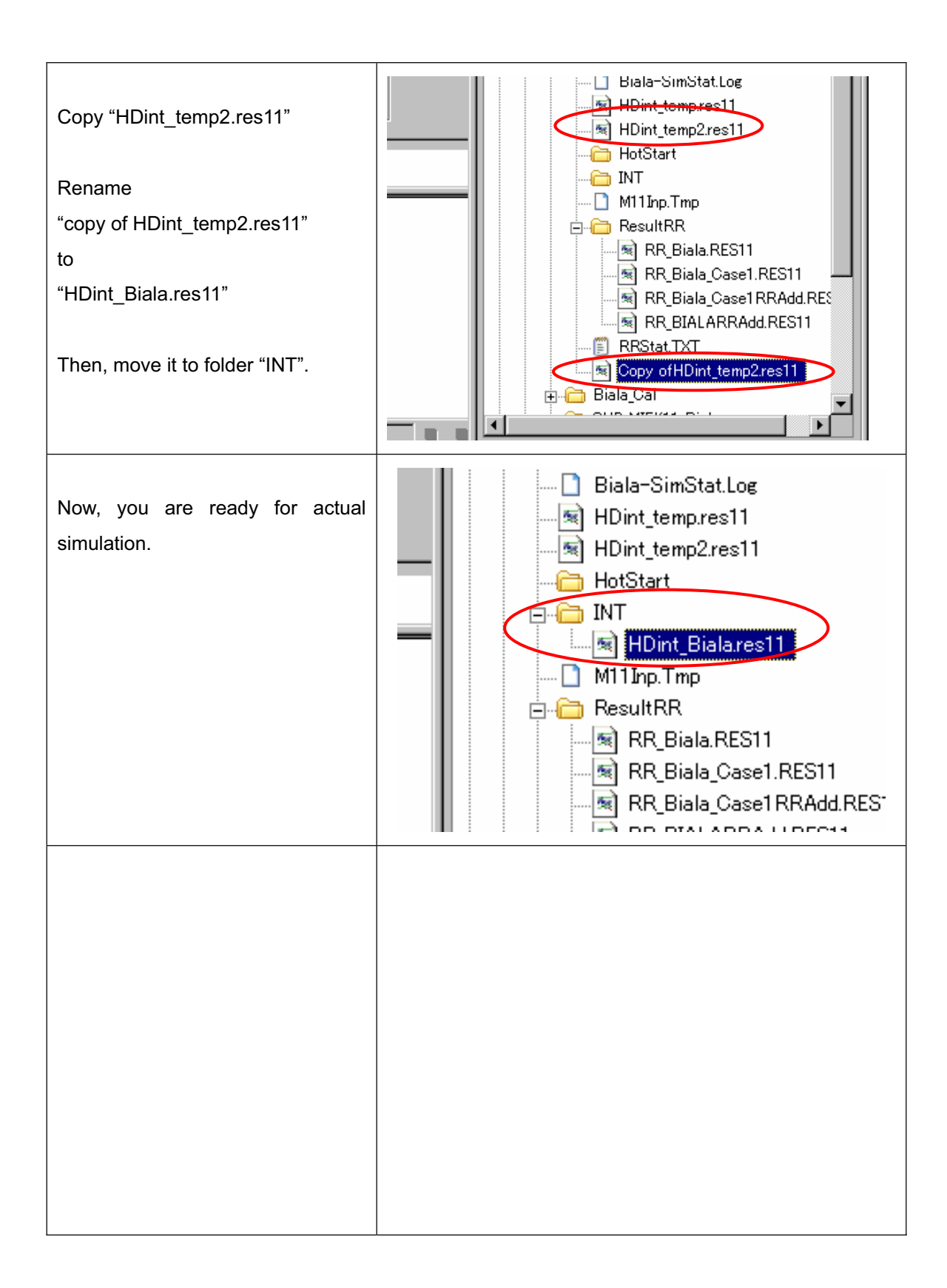

# **5. RR-link and run the model**

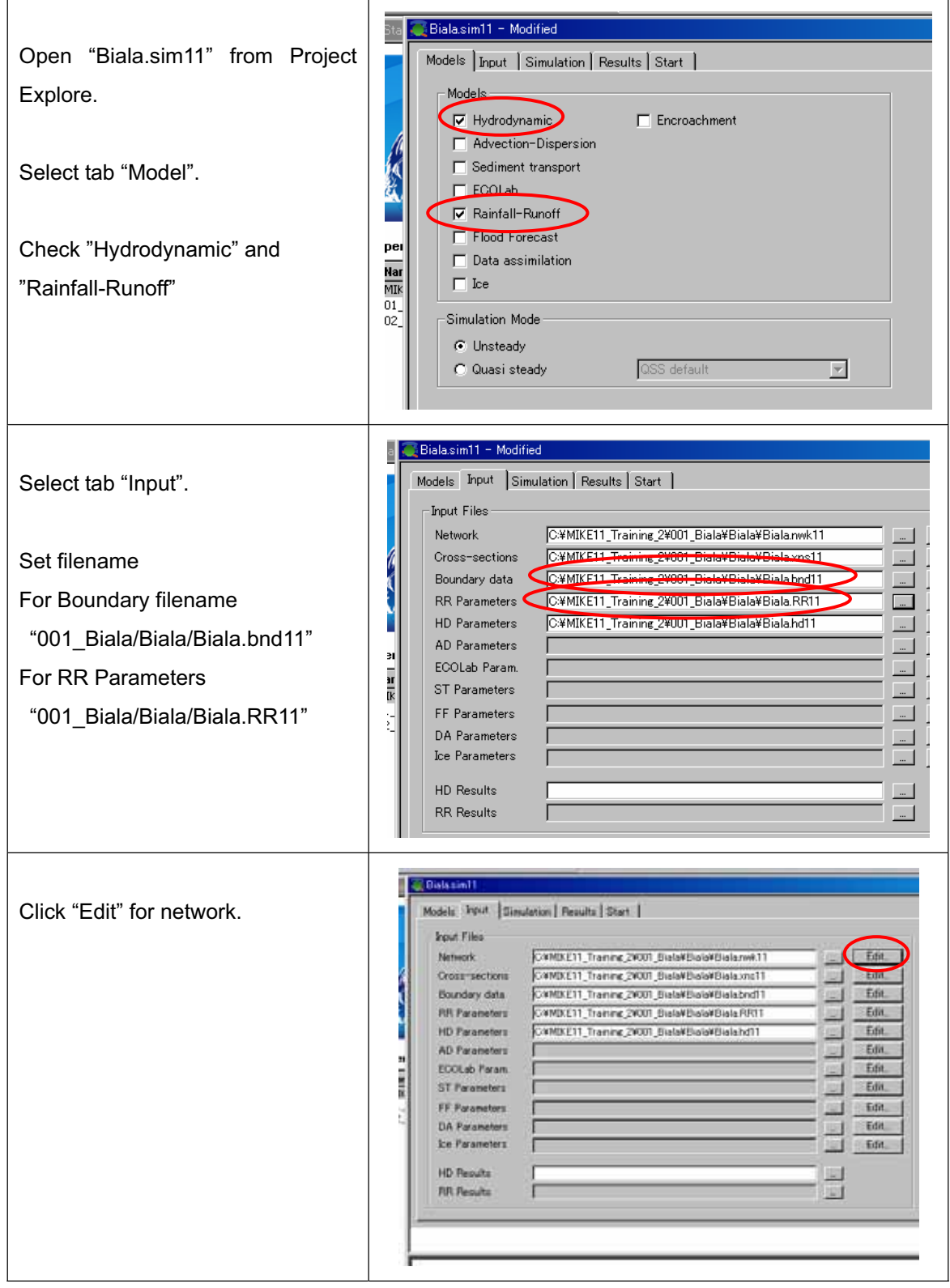

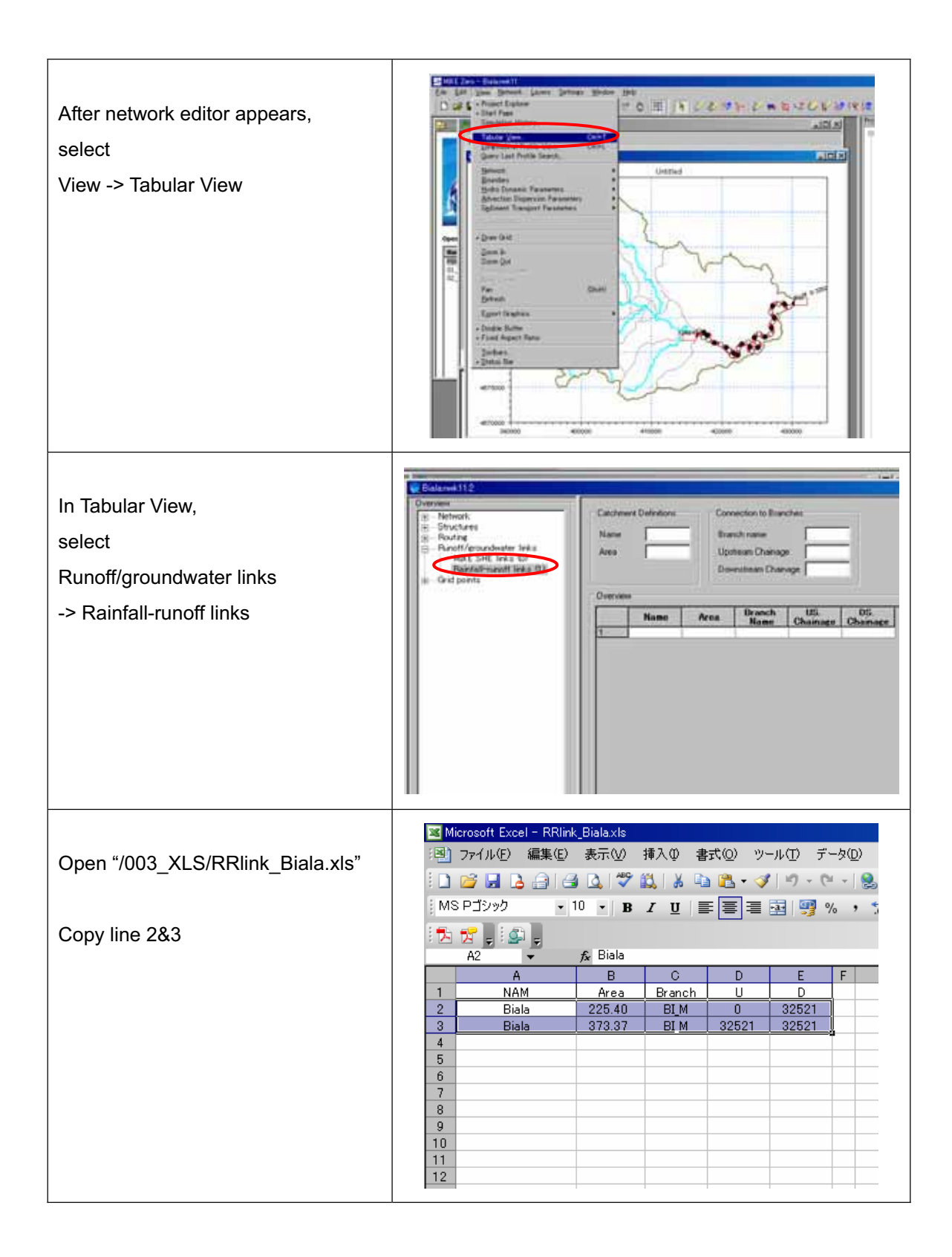

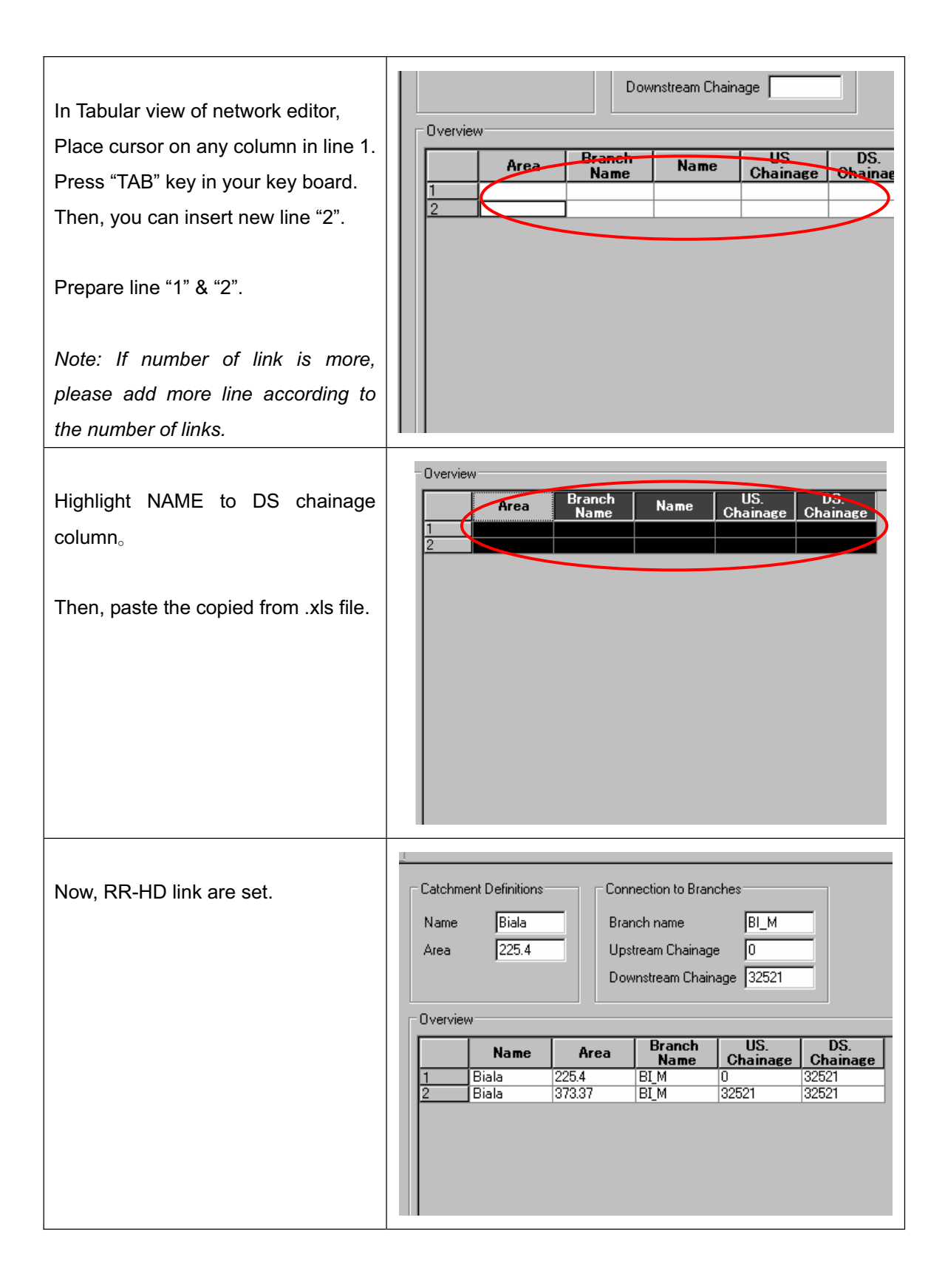

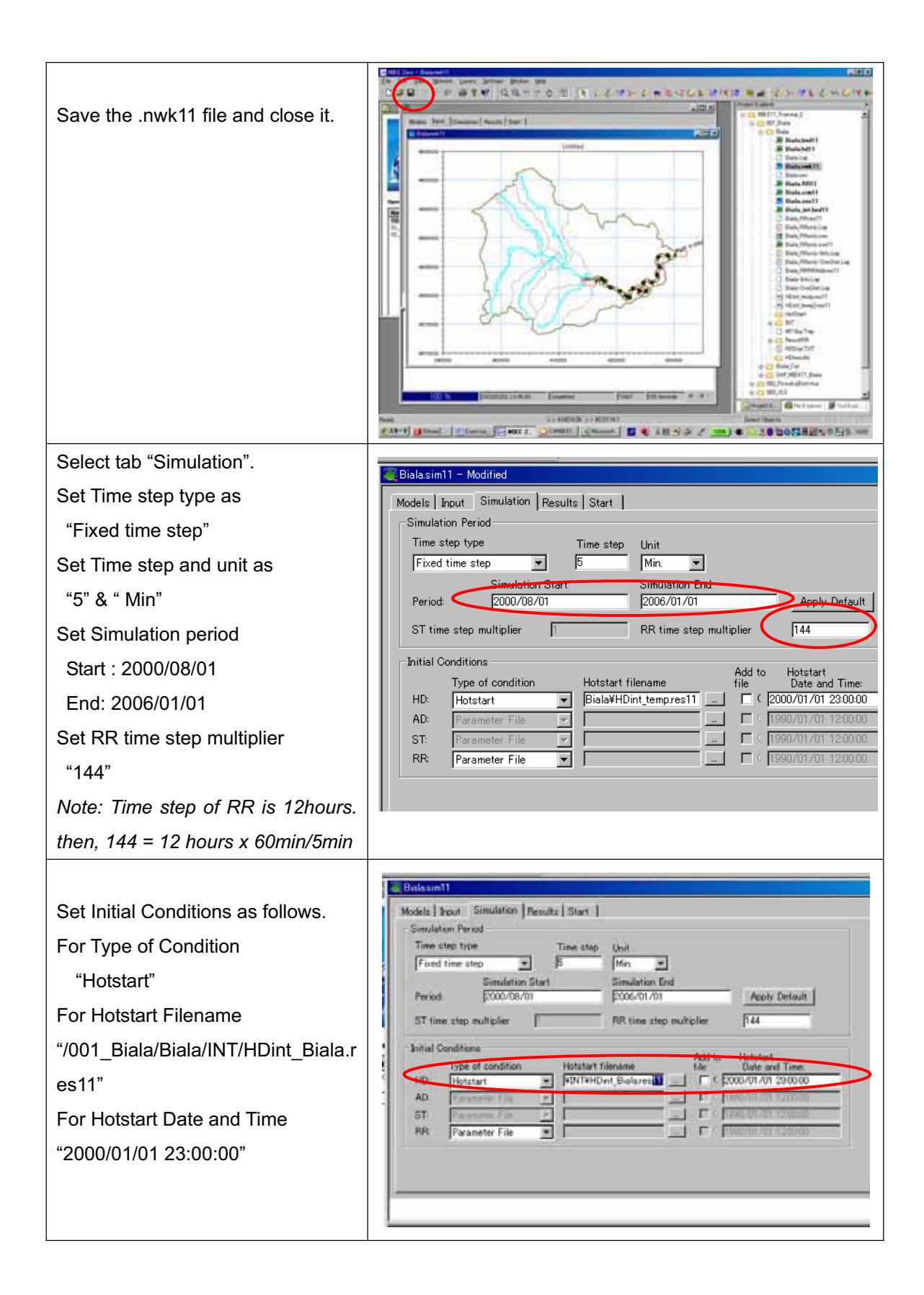

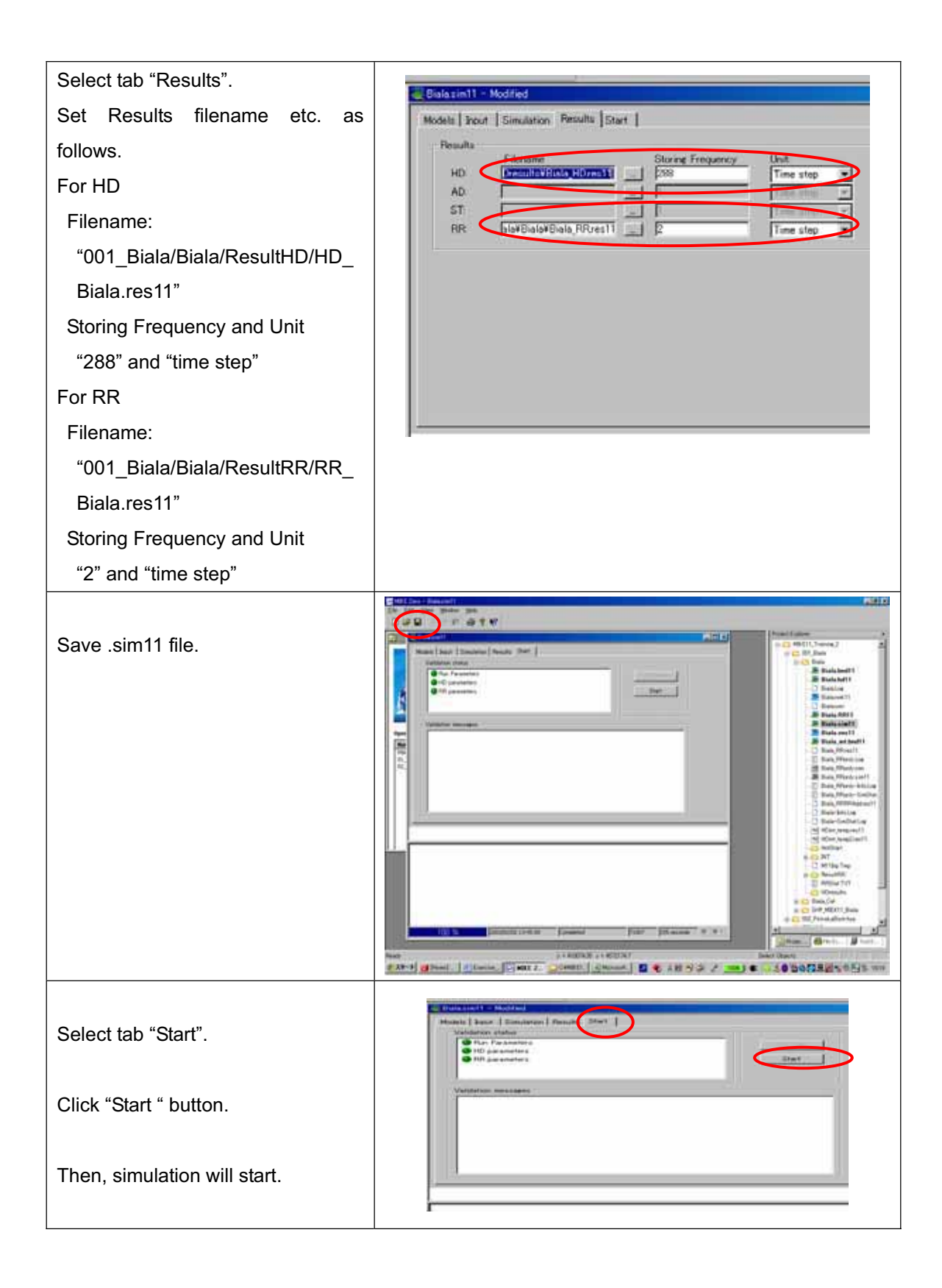

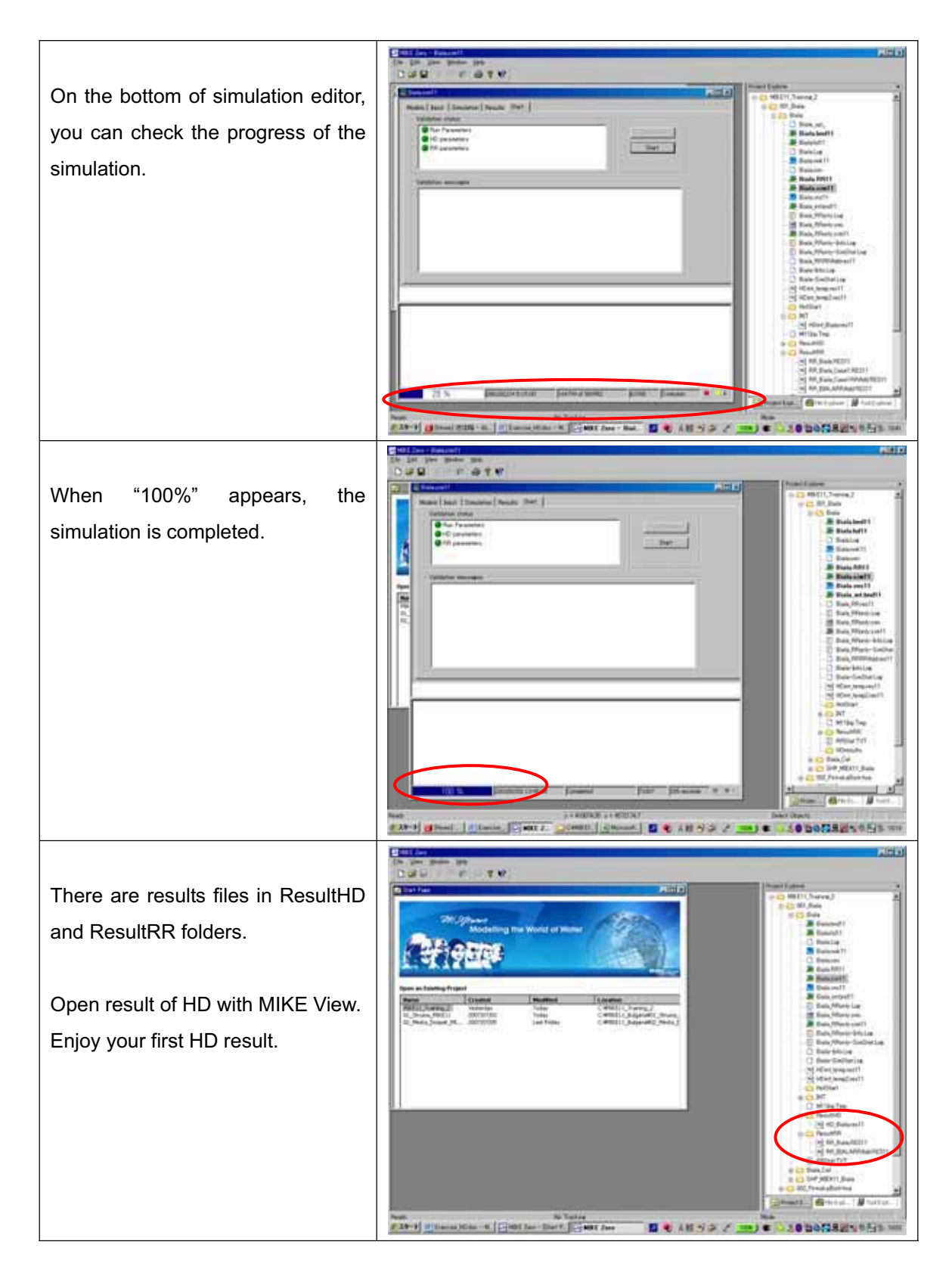

# **End of Exercise**